# **JVC**

# **ЦИФРОВАЯ ВИДЕОКАМЕРА**

# **GR-DV2000 GR-DV1800**

Пожалуйста посетите нашу страницу Homepage в Internet и ответьте на вопросы анкеты для потребителя (только на английском языке):

**http://www.jvc-victor.co.jp/english/index-e.html**

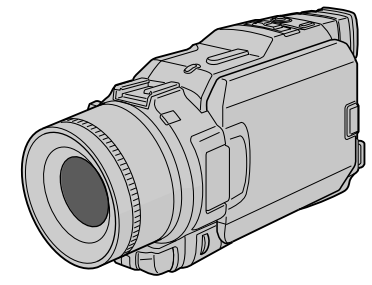

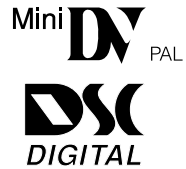

**ИНСТРУКЦИЯ** 

# *СОДЕРЖАНИЕ*

# *АВТОМАТИЧЕСКАЯ ДЕМОНСТРАЦИЯ 5*

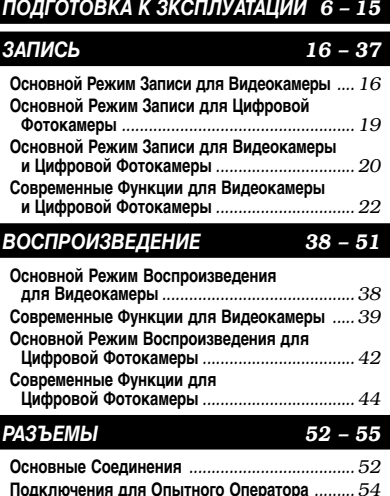

### *ПЕРЕЗАПИСЬ 56 – 60* **Перезапись на видеомагнитофон** *.................... 56* **Запись с видеоплейера** *..................................... 57* **Перезапись на видеоустройство, снабженное DV-разъемом** *.............................. 58* **Запись с видеоустановки, оснащенной DV коннектором** *......................... 59* **Перезапись изображений с ленты на карту памяти** *................................... 60*

# *ИСПОЛЬЗОВАНИЕ ПДУ 61 – 72*

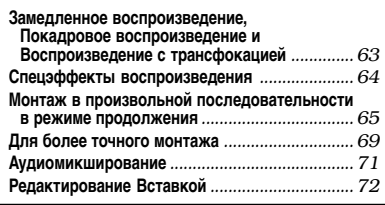

# *OTЫCKAHИE HEИCПPABHOCTEЙ 73 – 79*

*ОБСЛУЖИВАНИЕ, ВЫПОЛНЯЕМОЕ ПОЛЬЗОВАТЕЛЕМ 80*

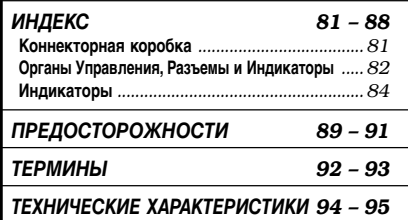

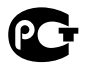

### Уважаемый покупатель,

Благодарим Вас за покупку этой цифровой видеокамеры. Перед тем как приступить к эксплуатации видеокамеры пожалуйста прочтите информацию, касающуюся техники безопасности и мер предосторожности, которая содержится на последующих странницах настоящего руководства, чтобы обеспечить безопасную эксплуатацию изделия.

### Дспользование данного руководства по зксплуатации

- Все основные разделы и подразделы руководства перечислены в Содержании на обложке руководства.
- Большинство подразделов снабжено примечаниями. Не забудьте прочесть их также.
- Основные и усовершенствованные функции/операции разделены для простоты использования.

### Рекомендуется...

- ..... СМ. ИНДЕКС (L CTD, 81 88) И ПОЗНАКОМЬТЕСЬ С DАСПОЛОЖЕНИЕМ КНОПОК И ДDVГИХ ОDГАНОВ УПDАВЛЕНИЯ ПЕРЕД тем, как приступить к эксплуатации видеокамеры.
- ..... внимательно прочтите параграф "Меры предосторожности", где представлена важная информация относительно безопасной эксплуатации

Перед началом эксплуатации рекомендуется внимательно прочитать предупреждения на стр. 89 – 91.

# **МЕРЫ ПРЕДОСТОРОЖНОСТИ**

## **ВНИМАНИЕ:**

ДЛЯ ПРЕДОТРАЩЕНИЯ ОПАСНОСТИ ВОСПЛАМЕНЕНИЯ ИЛИ ЗЛЕКТРИЧЕСКОГО УДАРА НЕ ПОДВЕРГАЙТЕ ДАННЫЙ АППАРАТ ВОЗДЕЙСТВИЮ ДОЖДЯ ИЛИ ВЛАГИ.

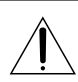

### ВНИМАНИЕ: (Для видеомонтажного стыковочного устройства)

Чтобы уменьшить риск возгорания, не снимайте крышку. Внутри прибора нет деталей, которых нужно касаться пользователю. Для обслуживания обратитесь к квалифицированному персоналу.

# ПРЕДОСТЕРЕЖЕНИЯ:

- Для предотвращения злектрического удара не открывайте корпус. Внутри нет деталей для обслуживания пользователем. Обращайтесь за обслуживанием только к квалифицированному персоналу.
- Если вы не пользуетесь сетевым адаптером/зарядным устройством в течение длительного времени, то рекомендуется отсоединить его сетевой шнур от розетки электросети.

# ПРИМЕЧАНИЯ:

- Табличка с техническими данными (серийный номер) и меры предосторожности расположены на нижней или задней стороне основного аппарата.
- Паспортная табличка (табличка с серийным номером) сетевого адаптера/зарядного устройства расположена на его нижней стороне.

Данная видеокамера сконструирована для использования с сигналами цветного телевидения типа PAL она не может быть использована для воспроизведения на телевизоре друтого стандарта. Однако, выполнение прямой записи и воспроизведение записанной магнитной ленты на жидкокристаллическом (ЖК) мониторе/ в видоискателе возможны всегда. Пользуйтесь аккумуляторными батареями JVC BN-V408U/V416U/V428U, а для их зарядки используйте поставляемый в комплекте видеокамеры сетевой адаптер/зарядное устройство. (В разных странах может понадобиться соответствующий переходник для согласования с различными типами сетевых штепсельных розеток.)

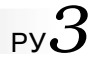

При установке прибора на стелаже или полке, убедитесь, что со всех сторон создано достаточно пространства для вентилирования (по десять сантиметров с боков, спереди и сзади).

Не блокируйте вентиляционные отверстия. (Если вентиляционные отверстия заблокированы газетой, одеждой и т. п., прибор может перегреваться.)

Нельзя ставить на аппартуру легковоспламеняющиеся предметы, такие как горящие свечи пр. При выбрасывании использованных батарей необходимо строго соблюдать местные правила и правительственные законадательства о захоронении отходов.

Аппаратуру необходимо защищать от кондесата и попадания брызгов.

Не используйте прибор в ванной или в тех местах, где много воды.

Не устанавливайте также на аппаратуре любые резервуары наполенные водой или любой другой жидкостью (типа косметики, лекраств, ваз с цветами, растений в горшках, чашек и т. п.).

(Если внутрь прибора попадет вода или другая жидкость, это может стать причиной возгорания или электрозамыкания прибора.)

В соответствии с Законом Российской Федерации "О защите прав потребителей" срок службы (годности) данного товара "по истечении которого он может представлять опасность для жизни, здоровья потребителя, причинять вред его имуществу или окружающей среде" составляет 7 (семь) лет со дня производства. Этот срок является временем в течение которого потребитель данного товара может безопасно им пользоваться при условии соблюдения руководства по эксплуатации данного товара, проводя необходимое обслуживание, включающее замену расходных материалов и/или соответствующее ремонтное обеспечение в специализированном сервисном центре JVC.

Дополнительные косметические материалы к данному товару, поставляемые вместе с ним, могут храниться в течение 2 (двух) лет со дня его производства.

Срок службы (годности), кроме срока хранения дополнительных косметических материалов, упомянутых в предыдущих двух пунктах, не затрагивает никаких других прав потребителя, в частности гарантийного свидетельства JVC, которое он может получить в соответствии с законом о правах потребителя или других законов, связанных с ним.

He нaпpaвляйтe oбьeктив пpямo нa coлнцe. Зтo мoжeт вызвaть кaк пoвpeждeниe глaз, тaк и выxoд из cтpoя внyтpeнниx cxeм. Cyщecтвyeт тaк жe oпacнocть вocплaмeнeния или злeктpичecкoгo yдapa.

### **BHИMAHИE!**

Cлeдyющиe пpимeчaния кacaютcя вoзмoжнoгo физичecкoгo пoвpeждeния видeoкaмepы и пoльзoвaтeля.

Для переноски надежно закрепите и используйте поставляемый в комплекте видеокамеры наплечный ремень. Держите видеокамеру в руке твердо, при этом ручной захват должен облегать запястье. При переноске и во время съемки не держите камеру за видоискатель или ЖК монитор, так как вы можете ее уронить или повредить.

Бyдьтe внимaтeльны, чтoбы Baши пaльцы нe были зaxвaчeны кpышкoй кacceты. He пoзвoляйтe дeтям зкcплyaтиpoвaть видeoкaмepy, тaк кaк oни ocoбeннo вocпpиимчивы к тaкoмy типy тpaвм.

He иcпoльзyйтe тpeнoгy нa нeycтoйчивoй или нepoвнoй пoвepxнocти. Oнa мoжeт oпpoкинyтьcя, чтo вызoвeт cepьeзнoe пoвpeждeниe видeoкaмepы.

## **ВНИМАНИЕ!**

Не рекомендуется оставлять видеокамеру, подсоединенную к видеомонтажному стыковочному устройству с подключенными к нему кабелями (S-Video, монтажный, DC и т. п.) сверху на телевизоре, так как случайное задевание за кабель может привести к падению видеокамеры и ее повреждению.

Подсоединяйте к Info-коннектору видеокамеры только видеоподсветку JVC VL-V3U, видеоыспышку VL-F3U и трансфокаторный стереомикрофон MZ-V3U (не входят в комплект поставки).

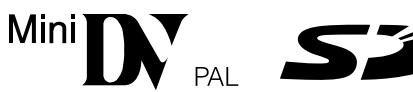

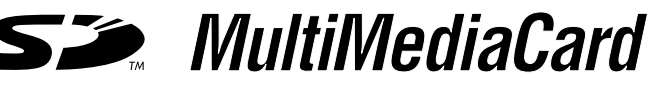

 Данная видеокамера предназначена исключительно для цифровой видеокассеты, Карты Памяти SD и карты памяти MultiMediaCard. В этой видеокамере могут использоваться только кассеты с меткой " " и карты памяти с меткой "  $\sum$  " или *" MultilNediaCard "* 

### *Пepeд зaпиcью вaжнoй cцeны...*

- ..... проверьте, что вы используете только кассеты с маркировкой Mini DV формата "  $\mathbb{N}$  ".
- ..... Обязательно используйте только карты с памяти с меткой  $\tilde{\blacktriangle}$  или  $\tilde{\blacktriangle}$  или  $\tilde{\blacktriangle}$  ...
- ..... помните о том, что эта видеокамера несовместима с другими цифровыми видеоформатами.
- ..... помните о том, что эта видеокамера может использоваться только в личных целях. Любое коммерческое использование видеокамеры без соответствующего разрешения запрещено. (Дaжe ecли Bы зaпиcывaeтe тaкиe coбытия, кaк пpeдcтaвлeниe, cпeктaкль или выcтaвкy для личнoгo yдoвoльcтвия, мы нacтoятeльнo peкoмeндyeм, чтoбы Bы зapaнee пoлyчили paзpeшeниe.)

 $\boldsymbol{\mathcal{A}}$  by

# **ПРИЛАГАЕМЫЕ ПРИНАДЛЕЖНОСТИ**

• Коннекторная

коробка

• Козырек для

см. ниже)

линзы (способ

присоединения

**CU-V504U** 

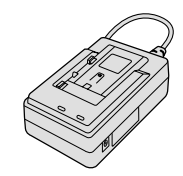

• Сетевой адаптер/ зарядное устройство AA-V40EG

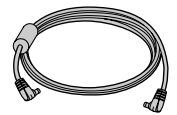

• Шнур пост. тока

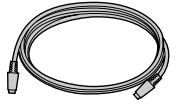

• Кабель S-Video

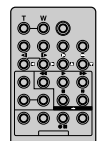

• Пульт дистанционного управления (ПДУ) **RM-V716U** 

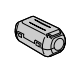

Фильто с Сердечником (для внешнего микрофона, не входящего в комплект поставки).

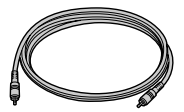

• Монтажный кабель

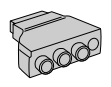

• Для кабеля

наушников

• Наплечный ремень

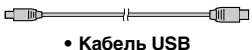

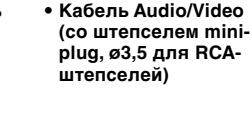

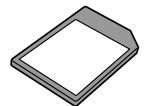

• Kapra MultiMediaCard (8 МВ) (Заранее загружена в видеокамеру производителем)

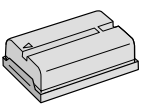

• Батарейный блок **BN-V408U** 

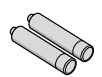

• Батареи R03 (AAA) 2 шт. (для пульта **управления).** 

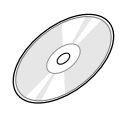

- CD-ROM Диск **CD-ROM** содержит 5 программы:
	- USB Driver Soft (для Windows®)
	- USB Driver Soft (для Macintosh<sup>®</sup>)
	- Prestol
	- Mr. Photo
	- PhotoAlbum
	- · ImageFolio

# Как Присоединить Козырек Пинзы

Прилагаемый козырек для линзы позволяет блокировать слишком яркий свет во время съемки в условиях яркого солнечного освещения, как это делают профессиональные фотографы.

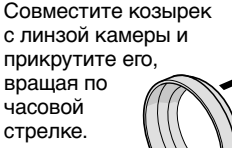

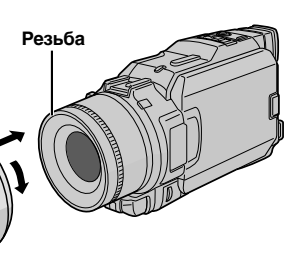

# **Как Подсоединить Фильтр с Сердечником**

Подсоедините прилагаемый Фильтр с Сердечником к внешнему микрофону (не входит в комплект поставки). Фильтр с Сердечником снижает помехи.

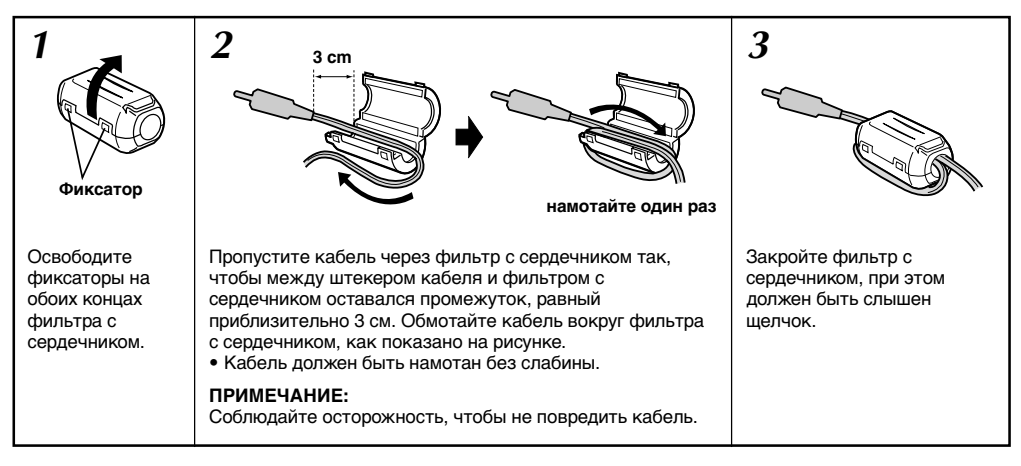

 Когда вы соединяете концы кабелей, к видеокамере прикрепите конец с присоединенным фильтром с сердечником.

# **Автоматическая демонстрация**

**Автоматическая демонстрация действует, когда включен ("ON") режим демонстрации ("DEMO MODE").**

- Может быть задействована, когда выключатель питания установлен в положении "  $\blacksquare$  " или "  $\blacksquare$  ", и в камере отсутствует кассета.
- Если во время автоматической демонстрации производится какаялибо операция, автоматическая демонстрация в ременно прерывается. Если операция производится в течение не более одной минуты, то после этого автоматическая демонстрация возобновляется.
- Режим демонстрации ("DEMO MODE") остается включенным ("ON"), даже если выключено питание видеокамеры.
- Чтобы отменить Автоматическую Демонстрацию:
	- 1. Установите переключатель питания в положение " M ", одновременно нажимая на кнопку фиксатора, расположенную на переключателе, и нажмите на диск **MENU**. Появится Меню Экрана.
	- 2. Вращая диск **MENU**, выберите положение " **2. SYSTEM**" и нажмите на него. Появится Меню системы.
	- **3.** Вращая диск **MENU**, выберите положение "DEMO MODE" (Режим демонстрации) нажмите на него. Появится Вспомогательное Меню.
	- **4.** Вращая диск **MENU**, выберите положение "OFF" и нажмите на него.
	- **5.** Вращая диск MENU, выберите положение "<RETURN", и нажмите на него, Вернется нормальный экран.

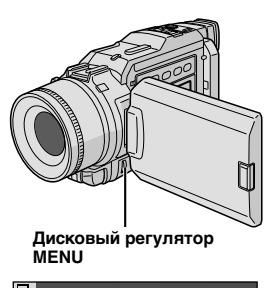

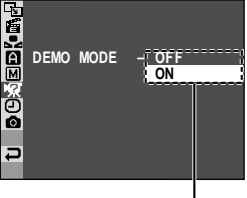

**Вспомогательное Меню**

# $6$  РУ

# *ПOДГOTOBKA K ЗKCПЛУATAЦИИ*

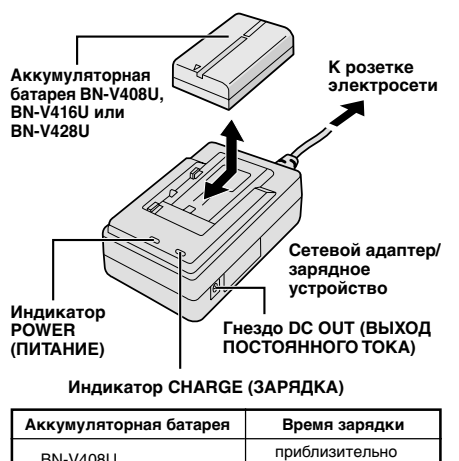

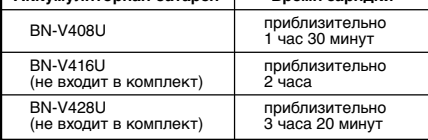

# **Питание**

В данной видеокамере используется двойная система питания, что позволяет выбрать наиболее подходящий источник питания. Не используйте поставляемые в комплекте блоки питания с другой аппаратурой.

# **ЗАРЯДКА АККУМУЛЯТОРНОЙ БАТАРЕИ**

**1** Проверьте, что вы отсоединили шнур питания постоянного тока видеокамеры от сетевого адаптера/ зарядного устройства. Подключите сетевой шнур сетевого адаптера/зарядного устройства к розетке электросети. Загорается индикатор POWER (ПИТАНИЕ).

**2** Вставьте набор аккумуляторных батарей, проверив, чтобы символы " $\oplus \ominus$ " соответствовали символам на сетевом адапторе/зарядном устройстве AC. Индикатор CHARGE (ЗАРЯДКА) начинает мигать. Это указывает на то, что зарядка началась.

**3** Когда индикатор CHARGE перестает мигать, но<br>**Э** продолжает гореть ровным светом, это означает, что зарядка закончилась. Немного нажмите на аккумуляторные батареи и выньте их. Не забудьте отсоединить сетевой шнур сетевого адаптера/ зарядного устройства от розетки электросети.

# **ПРИМЕЧАНИЯ:**

- Если к аккумуляторной батарее присоединена защитная оболочка, сначала отсоедините ее.
- Выполняйте зарядку аккумуляторных батарей при температуре окружающей среды от 10°С до 35°С. Диапазон температур от 20°С до 25°С является идеальным для выполнения зарядки. Если температура окружающей среды слишком низкая, зарядка аккумуляторной батареи может быть неполной.
- Указанные выше времена зарядки соответствуют полностью разряженной аккумуляторной батарее.
- Времена зарядки аккумуляторной батареи зависят от температуры окружающей среды и от состояния аккумуляторной батареи.
- Во избежание генерации радиопомех не пользуйтесь сетевым адаптером/зарядным устройством вблизи радиоприемника. ● Если вы подсоединяете шнур питания постоянного тока видеокамеры к адаптеру во время выполнения зарядки
- аккумуляторной батареи, питание подается на видеокамеру, и зарядка аккумуляторной батареи прекращается.
- Так как внутри сетевого адаптера/зарядного устройства происходит преобразование электрического тока, то в процессе работы он нагревается. Пользуйтесь сетевым адаптером/зарядным устройством только в хорошо проветриваемых помещениях.
- Во время первой зарядки аккумуляторной батареи или во время ее зарядки после длительного хранения индикатор CHARGE (ЗАРЯДКА) может не загораться. В этом случае извлеките аккумуляторную батарею из сетевого адаптера/зарядного устройства, а затем вставьте ее и снова попытайтесь зарядить.
- Если время работы аккумуляторной батареи значительно уменьшается даже после полной зарядки батареи, то это указывает на то, что батарея отработала свой срок и ее нужно заменить. Купите новую аккумуляторную батарею.

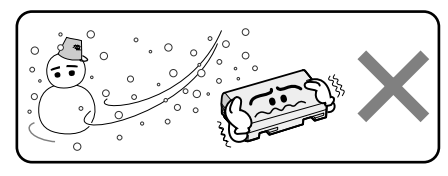

**Литиево-ионные аккумуляторные батареи плохо переносят низкие температуры.**

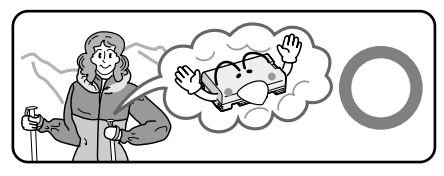

# **Информация об аккумуляторных батареях**

**ОСТОРОЖНО!** Не разбирайте аккумуляторные батареи, не выбрасывайте их в огонь и не подвергайте воздействию высоких температур, так как это может привести к пожару или взрыву.

**ВНИМАНИЕ!** Не допускайте контакта аккумуляторной батареи с металлами, так как это может привести к короткому замыканию и возгоранию.

## **Преимущества литиево-ионных аккумуляторных батарей**

Литиево-ионные аккумуляторные батареи являются миниатюрными, но при этом обладают большой емкостью. Однако при низких температурах (ниже 10°С) время использования этих батарей уменьшается, и они могут переставать работать. В этом случае положите аккумуляторную батарею на короткое время в карман или в другое теплое, защищенное место, а затем снова установите ее в видеокамеру. Когда аккумуляторная батарея нагреется, она будет продолжать нормально работать.

(Если вы пользуетесь нагревательной подушкой, следите за тем, чтобы аккумуляторная батарея не находилась с ней в непосредственном контакте.)

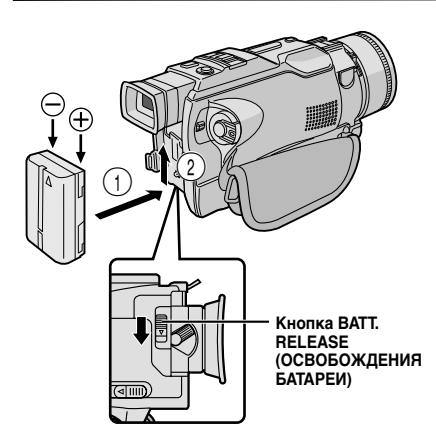

## **ВНИМАНИЕ:**

Перед тем, как отсоединить источник питания проверьте, что питание видеокамеры выключено. Невыполнение этого требования может привести к выходу из строя видеокамеры.

## **ИНФОРМАЦИЯ:**

Набор батарей широкого применения состоит из батареи и Адаптера/Подзарядного Устройства переменного тока:

Набор VU-V840 : батарея ВN-V840U и Адаптер/ Подзарядное Устройство переменного тока AA-V15EG.

Набор VU-V856 : батарея ВN-V856U и адаптер/ подзарядное устройство переменного тока AA-V80EG.

Ознакомьтесь с инструкцией набора прежде чем пользоваться им. Ни ВN-V840U, ни BN-V856U не могут быть подзаряжены с использованием Адаптера/Подзарядного Устройства, входящего в комплект этой видеокамеры. Для батареи ВN-V840U пользуйтесь только Адаптером/ Подзарядным Устройством переменного тока AA-V15EG, для батареи ВN-V856U только Адаптером/Подзарядным Устройством переменного тока AA-V80EG.

# **РАБОТА ОТ АККУМУЛЯТОРНОЙ БАТАРЕИ**

**1** Легко прижмите батарею к батарейному гнезду, так,<br>чтобы стрелка на батарее указывала вверх 1.

**2** Сдвиньте аккумуляторную батарею, так, чтобы она защелкнулась на месте  $(2)$ .

• Если аккумуляторная батарея подсоединена с неправльной полярностью  $\oplus$  и  $\ominus$  камера не будет нормально работать.

### *Для отсоединения аккумуляторной батареи . . .*

….слегка сдвиньте аккумуляторную батарею вниз, одновременно сдвигая вниз кнопку **BATT. RELEASE**, чтобы вынуть батарею.

## **Приблизительное время записи**

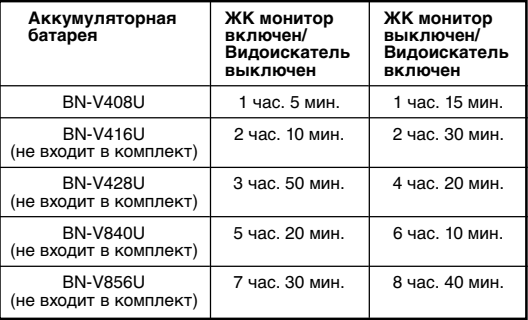

## **ПРИМЕЧАНИЯ:**

- Время записи значительно уменьшается в следующих случаях:
	- Часто включается трансфокатор и режим Запись-Ожидание.
	- Часто используется жидкокристаллический (ЖК) монитор.
	- Режим воспроизведения включается повторно.
- Перед интенсивным использованием рекомендуется запастись аккумуляторными батареями, время работы от которых в три раза превышает планируемое время съемки.

# **РАБОТА ОТ ЭЛЕКТРОСЕТИ**

Используйте сетевой адаптер/зарядное устройство (подключение выполняется, как показано на рисунке).

- Входящий в комплект видеокамеры сетевой адаптер/зарядное устройство обеспечивает автоматический выбор входного напряжения в диапазоне от 110 В до 240 В переменного тока.
- Другие примечания, С стр. 6.

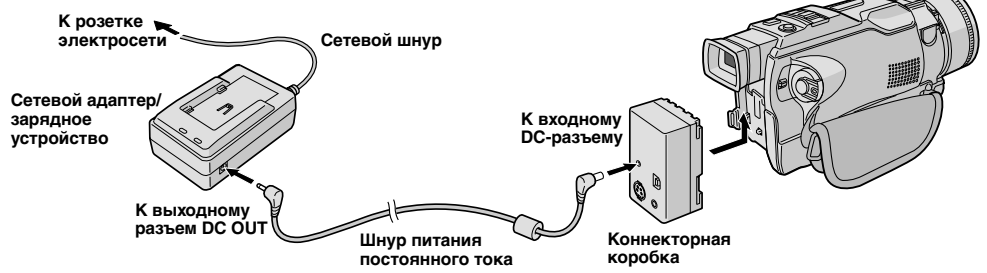

# $8<sub>PY</sub>$

# *ПOДГOTOBKA K ЗKCПЛУATAЦИИ* **(прод.)**

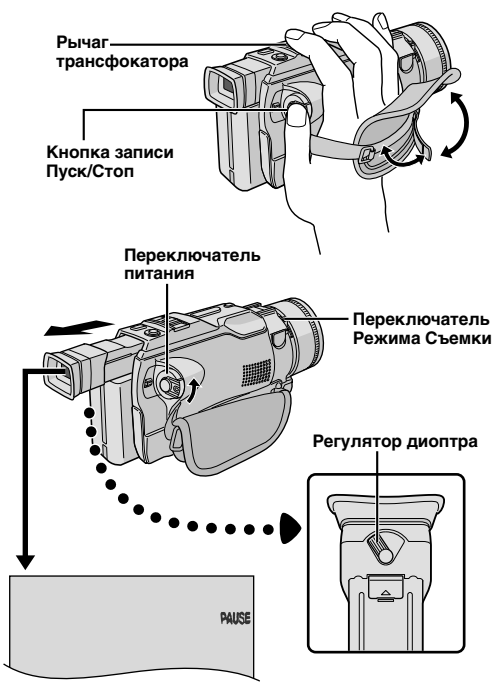

# **Регулировка ручного захвата**

- **1**<sup>1</sup> Расцепите ленту, соединенную на липучке.
- **2**<sup>2</sup> Пропустите правую руку в петлю и захватите захват.

**3** Отрегулируйте таким образом, чтобы Вам было<br>У удобно нажимать большим пальцем и другими пальцами кнопку записи Пуск/Стоп и рычаг трансфокатора. Закрепите ленту на липучке.

# **Регулировка видоискателя**

**1** Установите переключатель питания в положение "  $\Delta$  " или "  $\text{M}$ ", удерживая при этом в нажатом положении расположенную на переключателе кнопку фиксатора. Установите переключатель pежима cъемки в любую позицию.

**2** Полностью выдвиньте видоискатель и отрегулируйте рукой оптимальное для наблюдения положение видоискателя.

**3** Вращайте регулятор диоптра, до тех пор, пока<br>В не добьетесь оптимальной четкости видимости.

# **Крепление наплечного ремня**

**1 Как показано на рисунке слева, пропустите**<br>ремень через ушко 1, затем пропустите его назад в пряжку  $(2)$ . Точно также закрепите второй конец ремня на втором ушке 3. Проверьте, что при этом ремень не перекрутился.

# **Установка на штативе**

- **1 Совместите расположенные на штативе винт и фиксирующий выступ с гнездом для винта** штатива и отверстием для выступа штатива, которые расположены на видеокамере. После этого затяните винт.
	- На некоторых штативах нет фиксатора.

# **ВНИМАНИЕ:**

При использовании штатива откройте и выдвиньте его ноги на всю длину, чтобы обеспечить стабильную установку видеокамеры. Во избежание повреждения видеокамеры вследствие ее падения не пользуйтесь малогабаритным штативом.

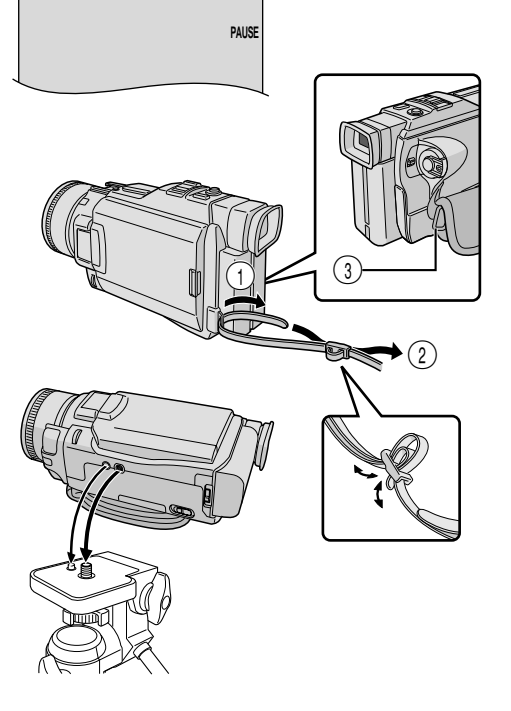

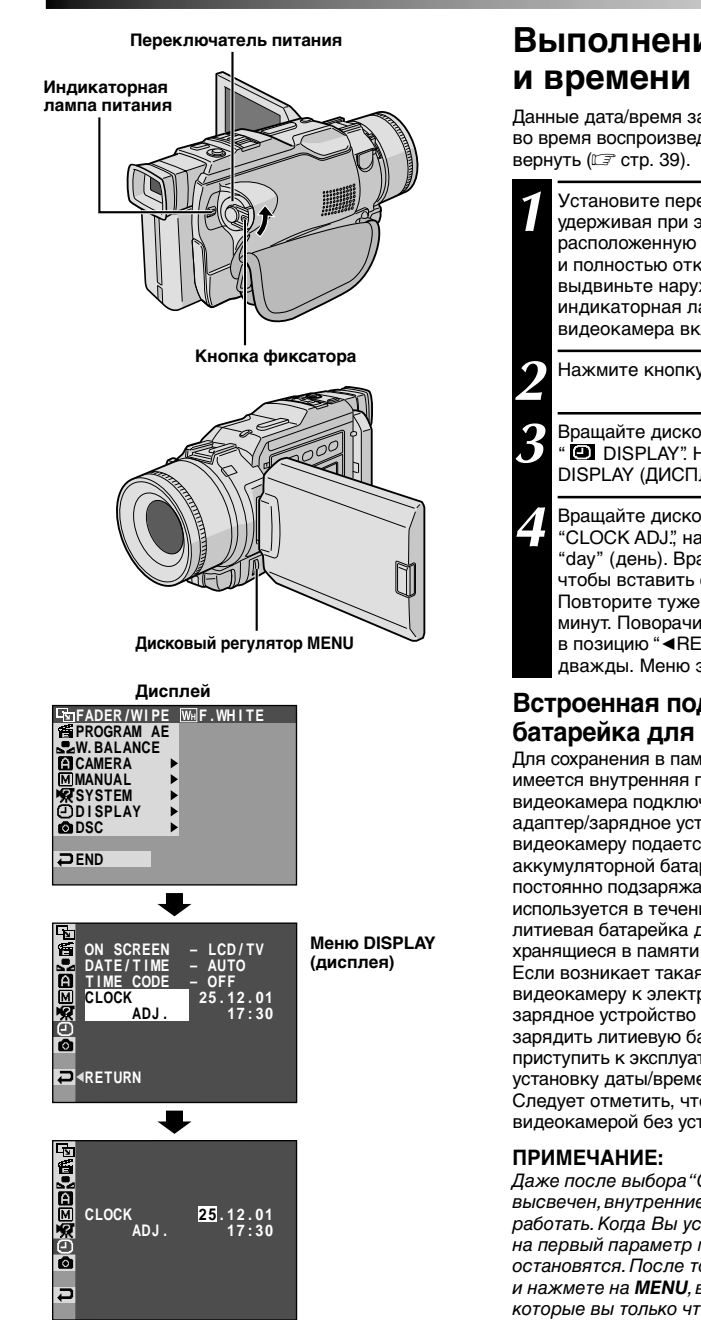

# РУ*9* **Выполнение установок даты**

Данные дата/время записываются на ленту все время, но во время воспроизведения дату/время можно убрать или

**1** Установите переключатель питания в положение " ", удерживая при этом в нажатом положении расположенную на переключателе кнопку фиксатора, и полностью откройте ЖК монитор или полностью выдвиньте наружу видоискатель. Загорается индикаторная лампочка включения питания, и видеокамера включается.

**2** Нажмите кнопку **MENU**. Появится экран Меню.

**3** Вращайте дисковый регулятор MENU, чтобы выбрать<br>**3** " **D** DISPLAY". Нажмите на него, и появится Меню DISPLAY (ДИСПЛЕЯ).

**4** Вращайте дисковый регулятор MENU, чтобы выбрать<br>• "CLOCK ADJ.", нажмите на него. Высветится слово "day" (день). Вращайте дисковый регулятор **MENU**, чтобы вставить сегодняшнее число. Нажмите на него. Повторите туже операцию для месяца, года, часов и минут. Поворачивая регулятор **MENU**, установите его в позицию "<RETURN" ("Возврат") и нажмите дважды. Меню экрана закроется.

# **Встроенная подзаряжаемая литиевая батарейка для часов**

Для сохранения в памяти даты/времени в видеокамере имеется внутренняя подзаряжаемая батарейка. Когда видеокамера подключена к электросети через сетевой адаптер/зарядное устройство, или когда питание на видеокамеру подается от установленной в видеокамере аккумуляторной батареи, литиевая батарейка для часов постоянно подзаряжается. Однако, если видеокамера не используется в течение приблизительно 3 месяцев, литиевая батарейка для часов полностью разряжается, и хранящиеся в памяти видеокамеры дата/время теряются. Если возникает такая ситуация, то сначала подключите видеокамеру к электросети через сетевой адаптер/ зарядное устройство приблизительно на 24 часа, чтобы зарядить литиевую батарейку часов. Затем, прежде чем приступить к эксплуатации видеокамеры, выполните установку даты/времени.

Следует отметить, что можно также пользоваться видеокамерой без установки даты/времени.

Даже после выбора "CLOCK ADJ.", если параметр не высвечен, внутренние часы видеокамеры продолжают работать. Когда Вы установите высвечивающую полосу на на первый параметр меню даты/времени (дата), часы остановятся. После того, как вы эакончите установку минут и нажмете на *MENU*, в часах устанавливаются дата и время, которые вы только что выбрали.

# *ПOДГOTOBKA K ЗKCПЛУATAЦИИ* **(прод.)**

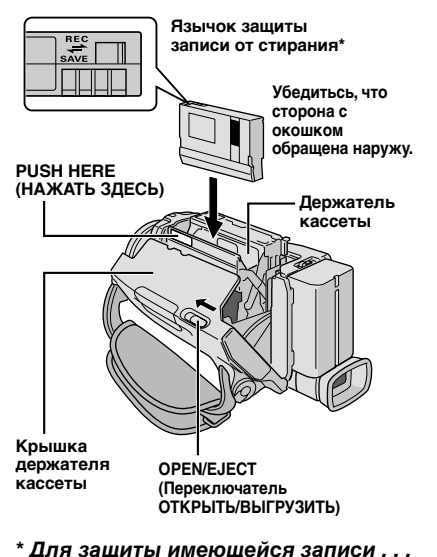

*10* 

..... пepeдвиньтe пepeключaтeль пpeдoxpaнeния oт cтиpaния нa зaднeй cтopoнe лeнты в нaпpaвлeнии "SAVE". Зтo пpeдoxpaнит дaннyю лeнтy oт выпoлнeния

нoвoй зaпиcи нa нee. Для выполнения записи на этой кассете перед ее загрузкой передвиньте переключатель назад в положение "REC" ("ЗАПИСЬ").

Нажимайте только на часть с надписью "PUSH HERE" ("Нажимать здесь"), чтобы закрыть держатель кассеты. Прикосновение к другим частям может привести к тому, что Ваши пальцы зажмет держателем кассеты, что может вызвать травму или повреждение камеры.

# **Bcтaвкa/yдaлeниe кacceты**

Для загрузки или выгрузки кассеты необходимо включить питание видеокамеры.

**1** Выдвиньте и удерживайте **OPEN/EJECT** <sup>в</sup> направлении указанном стрелкой, а затем оттягивайте крышку держателя кассеты пока она не защелкнется. Держатель кассеты открывается автоматически.

- Не трогайте внутренние компоненты.
- **2**<sup>2</sup> Вставьте или удалите ленту и нажмите "PUSH HERE" для закрывания кассетного отсека.
- Когда держатель кассеты будет закрыт, он втягивается автоматически. Подождите до тех пор, пока он полностью не втянется прежде чем закрыть крышку держателя кассет.
- Если заряд батарейного блока низкий, Вы, возможно, не сможете закрыть крышку кассетного держателя. Не прилагайте силу. Прежде чем продолжить, замените батарейный блок на полностью заряженный.

**3** Плотно закройте крышку держателя кассет до ее фиксации.

## **Приблизительное время записи**

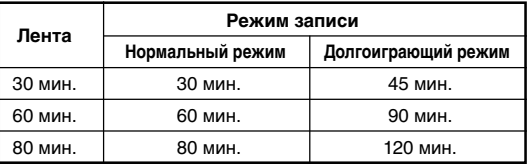

# **ПPИMEЧAHИЯ:**

- Tpeбyeтcо нecкoлькя ceкyнд для oткpывaния дepжaтeля кacceты. He пpилaгaйтe cилy.
- Если Вы ожидаете несколько секунд, но держатель кассеты не открывается, закройте крышку держателя кассеты и попробуйте снова. Если держатель кассеты по-прежднему не открывается, выключите видеокамеру и снова ее включите.
- Если лента не заправляется должным образом, полностью откройте крышку держателя кассеты и извлеките кассету. Через несколько минут снова установите кассету.
- Если видеокамеро неожиданно принесена из холодного места в теплые окружающие условия, подождите некоторое время перед открыванием крышки.
- Закрывание крышки отделения для кассеты до извлечения держателя кассеты из видеокамеры может привести к повреждению видеокамеры.
- Кассету можно загружать и извлекать даже если видеокамера выключена. Однако, если закрыть держатель кассеты при выключенной видеокамере, его нельзя будет открыть. Поэтому рекомендуется включать питание видеокамеры перед загрузкой или извлечением кассеты.
- Если при возобновлении записи вы открываете крышку держателя кассеты, то на ленте будет записываться чистый участок, или будет стираться ранее записанная сцена (наложение новой записи) независимо от того, выходил ли наружу держатель кассеты. См. стр. 21, где представлена информация относительно выполнения записи с середины ленты.

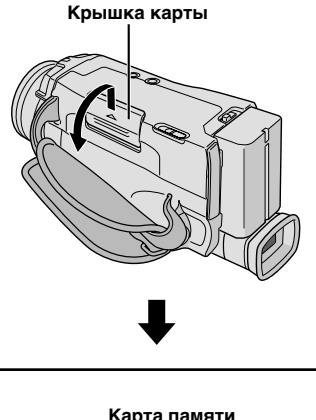

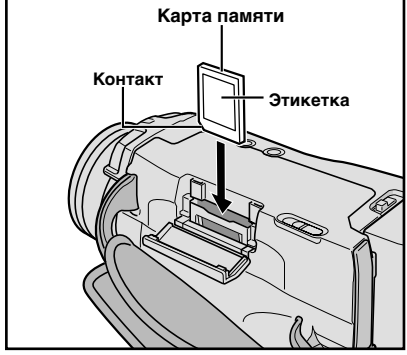

# Загрузка карты памяти

Входящая в комплект видеокамеры карта памяти MultiMediaCard заранее загружена в видеокамеру производителем.

Проверьте, что питание видеокамеры выключено.

Откройте крышку карты (MEMORY CARD).

Установите карту памяти стороной со срезом вперед. • Не прикасайтесь к терминалу на обратной стороне (без этикетки).

Чтобы закрыть крышку карты, нажмите на нее, пока не услышите щелчок.

### Для того, чтобы извлечь карту MultiMediaCard . . .

..... в операции 3 нажмите на нее, и карта автоматически выйдет из камеры. Выньте карту и закройте крышку.

### ПРИМЕЧАНИЯ:

- Обязательно пользуйтесь только Картами Памяти SD с меткой" S<sup>2</sup> "или " MultiMediaCard "
- Некоторые типы карт памяти несовместимы с данной видеокамерой. Перед тем, как приобретать карту памяти, проконсультируйтесь с производителем или дилером.
- Перед тем, как пользоваться новой картой памяти, ее необходимо отформатировать № стр.47
- Даже если карта памяти установлена в видеокамеру, камера может не распознать ее. В таком случае, выньте карту памяти и снова загрузите ее.

# **ВНИМАНИЕ**

Не вставляйте и не извлекайте карту памяти при включенной видеокамере, так как это может вызвать разрушение информации, записанной на карте памяти, или может привести к тому, что видеокамера не сможет определить, установлена или не установлена карта.

# **12**  $\omega$

# *ПOДГOTOBKA K ЗKCПЛУATAЦИИ* **(прод.)**

**Чтобы включить видеокамеру, сначала установите Переключатель Питания в любое положение, кроме "OFF" ("ВЫКЛ"), одновременно нажимая на Кнопку Фиксатора, расположенную на переключателе, после чего полностью выдвиньте видоискатель или полностью откройте ЖК монитор.**

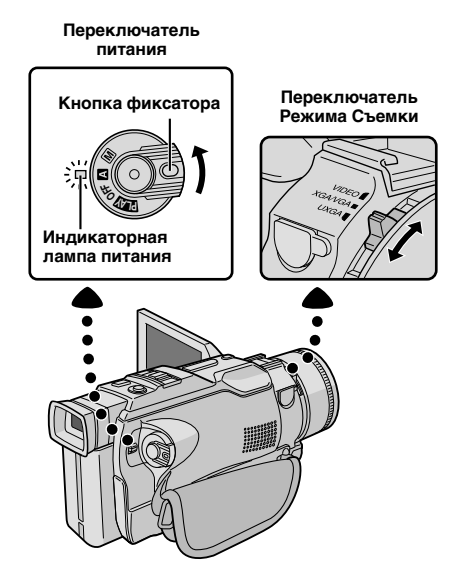

**Когда переключатель питания установлен в положение " ", появляется индикатор " ". Если он установлен в положение " " или " ", никаких индикаторов не появляется.**

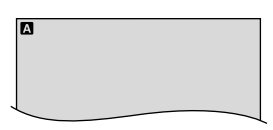

В зависимости от положения переключателя режима съемки, в левом верхнем углу появляются следующие индикаторы.

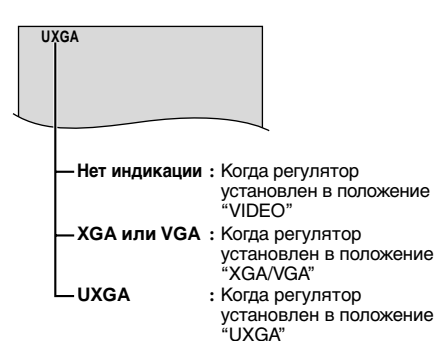

# **Режим работы**

Выберите нужный Вам режим работы с помощью переключателя питания и переключателя режима съемки.

### **Положение переключателя питания**

### **Ручной:**

Позволяет устанавливать различные функции записи с помощью меню. Если вы хотите получить более широкие творческие возможности, чем позволяет полностью автоматический режим записи, попробуйте использовать этот режим.

### **Полностью автоматический:**

Позволяет выполнять запись без использования спецэффектов и ручных регулировок. Хорошо подходит для выполнения стандартной записи.

### **OFF (ВЫКЛ.):**

Позволяет вам выключить видеокамеру.

### **ETAV**

Позволяет воспроизвести записи на кассете, вывести на дисплей изображения, хранящиеся на карте памяти или перенести неподвижные изображения, записанные на кассету или в карту памяти, на компьютер.

### **Положение переключателя режима съемки**

### **VIDEO:**

- Позволяет произвести запись на кассету. Около 6 секунд неподвижного изображения помещается между записями видеосюжетов (- стр.18).
- Может использоваться трансфокация с увеличением более 10X (LF стр. 20, 27).
- Позволяет записать видеосюжет на кассету и сохранить изображения на карте памяти одновременно (СТ стр. 24).
- Позволяет снимать движущиеся объекты (последовательные фотоснимки без дрожания) на кассету с великолепным качеством изображения (CF стр. 22). Неподвижные изображения также могут быть обработаны на ПК или распечатаны.

### **XGA/VGA:**

- Может использоваться для съемки многих изображений на карту памяти ( $\varpi$  стр. 14, 19).
- Размер файла: 1024 х 768 пикселей (XGA) или 640 х 480 пикселей (VGA).

### **UXGA:**

- Позволяет записывать неподвижные изображения на карту памяти с высокой степенью разрешения (CF стр. 14, 19). Может использоваться для записи неподвижных изображений с великолепным качеством.
- Размер файла: 1600 х 1200 пикселей

**Переключатель питания**

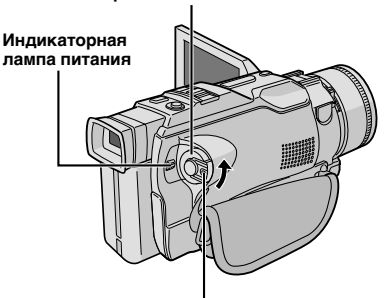

**Кнопка Фиксатора**

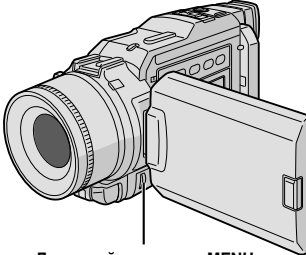

**Дисковый регулятор MENU**

**Дисплей**

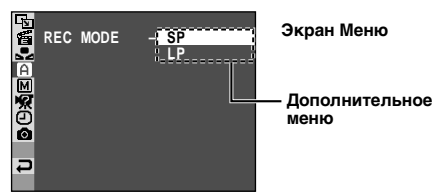

# **Установка режима записи**

Установите режим записи по Вашему предпочтению.

**1** Установите переключатель питания в положение " ", удерживая при этом в нажатом положении расположенную на переключателе кнопку фиксатора, и полностью откройте ЖК монитор или полностью выдвиньте наружу видоискатель. Загорается индикаторная лампочка включения питания, и видеокамера включается.

**2** Нажмите кнопку **MENU**. Появится экран Меню.

**3** Вращайте дисковый регулятор MENU, чтобы выбрать<br>**3** " **A** CAMERA". Нажмите на него. Появится меню **CAMERA** 

**4**<sup>4</sup> Вращайте дисковый регулятор **MENU**, чтобы выбрать "REC MODE" (режим записи), и нажмите на него. Появится дополнительное меню. Выберите "SP" или "LP" прокручиванием регулятора **MENU** и нажмите на него. Поворачивая регулятор "**MENU**", установите его в позицию "1RETURN" ("Возврат") и нажмите дважды. Меню экрана закроется.

- Звуковая Перезапись ( $\sqrt{2}$  стр. 71) и Редактирование Вставкой (С стр. 72) не могут быть произведены на кассетах, записанных в режиме LP.
- Режим "LP" (долгоиграющий) является более экономичным и обеспечивает увеличение времени записи в полтора раза.

## **ПPИMEЧAHИЯ:**

- Если переключение режима записи выполняется во время записи, в точке переключения режима записи изображение будет нечетким.
- Рекомендуется воспроизводить ленты, записанные на этой видеокамере в долгоиграющем режиме, на этой же видеокамере.
- Во время воспроизведения ленты, записанной на другой видеокамере, на изображении могут быть шумы, и могут быть небольшие паузы в звуковом сопровождении.

# $14_{\tiny{\text{DV}}}$

### ВКА К ЗКСПЛУАТАЦИИ  $\bigcap$ (прод.)

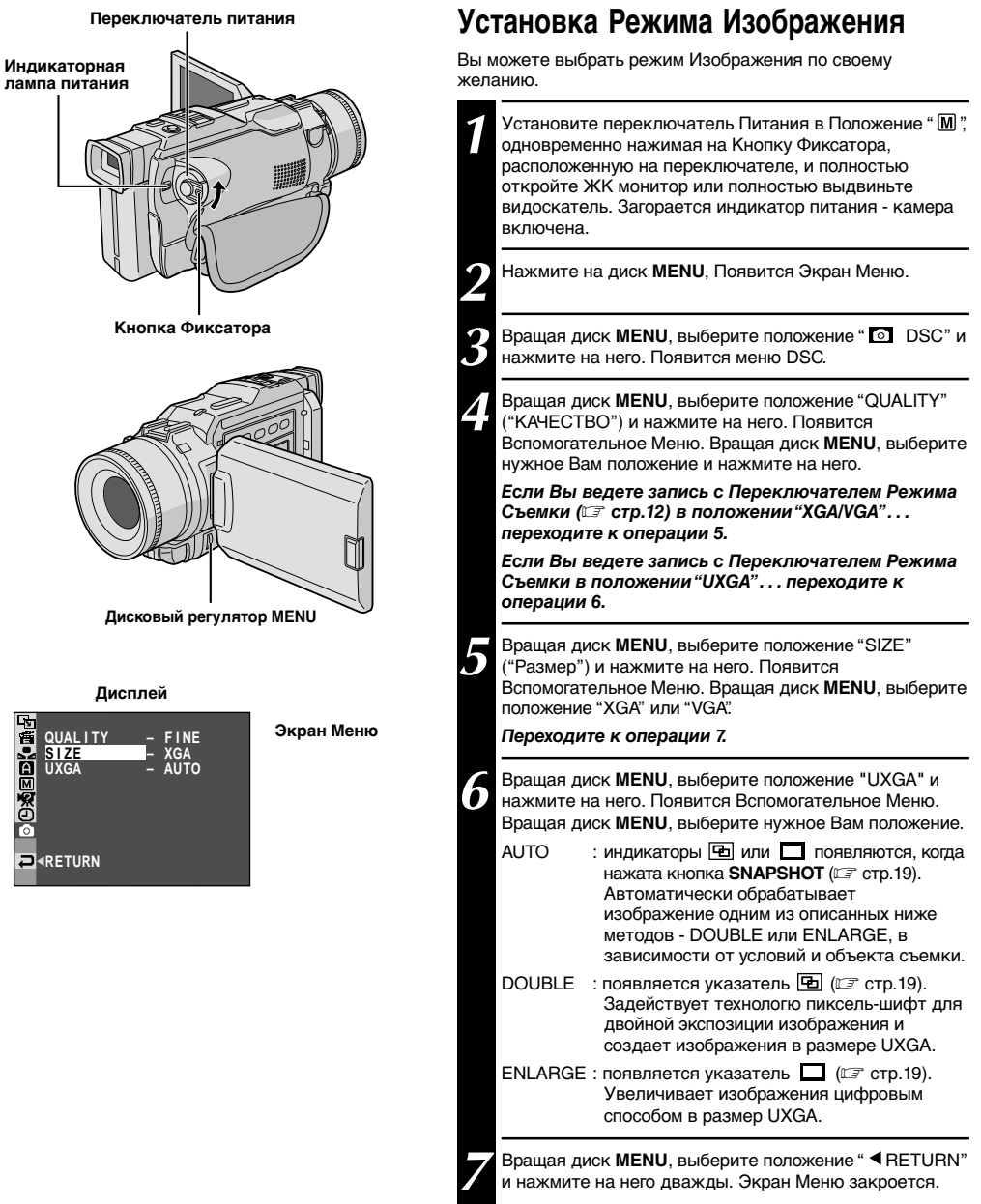

# **ЕМКОСТЬ ПАМЯТИ**

Количество изображенй, которые могут быть сохранены, зависит от выбранного качества изображения и размера, а также от композиции снимаемых объектов.

### **Примерное количество сохраняемых изображений** (Входящий в комплект Карта памяти MultiMediaCard 8Mb)

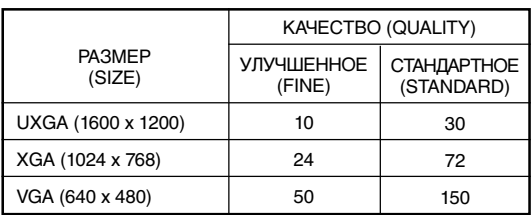

### **Примерное количество сохраняемых изображений**

(Карта памяти MultiMediaCard 16Mb, не входящих в комплект поставки)

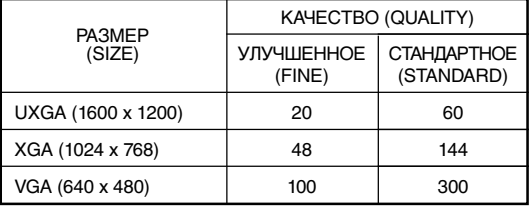

## **ПPИMEЧAHИЯ:**

- Если Переключатель Режима Съемки установлен на "XGA/VGA" или "UXGA" во время записи, запись останавливается.
- Когда Переключатель Режима Съемки установлен на "UXGA", видеокамера автоматически устанавливает трансфокатор меньше, чем на 2Х.
- Когда изображения снимаются в режиме "UXGA"... – скорость затвора в режиме "SPORTS" может применяться только до 1/500 (⊑ стр.35).
	- Сепия и Черно-белая съемка не могут быть задействованы.
- Если в режиме UXGA выбрано положение "DOUBLE" в следующих случаях изображения могут не обрабатываться как положено:
	- если объект съемки не контрастный (нет разницы яркого и темного).
	- при съемке в темноте.
	- если объект имеет повторяющийся рисунок.
	- при съемке в условиях неровного освещения (при свечах или флуоресцентной лампе).
	- если объект съемки быстро движется.
	- если камера сильно трясется.
- Если в режиме UXGA выбрано положение "AUTO" в любой из вышеописанных ситуаций видеокамера автоматически начнет обработку изображений методом ENLARGE.

# $16$  РУ

# *ЗАПИСЬ* **Основной Режим Записи для Видеокамеры**

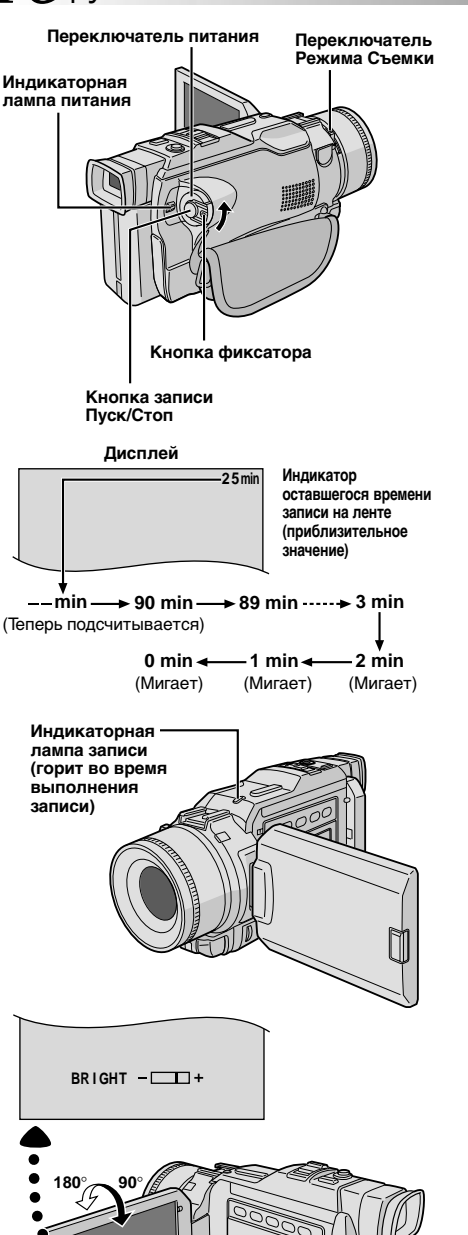

**Дисковый регулятор MENU**

**Кнопка PUSH OPEN (НАЖАТЬ ОТКРЫТЬ)**

## **ПРИМЕЧАНИЕ:**

Возможно, вы уже выполнили перечисленные ниже процедуры. Если нет, то выполните их перед тем как приступить к выполнению последующих операций.

- $\bullet$  Питание (СТ стр. 6)
- Регулировка ручного захвата (г стр. 8)
- Регулировка видоискателя (С стр. 8)
- Загрузите кассету (С стр. 10)
- Установка режима записи (С стр. 13)

**1** Установите переключатель режима съемки в положение "VIDEO", затем установите выключатель питания на "  $\Omega$  " или "  $\mathbb{M}$  ", одновременно нажимая на кнопку фиксатора на выключателе. Убедитесь в том, что режим камеры "CAMERA MODE" на Экране Меню установлен в положение "VIDEO" (г стр. 26, 27).

*Съемка с использованием видоискателя:* Убедитетсь, что ЖК монитор закрыт и защелкнут. Выньте полностью видоискатель.

• Убедитесь. что видоискатель выдвинут полностью, пока не услышите звук часов. Иначе он может вернуться назад, в прежднее состояние во процессе использования.

*Съемка с использованием ЖК монитора:* Убедитесь, что видоискатель выдвинут назад. Нажмите на кнопку **PUSH OPEN**, и откройте полностью ЖК монитор. Настройте его, передвигая вверх и вниз, чтобы добится оптимальной видимости изображения.

• Загорается индикаторная лампа, и видеокамера входит в режим "Запись-Ожидание". На дисплеее появляется надпись "PAUSE" (пауза).

**2** Нажмите на кнопку записи Пуск/Стоп. В течение<br>всего процесса записи будет видна надпись " TREC".

### *Чтобы остановить запись . . .*

.... нажмите на кнопку записи Пуск/Стоп. Видеокамера повторно войдет в режим "Запись-Ожидание".

### *Для того, чтобы отрегулировать яркость ЖК монитора*

- .... вращайте дисковый регулятор **MENU** до тех пор, пока не будет установлена нужная яркость, при этом на дисплее перемещается индикатор яркости.
- также возможно настраивать яркость видоискателя.

### **ПРИМЕЧАНИЯ:**

- Когда вы пользуетесь ЖК монитором на открытом воздухе в солнечную погоду, изображение на ЖК мониторе может быть очень бледным. В этом случае следует пользоваться видоискателем.
- Изображение не будет воспроизводиться одновременно на ЖК мониторе и в видоискателе, за исключеним процесса интерфейсной съемки.
- Держатель кассеты на может быть открыт до тех пор, пока не будет подсоединен источник питания.
- Между открыванием крышки держателя кассеты и открыванием держателя кассеты может быть некоторая задержка. Не прикладывайте силу для открывания держателя кассеты.
- Держатель кассеты был уже один раз закрыт. Его опускание происходит автоматически. Подождите пока он полностью не опуститься, после этого закройте крышку держателя кассеты.
- Время, необходимое для вычисления оставшегося времени ленты и точность этого вычисления может меняться в зависимости от типа используемой магнитной ленты.
- Когда лента доходит до конца, появляется индикатор "TAPE END" ("КОНЕЦ ЛЕНТЫ"), и питание автоматически выключается, если видеокамера остается в этом состоянии в течение 5 минут. Индикатор "TAPE END" появляется также и в том случае, если вставляется кассета, перемотанная на конец.
- Если видеокамера остается в режиме Запись-Ожидание в течение 5 минут, то питание видеокамеры автоматически выключается. Для повторного включения питания видеокамеры вдвиньте внутрь, за затем снова выдвиньте наружу видоискатель, или закройте и снова откройте ЖК монитор.
- Если между записанными на ленте сценами оставлены незаписанные участки, то временной код прерывается, и во время выполнения монтажа ленты могут возникать ошибки. Во избежание этого см."Запись с середины ленты"(『 crp. 21).
- В течение записи звук громкоговорителей не слышен. Для того, чтобы услышать звук, подсоедините наушники, (не входящие в комплект поставки) к разъему PHONE. Уровень звука будет такой, как был установлен во .<br>время воспроизведения (⊑ стр. 38).
- *Чтобы выключить индикаторную лампу или звук сигнала,* - *стр. 26, 29.*

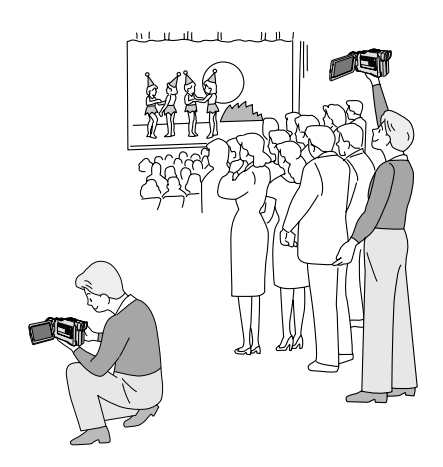

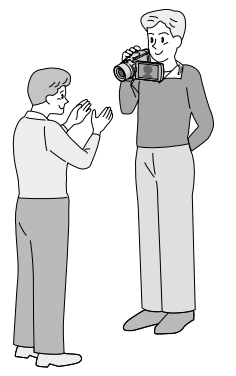

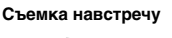

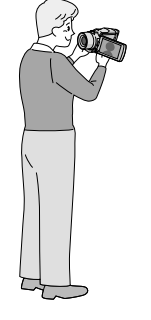

# **ЖУРНАЛИСТСКАЯ СЪЕМКА**

В некоторых ситуациях использование различных углов съемки может обеспечить получение более драматичной записи. Держите видеокамеру в нужном положении и наклоните ЖК монитор в наиболее удобное для наблюдения положение. ЖК монитор может поворачиваться на 270° (90° вниз, 180° вверх).

# **ИНТЕРФЕЙСНАЯ СЪЕМКА**

Человек, которого вы снимаете, может наблюдать свое изображение на ЖК мониторе, а также вы можете снимать даже самого себя, наблюдая собственный образ на ЖК мониторе.

Откройте ЖК монитор и поверните его вверх на 180 градусов, так чтобы он был направлен в лицо смотрящему. При развороте ЖК монитора больше, чем на угол в 105 градусов, изображение на мониторе встает вертикально. Еcли видоискатель был выдвинут в это время, он также автоматически включится.

Направьте объектив на того, кого вы снимаете (если записываете себя, значит на себя) и начните запись. Во время интрефейсной съемки изображение на мониторе и индицирование не отображается перевернутым, как если бы Вы смотрели на изображение в зеркале.

- Во время съемки навстречу воспроизводятся только индикатор движения ленты и предупреждающие индикаторы (⊑<sup>=</sup> стр. 87,88); эти индикаторы воспроизводятся на дисплее в зеркальном виде, но на записи они будут воспроизводится нормально.
- Индикатор оставшейся ленты не будет воспроизводиться во время съемки навстречу. Однако, когда время движения оставшейся ленты достигнет значения 2 минуты, появляется индикатор, показывающий оставшееся время движения ленты:  $\rightarrow \dots -$ (мигает)  $\rightarrow \dots$  (**Ми**гает)  $\rightarrow \dots$  (мигает)

# $18$  PV *ЗАПИСЬ* **Основной Режим Записи для Видеокамеры (прод.)**

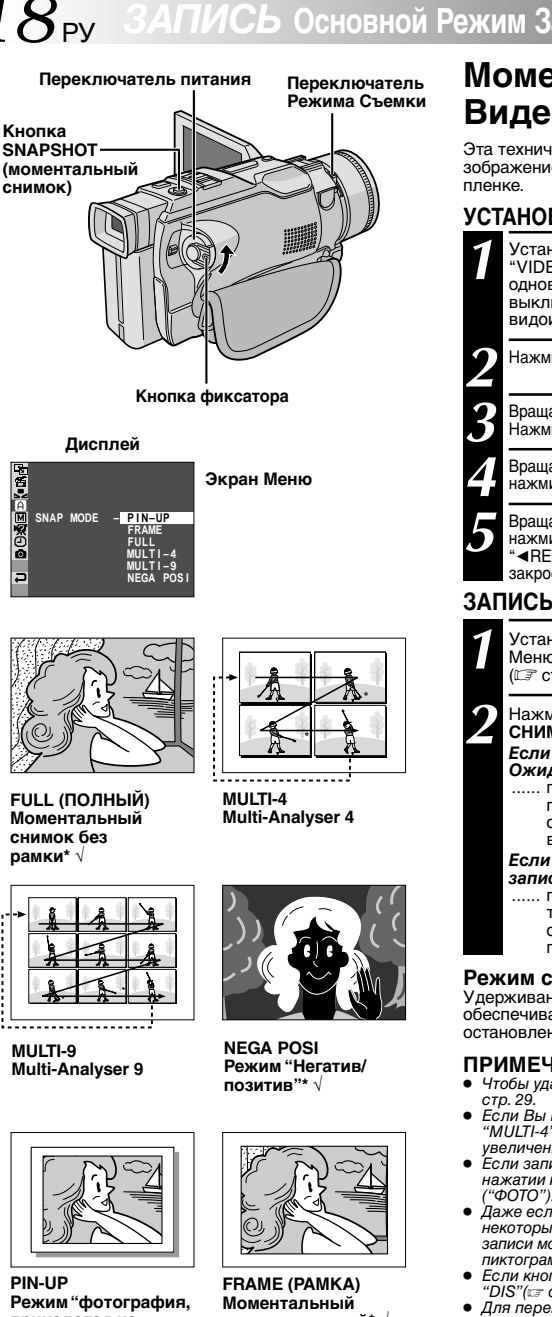

# **Моментальный снимок (Для Видеозаписи)**

Эта техническая характеристика позволяет вам снимать зображение, которое будет выглядеть как фотография на

# **УСТАНОВКА РЕЖИМА МОМЕНТАЛЬНОГО СНИМКА**

**1** Установите переключатель режима съемки в положение<br>"VIDEO", потом установите выключатель питания на " M ",<br>одновременно нажимая на кнопку фиксатора на выключателе. Полностью выдвиньте наружу видоискатель или до конца откройте ЖК монитор.

**2** Нажмите на диск **MENU**. Появится Меню экрана.

**3** Вращая диск **MENU**, выберите положение " CAMERA". Нажмите на диск. Появится меню CAMERA.

**4** Вращая диск **MENU**, выберите положение "SNAP MODE" и нажмите на диск.

**5** Вращая диск **MENU**, выберите нужный режим фотосъемки и нажмите на диск. Вращая диск **MENU**, выберите положение " (RETURN" ("Возврат") и нажмите дважды. Меню экрана закроется.

# **ЗАПИСЬ В РЕЖИМЕ МОМЕНТАЛЬНОГО СНИМКА**

**1** Установите режим камеры "CAMERA MODE" на Экране Меню установлен в положение "VIDEO" или "PS-VIDEO" (г стр. 26, 27).

### **2** Нажмите кнопку **SNAPSHOT (МОМЕНТАЛЬНЫЙ СНИМОК)**.

### *Если вы нажимаете кнопку в режиме Запись-Ожидание . . .*

...... появляется индикатор "PHOTO" (ФОТО), и в течение приблизительно 6 с выполняется запись остановленного изображения, а затем видеокамера возвращается в режим Запись-Ожидание.

### *Если вы нажимаете кнопку во время выполнения записи . . .* ...... появляется индикатор "PHOTO" (ФОТО), и в

течение приблизительно 6 с выполняется запись остановленного изображения, а затем продолжается нормальная запись.

# **Режим серии моментальных снимков**<br>Удерживание кнопки SNAPSHOT в нажатом положении

Удерживание кнопки **SNAPSHOT** в нажатом положении обеспечивает получение серии фотоснимков. (Интервал между остановленными изображениями равен приблизительно 1 с.)

## **ПРИМЕЧАНИЯ:**

- Чтобы удалить звук затвора, гु "ВЕЕР"(ЗВУКОВОЙ СИГНАЛ) на
- Если Вы пользуетесь цифровым трансфокатором в режимах "MULTI-4" или "MULTI-9", фотосъемка будет производиться с увеличением 10Х.
- увели записьм тол.<br>● Если запись моментального снимка выполняться не может, то при нажатии кнопки *SNAPSHOT* будет мигать индикатор "PHOTO" ("ФОТО").
- Даже если включена Программа АЕ со спецэффектами (L стр. 34), некоторые режимы Программы АЕ со спецэффектами во время записи моментального снимка не выполняются. В этом случае пиктограмма мигает.
- Если кнопка *SNAPSHOT* нажата, когда включен ("ON") указатель "DIS"(- стр. 27), стабилизатор не действует.
- Для переноса записанных на кассету изображений на карту памяти, ⊑<sup>=</sup> стр. 60.
- При съемке в режимах Multi-Analiser 4 и Multi-Analiser 9, отдельная вспышка (- стр. 83) не будет работать.
- Все режимы фотосъемки, кроме режима Негатив/Позитив могут быть задействованы также и во время воспроизведения, когда " COPY" на Экране Меню стоит в положении "OFF" (С стр.3).
- Когда кабель наушников подсоединен к выходному разъему PHONE, звука спускаемого затвора из громкоговорителя не слышно, однако, этот звук записывается на ленту.

**FULL (ПОЛНЫЙ) Моментальный снимок без рамки\*** √

**DOAEDKOA** 

Ь

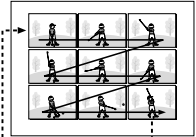

**MULTI-9 Multi-Analyser 9**

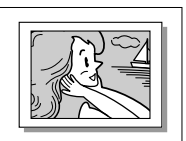

**PIN-UP Режим "фотография, приколотая на стене"** √

**снимок с рамкой\*** √

- **\*** Слышен звук спускаемого затвора.
- $√$  Когда выбраны "FULL", "FRAME", "PIN-UP" или "NEGA POSI", фотосъемка всегда будет проходить с повышенным качеством (гэг стр. 22), даже если<br>режим камеры "CAMERA MODE" установлен в положение "VIDEO".

# ${\bf 3}$ АПИСЬ Основной Режим Записи для Цифровой Фотокамеры  $_{\rm PV}$   $19$

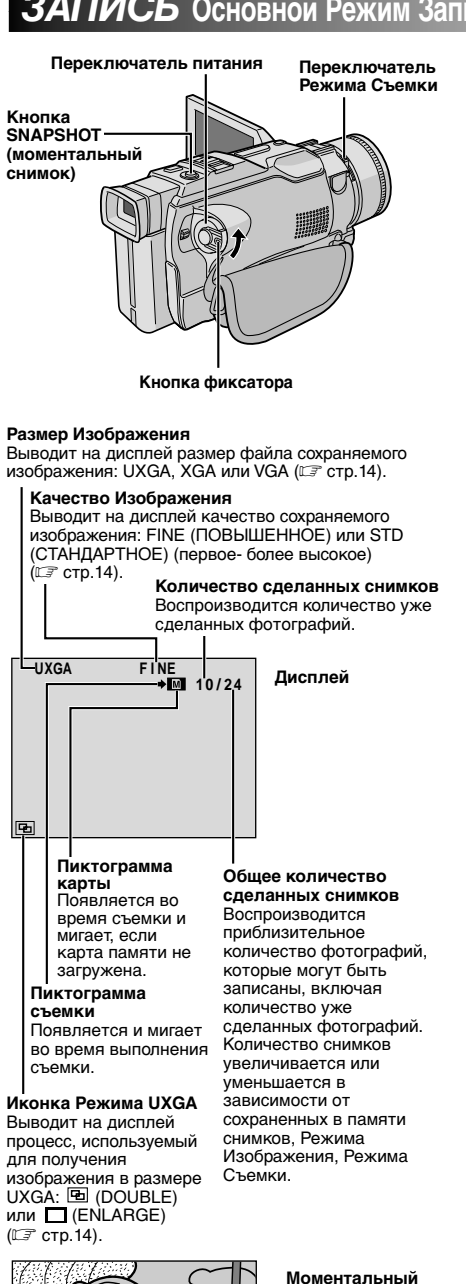

**снимок с рамкой**

# **Основной режим съемки (моментальный снимок)**

Вы можете использовать видеокамеру как цифровую фотокамеру для получения моментальных снимков (фотографий).

# **ПРИМЕЧАНИЕ:**

Вы уже должны были ранее выполнить перечисленные ниже процедуры. Если нет, то произведите их перед тем, как приступить к выполнению дальнейших операций.

- Питание (ст стр. 6)
- Регулировка ручного захвата (☞ стр. 8)
- Регулировка видоискателя (ст стр. 8)
- Загрузка карты памяти (☞ стр. 11) ● Установка Режима Изображения (☞ стр. 14)

**1** Установите переключатель режима съемки в позицию<br>"XGA/VGA" или "UXGA", после чего установите выкключатель питания в положение "  $\blacksquare$  " или "  $\blacksquare$  ", одновременно нажимая кнопку фиксатора на выключателе. Полностью выдвиньте наружу видоискатель или полностью откройте ЖК монитор.

**2** Нажмите на кнопку **SNAPSHOT** (Фотоснимок) до половины. На экране появляется неподвижное изображение, которое заносится в память видеокамеры. Однако, запись его не производится до тех пор, пока кнопка **SNAPSHOT** не нажата до конца.

• Если в этот момент Вы отпустите кнопку **SNAPSHOT**, запись изображения будет отменена.

- **3** Нажмите на кнопку **SNAPSHOT** до конца.<br>В Изображение записано на карту памяти.
	- Неподвижные изображения записываются в режиме SNAPSHOT без рамки .

### *Чтобы стереть ненужые фотоизображения . . .*

...... если на карте памяти сохраняются ненужные изображения, или карта памяти переполнена, обратитесь к разделу Стирание Изображений (CF стр. 45) и сотрите ненужные изображения.

### *Чтобы убрать звук затвора . . .*

...... если Вы хотите убрать звук затвора, установите указатель "BEEP" ("Звуковой сигнал") в меню экрана в положение "ОFF" ("Выкл.") (С стр. 26, 29). Звук не будет слышен из динамика.

- Даже если кнопка"DIS" установлена на "ON" ("Вкл.") (LF стр. 27), стабилизатор остается отключенным.
- Если фотосъемка невозможна, индикатор "PHOTO" при нажатии кнопки *SNAPSHOT* будет мигать.
- Если задействована программа "АЕ" со специальными эффектами (CF стр. 34), некоторые из ее режимов не могут быть использованы во время фотосъемки. В таком случае индикатор данного режима будет мигать.
- $\bullet~$  Если при выключателе питания, установленном в положении "  $\blacksquare$ " или "  $\dot{M}$ " и работающей батарее, съемка не производится в течение пяти минут, видеокамера автоматически отключается с целью экономии батареи. Чтобы снова начать съемку, закройте и вновь откройте ЖК монитор. Если Вы пользуетесь видоискателем, задвиньте его и вновь выдвиньте.
- Режим "MOTOR DRIVE" (С стр. 18) не действует, когда переключатель режима съемки установлен в положение "XGA/VGA" или "UXGA".
- При подсоединении комплектующих наушников к гнезду PHONE, звук затвора не будет слышен из громкоговорящего устройства.
- Отснятые фотоизображения соответствуют DCF (Правила дизайна для файловых систем видеокамер). Они несовместимы с приборами, которые не соответствуют DCF.
- Изображения, снятые в режиме XGA с использованием CCD последовательного сканирования в 680,000 пикселей (эффективно в районе: 630,000 пикселей, 962 х 654 пикселей), переводятся и сохраняются в размере файлов режима XGA (1024 х 768 пикселей).

# $20$  РУ *ЗАПИСЬ* **Основной Режим Записи для Видеокамеры и Цифровой Фотокамеры**

# **Наезд (Т: Телеобъектив)**

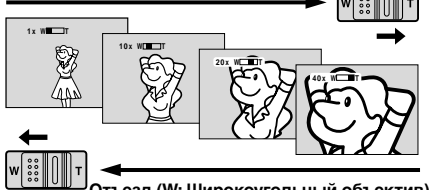

**Отъезд (W: Широкоугольный объектив)**

### **Индикаторная полоска трансфокатора**

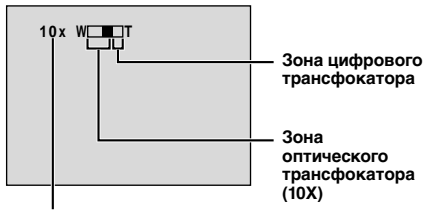

**Приблизительное значение увеличения трансфокатора**

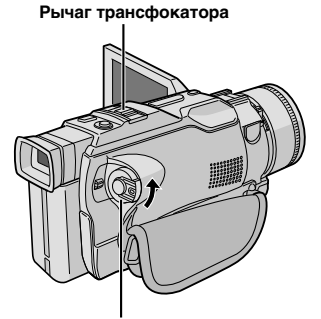

**Переключатель питания**

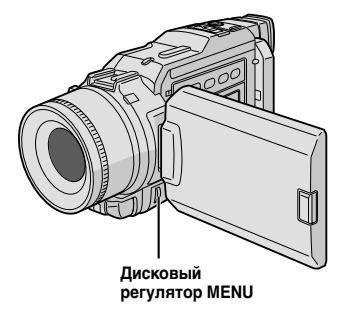

# *ФУНКЦИЯ:* **Трансфокация**

# *НАЗНАЧЕНИЕ:*

Для получения эффекта наезда/отъезда или мгновенного изменения увеличения изображения.

# *УПРАВЛЕНИЕ:*

### **Наезд (трансфокация на плюс)**

Нажмите рычаг трансфокатора в сторону "Т" (телеобъектив).

### **Отъезд (трансфокация на минус)**

Нажмите рычаг трансфокатора в сторону "W" (широкоугольный объектив).

 Чем сильнее вы нажимаете на рычаг трансфокатора, тем быстрее выполняется трансфокация.

- Во время тр ансфокации фокусировка может становиться нестабильной. В этом случае выполните нужную трансфокацию в режиме Запись-Ожидание, зафиксируйте фокус с использованием ручной фокусировки (- стр. 25), а затем выполните наезд или отъезд в режиме записи.
- Трансфокация возможна максимум до 300Х, она также может быть переключена на увеличение 10Х с использованием оптического трансфокатора (С₹ стр. 27).
- Трансфокация на плюс с увеличением более 10Х выполняется с помощью цифровой обработки изображения и поэтому называется цифровой трансфокацией.
- Во время выполнения цифровой трансфокации может иметь место ухудшение качества изображения.
- Цифровой трансфокатор не может использоваться:
	- Когда задействованы функции цифровой обработки изображения, такие как Наплыв шторкой/ Pастворение изображения (CF стр. 32, 33) или Видеоэхо (С стр. 34, 35).
	- Когда Переключатель Режима Съемки установлен в положение "UXGA"или "XGA/VGA"(⊑ стр.12).
	- Когда "CAMERA MODE" (РЕЖИМ КАМЕРЫ) на Экране Меню установлен на "DUAL" (С стр.26, 27).
	- Когда "CAMERA MODE" (РЕЖИМ КАМЕРЫ) установлен на "PS-VIDEO", а "WIDE MODE"-на метно (гатори).<br>"PS-WIDE" на Экране Меню (гатогр. 26, 27).
- Макросъемка (съемка с близких расстояний вплоть до 5 см) может выполняться, когда рычаг трансфокатора передвинут до упора к "W" . См. также "TELE MACRO" (МАКРОСЪЕМКА С ПОМОЩЬЮ ТЕЛЕОБЪЕКТИВА) на Экране Меню на стр. 28.

# **ПРИМЕЧАНИЕ: Запись с середины ленты**

# **Временной код**

Во время выполнения записи на ленте записывается временной код. Этот код предназначен для определения положения записанной сцены на ленте во время воспроизведения. Если запись начинается с чистого места, временной код начинает отсчитываться с "00:00:00" (минута,

секунда, кадр). Если запись начинается с конца записанной ранее сцены, временной код продолжает отсчитываться от последнего значения временного кода записанной ранее сцены.

Для выполнения монтажа в произвольной последовательности в режиме продолжения ( $\overline{\mathbb{CP}}$  стр. 65 – 70) нужен временной код. Если во время записи на ленте записывается пустое место, временной код прерывается. После возобновления записи временной код начинает снова отсчитываться с "00:00:00". Это означает, что видеокамера может записать те же самые временные коды, которые имеются на предыдущей записанной сцене. Во избежание этого выполняйте "Запись с середины ленты", как описано ниже, в следующих случаях:

- При выполнении съемки после воспроизведения записанной ленты.
- Когда во время съемки выключается питание. • Когда во время съемки лента вынимается и
- снова вставляется. • При выполнении записи на частично
- записанную ленту.
- При выполнении записи на незаписанном участке, расположенном между записанными участками.
- При выполнении повторной съемки после выполнения съемки и открывания/закрывания крышки отделения для кассеты.

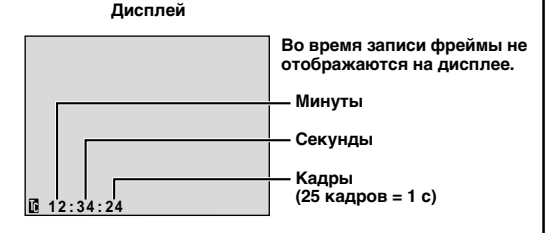

# **Запись с середины ленты**

- **1.** Воспроизведите кассету или воспользуйтесь Поиском промежутка (г стр. 41), чтобы найти место, с которого Вы
- хотите начать запись, после чего введите в действие режим неподвижного воспроизведения (で стр. 38).<br>**2.** Установите сетевой выключатель в положение " **[2]** " или " [M] ", нажимая при этом вниз на кнопку фиксатора, расположенную на выключателе. Затем начните запись.

- Временной код не может быть сброшен.
- Во время быстрой перемотки ленты вперед и назад показания временного кода изменяются неравномерно.
- $\bullet$  Код времени будет отображаться только в том случае, если "TIME CODE" установлен в позиции "ON" (стр. 29, 39).<br>См. 29, 39).

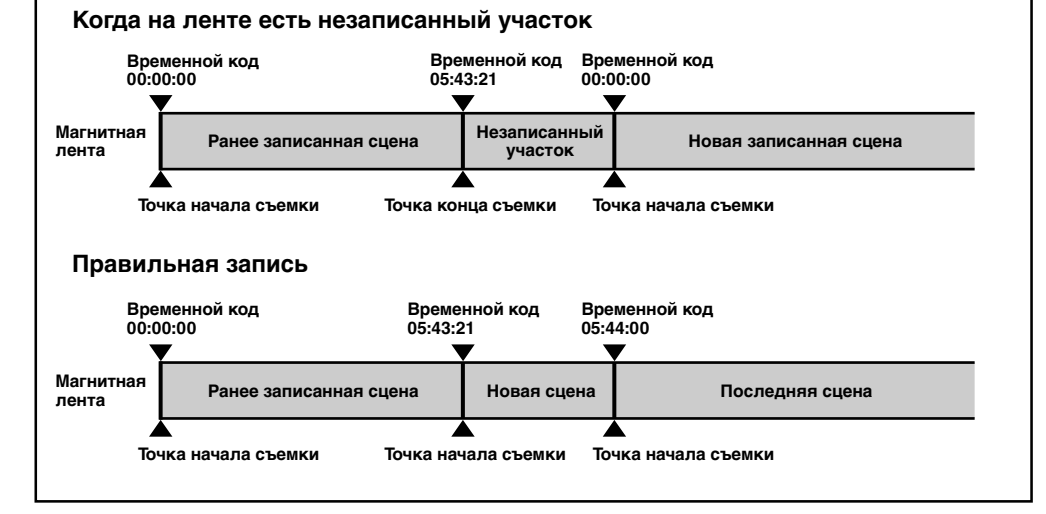

# 22<sub>DV</sub> *ЗAПИCЬ* **Современные Функции для Видеокамеры и Цифровой Фотокамеры**

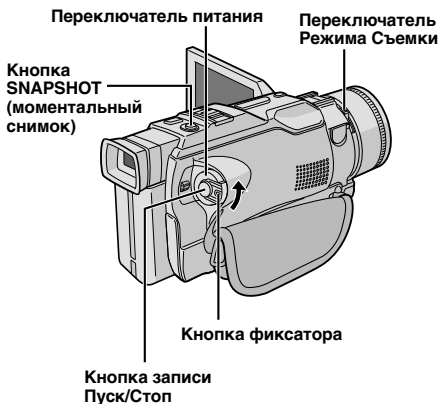

# **Режим последовательной записи**

Этот режим позволяет снимать движущиеся объекты (последовательные наподвижные изображения без дрожания) на кассету. Снятые изображения могут быть воспроизведены с превосходным качеством изображения, без дрожания. Неподвижные изображения (фотографии) могут быть перенесены на персональный компьютер и распечатаны (СТ стр. 55).

**1** Установите переключатель режима съемки в положение "VIDEO", затем установите выключатель питания в положение " $M$ , одновременно нажимая на кнопку фиксатора на выключателе. Полностью выдвиньте видоискатель или полностью откройте ЖК монитор.

**2** Установите "CANERA MODE" на "PS-VIDEO" на Экране Меню (С стр. 26, 27).

**3** Чтобы начать запись в последовательном режиме, нажмите на кнопку записи Пуск/Стоп.

*Чтобы выйти из режима последовательной записи . . .*

..... нажмите на кнопку записи Пуск/Стоп. Видеокамера перейдет в режим Запись-Резерв.

- При воспроизведении, изображения, записанные в последовательном режиме могут выглядеть неестественно.
- Когда режим камеры "CAMERA MODE" установлен в положение "PS-VIDEO", эффект Стирания/Растворения изображения (<mark>садстр. 32), а также некоторые</mark> специальные эффекты программы AE (二 стр. 34) не могут быть задействованы.
- Если нажата кнопка *SNAPSHOT* (Фотосъемка) в режиме PS-VIDEO, качество записи фотоизображения будет лучше, чем в режиме VIDEO. Однако, режимы "MULTI-4" и "MULTI-9" не могут быть задействованы (С стр. 18).

# **Описание последовательного сканирования CCD**

Последовательное сканирование - это специальный метод восприятия изображений, который, в отличие от традиционного метода наложения, позволяет воспринять все линии изображения за одно сканирование. Поскольку CCD последовательного сканирования может выдавать 50 полных кадров\* в секунду — в два раза больше, чем традиционные системы — он позволяет добиться более высокого качества изображения, даже в том случае, когда выходящий сигнал переводится в формат, который может просматриваться на экране телевизора.

\* Изображение на экране телевизора системы PAL состоит из 25 кадров в секунду. Один кадр составляется из двух полей.

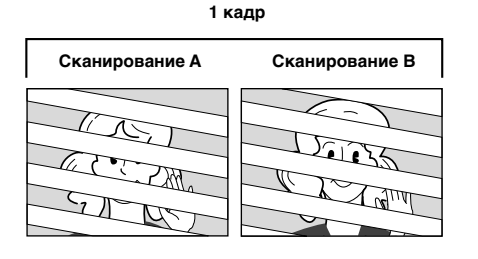

## **1. Обычная съемка движущихся оъектов**

Записывает 25 нечетных и 25 четных полей изображения, всего 50 полей в секунду. Поскольку между четным и нечетным полем существует временной промежуток, при их наложении для создания одного кадра, движущаяся часть изображения выглядит нечетко.

**Однако, при нормальном воспроизведении, движущееся изображение выглядит четко и естественно.**

# **2. Режим последовательной съемки движущихся объектов (Последовательный режим съемки**  $\text{C}_{\text{F}}$  **стр. 22)**

Скан А записывается и разделяется на четное и нечетное поля, после чего скан В пропускается. Так же - сканы С и D, как показано на иллюстрации. Таким образом, записыватся 25 кадров в секунду.

Поскольку четное и нечетное поля выходят из одного скана, между ними нет временного промежутка, при их комбинировании в один кадр и **выведении неподвижного изображения на экран телевизора или компьтера, оно не выглядит нечетким. Однако, при воспроизведении движущихся объектов, изображение может выглядеть неестественно.**

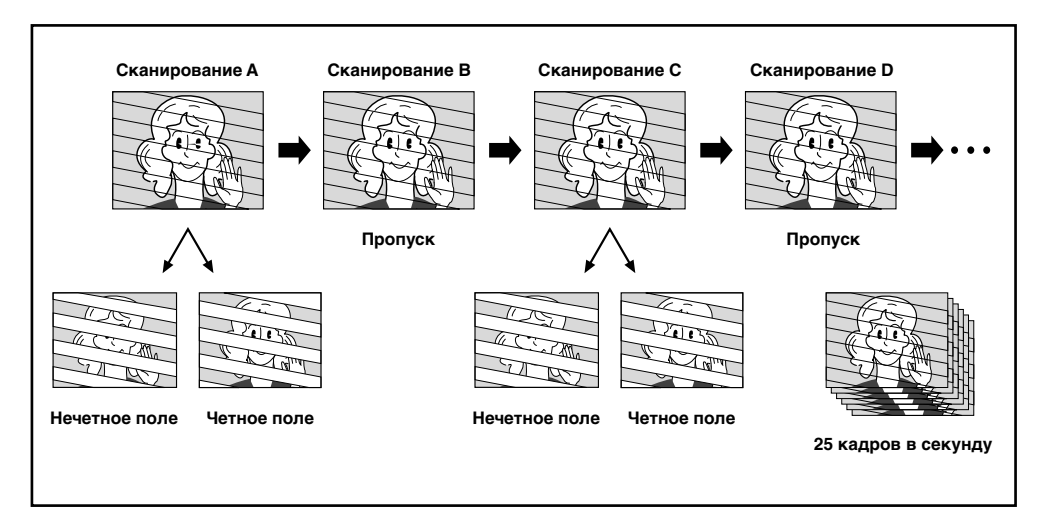

# **<sup>2</sup> Современные Функции для Видеокамеры и Цифровой Фотокамеры (прод.)**

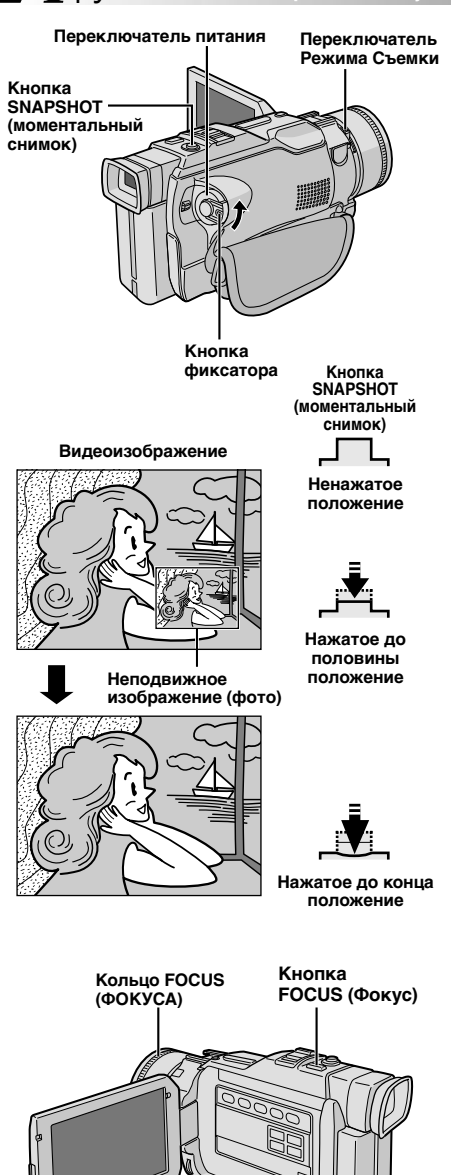

# **Двойная съемка**

Позволяет одновременно записывать изображения на пленку и сохранять неподвижные изображения на карте памяти. То есть, Вы можете сохранять неподвижные изображения на карте памяти, не прерывая запись на кассете.

**1** Установите переключатель режима съемки в положение "VIDEO", затем установите выключатель питания на " М ", одновременно нажимая на кнопку фиксатора на выключателе. Полностью выдвиньте видоискатель или полностью откройте ЖК монитор.

**2** Установите "CANERA MODE" на "DUAL" ("ДВОЙНОЙ") на Экране Меню (С стр.26, 27).

**3** Во время записи на кассету, нажмите кнопку<br>**3** SNAPSHOT до половины. Неподвижное изображение появляется в нижнем правом углу экрана, на котором демонстрируется снимаемое видеоизображение.

• Если в этот момент Вы отпустите кнопку **SNAPSHOT**, запись неподвижного изображения будет отменена.

**4** Нажмите кнопку **SNAPSHOT** до конца. Выведенное на дисплей неподвижное изображение сохраняется в карте памяти.

- Если кнопка *SNAPSHOT* нажата в режиме Запись-Резерв, на карте памяти сохраняются только неподвижные изображения. Видеозапись не производится.
- Если кнопка *SNAPSHOT* нажата, когда включен ("ON") указатель "DIS" (гт стр. 27), стабилизатор не действует.
- В режиме двойной съемки стабилизатор менее эффективен, чем в других режимах.
- Неподвижные изображения сохраняются на карте памяти в размере файла в режиме VGA (LF стр.12).
- Когда режим камеры "CAMERA MODE" установлен в положение "DUAL" ("Двойная запись"), все специальные эффекты Угасания/ Вытеснения шторкой и некоторые программы АЕ со спецэффектами не могут быть применены (L<sup>-</sup> стр. 32 – 35).
- $\bullet\,$  Вспышка (не входящая в комплект поставки) (С $\widehat{\rule{0pt}{6pt}}$  стр. 3, 83) не будет загораться во время вдеосъемки.

# <sub>ру</sub>. У

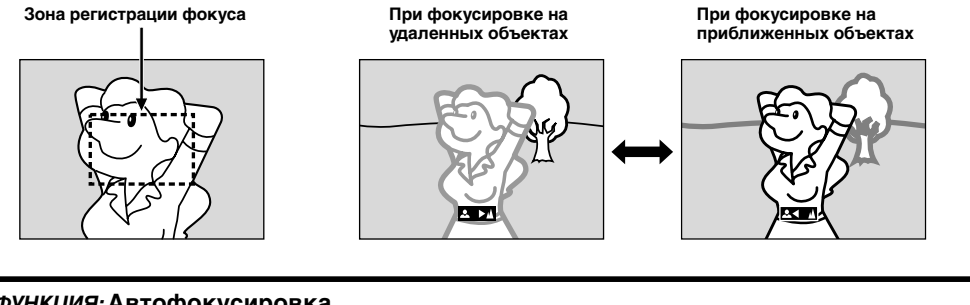

# *ФУНКЦИЯ:* **Автофокусировка**

# *ЦЕЛЬ:*

Система автофокусировки видеокамеры позволяет выполнять съемку от очень близкого расстояния (приблизительно от 5 см до объекта съемки) до бесконечности.

Однако, в перечисленных ниже случаях точная фокусировка может не выполняться (в этих случаях следует пользоваться ручной фокусировкой):

- Когда на одной сцене накладываются друг на друга два объекта.
- При плохой освещенности.**\***
- Когда объект является неконтрастным (мало отличаются друг от друга светлые и темные участки), например, плоская, одноцветная стена, или чистое, голубое небо.**\***
- Когда темный объект едва различим в видоискателе.**\***
- Когда сцена содержит мелкие или регулярно повторяющиеся детали.
- Когда на сцене присутствуют солнечные блики или отраженные от поверхности воды блики.
- При съемке сцены с очень контрастным фоном.

\* Появляются следующие индикаторы, предупреждающие о низкой контрастности:  $\blacktriangle, \blacktriangle, \blacktriangleright$  и  $\blacktriangle$ 

### **ПРИМЕЧАНИЯ:**

- Если на объективе имеется грязь или пятна, точная фокусировка невозможна. Следите за тем, чтобы объектив был чистым. В случае загрязнения объектива протрите его мягкой тканью. Если на объективе образуется конденсат, протрите объектив мягкой тканью или подождите, пока конденсат не испариться естественным образом.
- $\bullet$  При съемке объекта, расположенного близко от объектива, сначала выполните отъезд ( $\mathbb{CP}$  стр. 20). При выполнении наезда в режиме автофокусировки видеокамера может автоматически выполнить отъезд в зависимости от расстояния между видеокамерой и объектом съемки. Этого не будет происходить, если активирован режим "TELE MACRO" ("МАКРОСЪЕМКА С ТЕЛЕОБЪЕКТИВОМ") (С стр. 28).

# *ФУНКЦИЯ:* **Ручная Фокусировка**

## *ЦЕЛЬ:*

Добиться правильной фокусировки.

# *ОПЕРАЦИИ:*

- **1)** Если Вы используете видоискатель, то вы уже должны были ранее выполнить необходимые регулировки видоискателя (г стр. 8).
- **2)** Установите Переключатель Питания в положение " ", одновременно нажимая на Кнопку Фиксатора, расположенную на переключателе и установите Переключатель Режима Съемки в положение "VIDEO", затем нажмите на **FOCUS**. Появится индикатор ручной фокусировки.

**3)** Чтобы навести фокус на отдаленный объект, вращайте Кольцо Фокуса по часовой стрелке. Появится и будет мигать индикатор " $\blacktriangleright$  ".

Чтобы навести фокус на близкий объект, вращайте Кольцо Фокуса против часовой стрелки. Появится и будет мигать индикатор " $\blacktriangleleft$  ".

Чтобы снова установить автофокус, нажмите на кнопку **FOCUS** или установите выключатель питания в положение "  $\mathbf{A}$ "

# **ПРИМЕЧАНИЯ:**

● При выполнении ручной фокусировки трансфокатор должен быть установлен на максимальное фокусное расстояние (телеобъектив). Если вы выполняете фокусировку на определенный объект, когда трансфокатор установлен в положение, соответствующее широкоугольному объективу, точная фокусировка не может быть выполнена при наезде, так как глубина резкости объектива уменьшается при увеличении фокусного расстояния объектива.

● Когда фокус не может быть установлен на более дальнее или более близкое расстояние, мигает индикатор "  $\blacktriangle$  " или " $\blacktriangle$  "

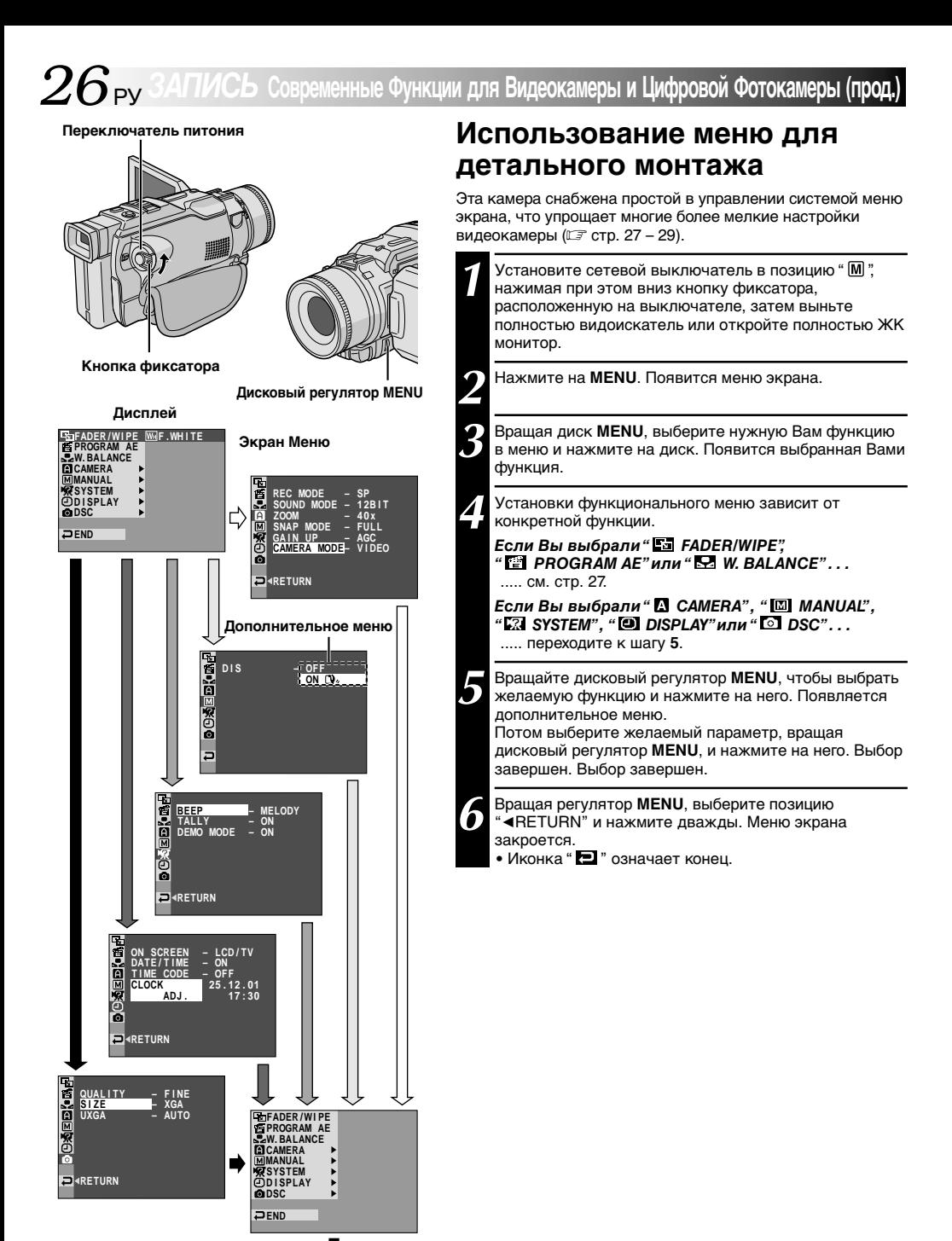

Нормальныи экран

# **Объяснение меню экрана**

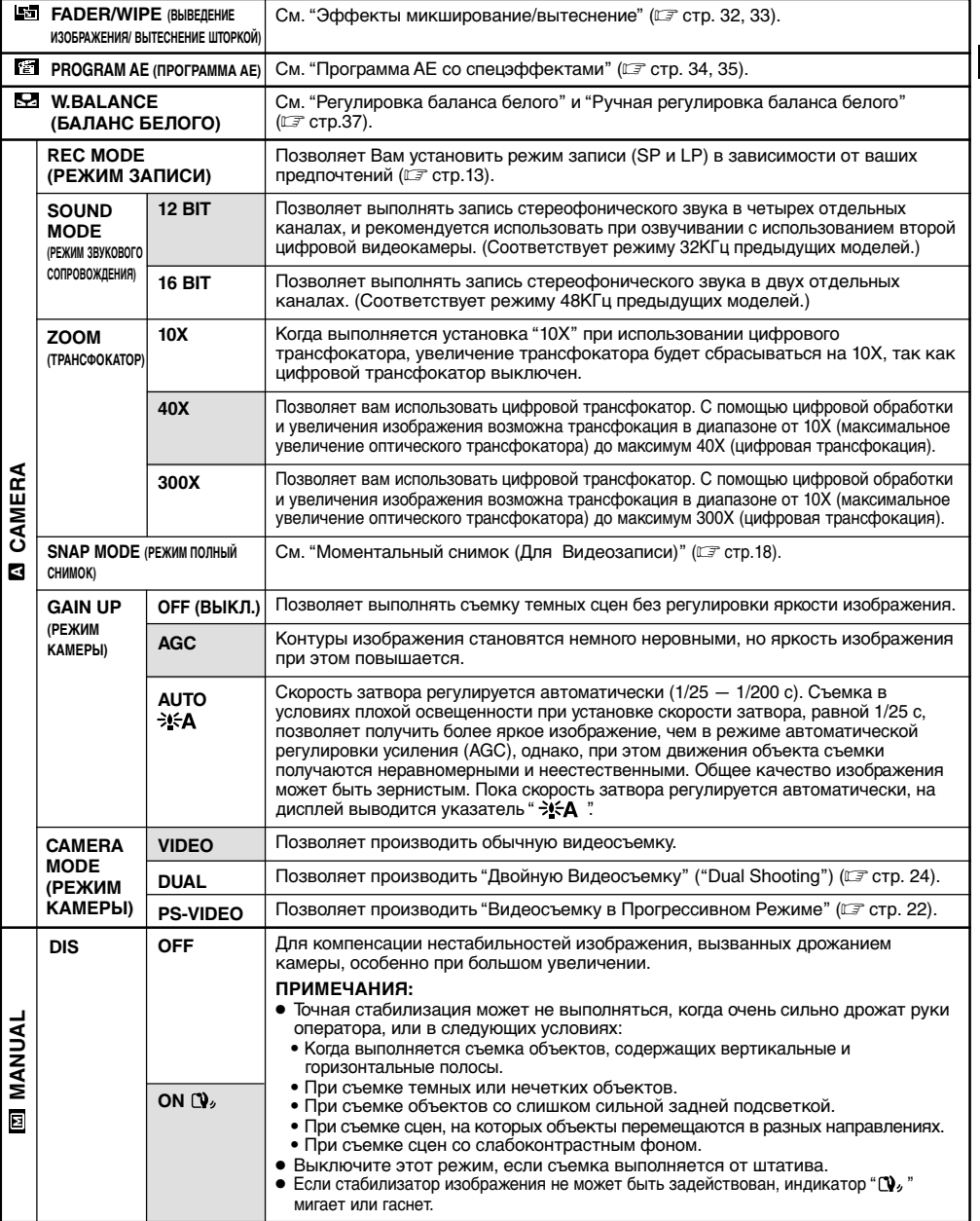

**: Заводская установка** Г

- **ПРИМЕЧАНИЯ:**<br>● Настройки" **⊠** САМЕRA" действительны, когда переключатель питания установлен как в положение" **⊠** ", так и<br>" <u>M</u> ".
- Настройки " [MANUAL" действительны только когда переключатель питания установлен на " [M] ".

# **Объяснение меню экрана (прод.)**

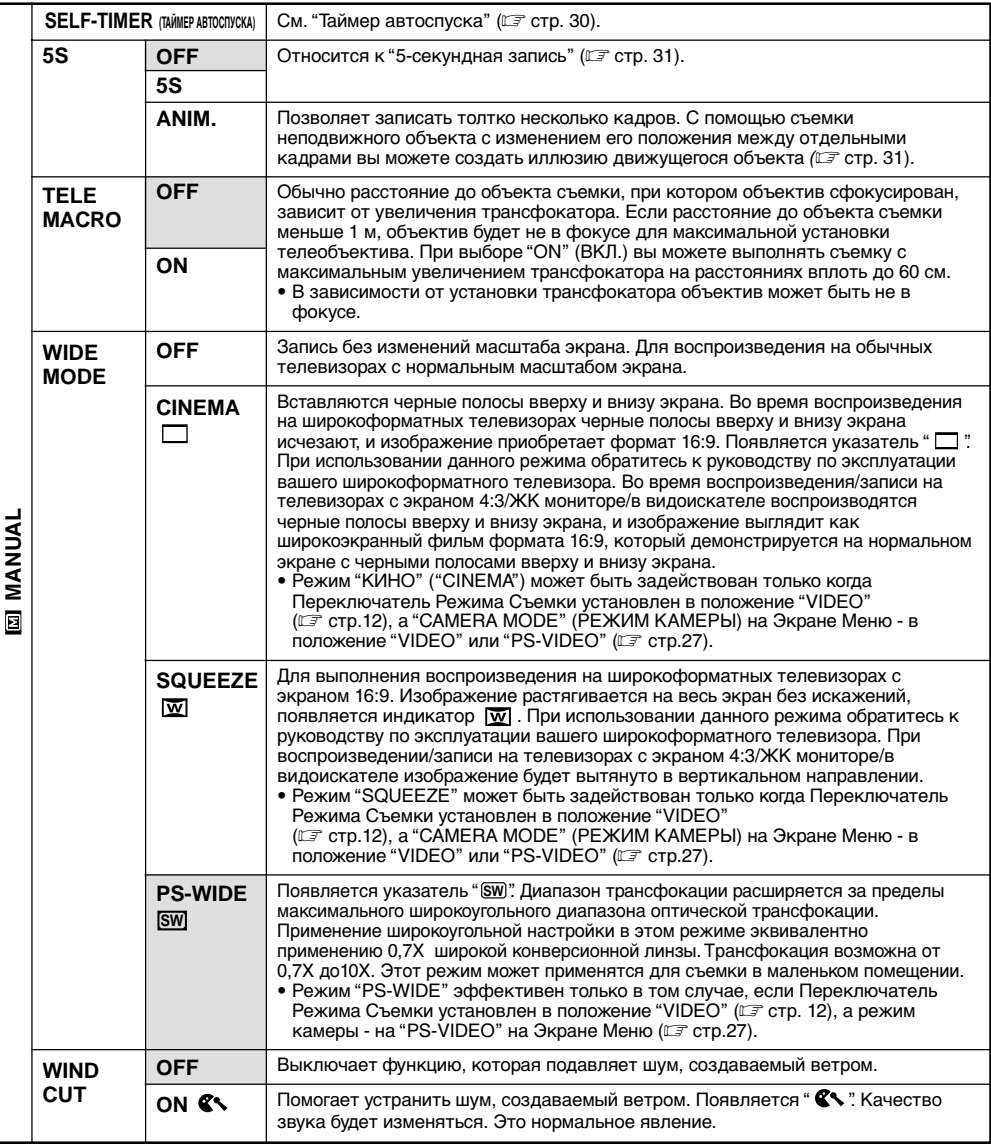

**: Заводская установка**

# **ПРИМЕЧАНИЕ:**

Hастройки " [ MANUAL" действительны только когда переключатель питания установлен на " [ M]

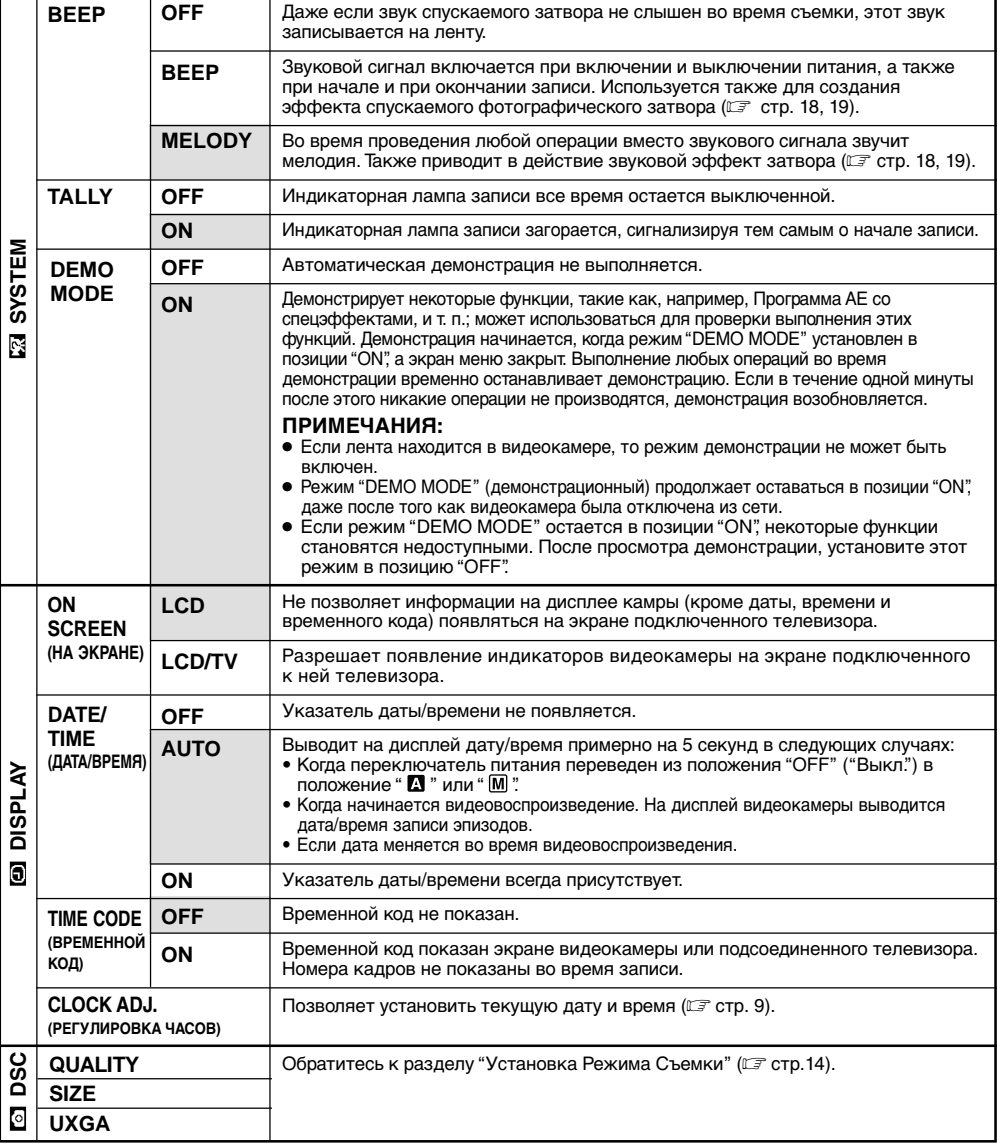

### **: Заводская установка**

- Функции " E3 SYSTEM" и " <sup>[3]</sup> DISPLAY", которые устанавливаются, когда переключатель питания стоит в положении "  $\mathbb{M}$ ", также могут быть применены, если выключатель установлен на "  $\mathbb{N}$ " ("Воспроизведение") (CF стр. 39). Указатель настройки "CLOCK ADJ" появляется на экране только в том случае, если переключатель питания стоит в положении " $M$ ".
- Настройки " **©** DISPLAY" могут быть задействованы и тогда, когда переключатель питания стоит в положении  $"$   $"$   $"$
- Настройка "ON SCREEN" ("На экране") также может быть изменена путем нажатия кнопки *DISPLAY* на прилагаемом пульте дистанционного управления (CF стр. 53, 56, 66).

# Современные Функции для Видеокамеры и Цифровой Фотокамеры (прод.

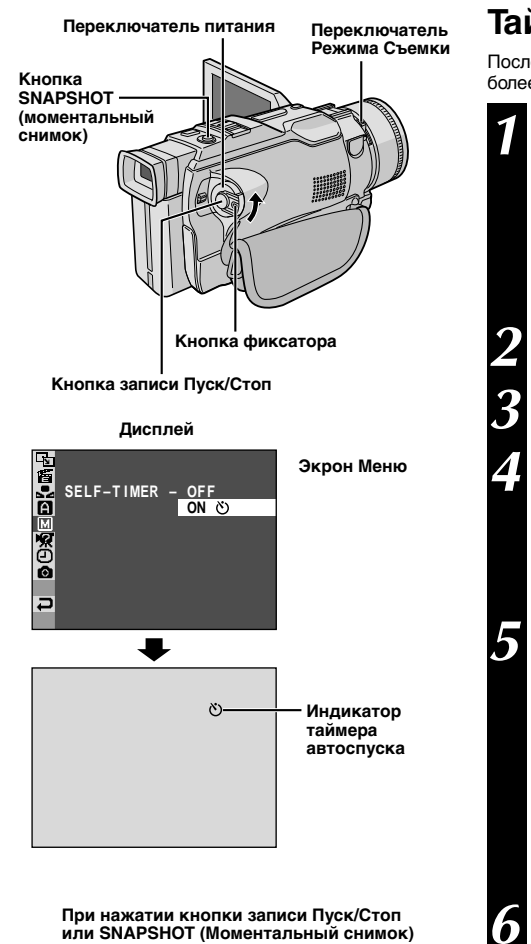

индикаторная лампа записи изменяет свое состояние, как показано:

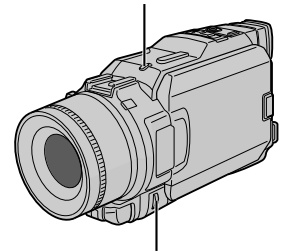

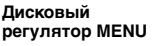

Начинает мигать (запускается таймер автоспуска)

Мигает часто (скоро начнется CLAMKA C автоспуском)

снимка по таймеру автоспуска). Прекращает мигать и продолжает гореть ровным

Гаснет свет (Начинается запись моментального

светом (начинается видеозапись по таймеру автоспуска).

Приблизительно через 15 с.

# Таймер автоспуска

После установки видеокамеры оператор может войти в кадр более естественным образом и стать участником съемки.

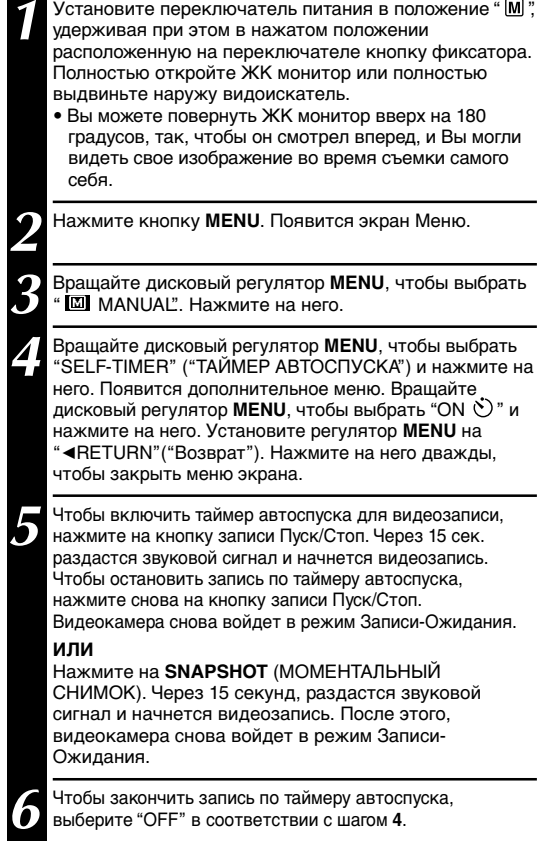

# ПРИМЕЧАНИЕ:

Если "ВЕЕР" ("Звуковой Сигнал") и "TALLY" ("Индикатор") установлены в положение "ОFF" (С стр. 29), звуковой сигнал не раздается и индикаторная лампа не загорается.

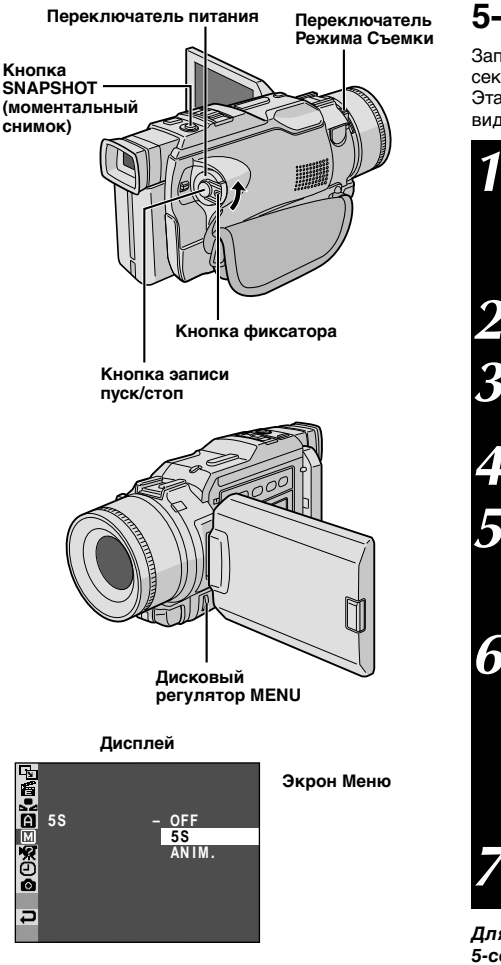

# 5-секундная запись

Записывайте праздники или важные события в виде 5секундных клипов. чтобы сохранить динамику действия. Эта функция может использоваться только для видеозаписи на ленту.

Уситановите переключатель режима съемки в положение "VIDEO" затем установите переключатедь питания на " М ", одновременно нажимая на находящуюся на нем кнопку фиксатора. Полномтью выдвиньте видоискатель или полностью откройте ЖК монитор.

Нажмите на регулятор MENU. Появится Меню экрана.

Врашайте дисковый регулятор MENU. чтобы выбрать " [x] MANUAL" Нажмите на него. Появится меню **MANIJAI** 

Вращая MENU, установите его в положение "5S" и нажмите. Появится дополнительное меню.

Вращая MENU, установите его в положение "5S" и нажмите. Выбор завершен. Установите регулятор MENU на "◀RETURN"("Возврат"). Нажмите на него дважды, чтобы закрыть меню экрана.  $\bullet$  Появится "5S"

Нажмите на кнопку записи Пуск/Стоп. Загорается индикаторная лампа записи, и попадает звуковой сигнал, указывающие на то, что запись начата, и через 5 сек. видеокамера переходит в режим Запись-Ожидание.

• Если Вы нажимаете и удерживаете в нажатом положении кнопку записи Пуск/Стоп в пределах 5 сек. после начала записи, видеокамера не переходит в режим Запись-Ожидание.

Чтобы выйти из режима "5S" (пятисекундной записи), в пункте 5 установите регулятор на "OFF".

### Для выполнения моментального снимка в режиме . .<br>5-секүндной записи . . .

... вместо нажатия на Кнопку Начало /Конец Записи в шаге 6, выберите желаемый режим Фотоснимка на Экране Меню, после чего нажмите на кнопку SNAPSHOT. Видеокамера запишет 5-секундное неподвижное изображение (С стр.18). Когда "5Ѕ" установлен в положение "ANIM" ("Анимационная съемка") (С стр. 28), эта функция не может быть задействована.

## ПРИМЕЧАНИЕ:

Когда режим пятисекундной записи установлен на "ANIM." в меню экрана, пятисекундная запись выполняться не может. Вместо нее выполняется анимационная съемка только нескольких кадров (С стр. 28).

# $32$  D.  $\alpha$   $347$ ИСЬ Современные Функции для Видеокамеры и Цифровой Фотокамеры (прод.

 $\tilde{\mathbf{C}}$ 

# Эффекты Микширование/Вытеснение

Эти эффекты позволяют профессионально выполнить монтажные переходы. Используйте их для того, чтобы придать смене сцен больший колорит. Вы также можете изменять тип переходов с одной сцены на другую.

### **ВНИМАНИЕ:**

Некоторые эффекты микширования/вытеснения изображения не могут выполняться вместе с опреледенными режимами Программы АЕ со спецэффектами (Ст стр. 34, 35). Если выбран эффект Угасания/Вытеснения шторкой, который не может быть задействован. его индикатор мигает или гаснет.

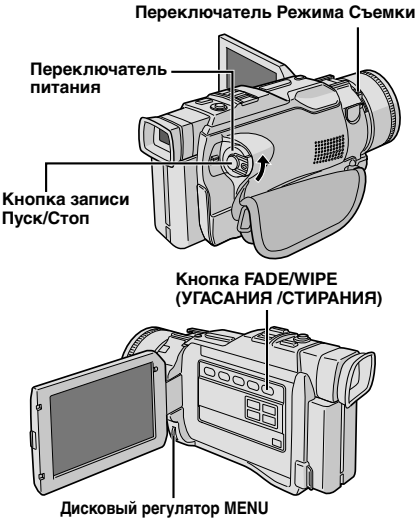

Чтобы деактивировать выбраный режим...

... в шаге 6 снова нажмите на FADE/WIPE (угасание/стирание), чтобы изчез индикатор этого эффекта.

## ПРИМЕЧАНИЯ:

- После того, как Эффект Угасания/Стирания изображения был использован, он дезактивируется, и его индикатор исчезает. Чтобы снова воспользоваться тем же эффектом, нажмите на кнопку FADE/WIPE, как указано. Чтобы задействовать другой эффект, выполните операции с шага 4.
- Вы можете увеличить длительность выполнения монтажного перехода вытеснением или наплывом с помощью нажатия и удерживания в нажатом положении кнопки Пуск/Стоп записи.
- При выключении электропитания после окончания записи точка конца сцены стирается из памяти, это отменяет комбинацию вытеснения/наплыва изображения. Когда это случится, индикатор вытеснения/наплыва изображения будет мигать. Следует помнить о том, что питание автоматически выключается, если видеокамера находится в режиме Запись-Ожидание более 5 минут.
- Эффекты Вытеснения шторкой / Растворения изображения не могут применяться, когда режим камеры "САМЕRA MODE" установлен в положение "PS-VIDFO"
- Все эффекты Угасания/Вытеснения шторкой
- Звук в конце последней записанной сцены не запоминается.

# ВЫБОР ЭФФЕКТА МИКШИРОВАНИЯ/ **ВЫТЕСНЕНИЯ**

 $(\overline{\mathbb{M}}$ ,  $\overline{\mathbb{B}}$ ,  $\overline{\mathbb{B}}$ ,  $\overline{\mathbb{L}}$ ,  $\overline{\square}$ ,  $\overline{\square}$ ,  $\overline{\square}$ ,  $\overline{\square}$  и  $\overline{\simeq}$ )

Работа со спецэффектами "Угасания" и "Стирания" изображений когда начата видеозапись и после того, как она остановлена.

Установите переключатель режима съемки в положение "VIDEO", после чего установите переключатель питания в положение " М ", одновременно нажимая на расположенную на нем кнопку фиксатора. Полностью откройте ЖК монитор или полностью выдвиньте наружу видоискатель.

Нажмите кнопку MENU. Появится экран Меню.

Установите "CAMERA MODE" в положение "VIDEO" или "PS-VIDEO" на экране меню (СТ стр.26, 27).

Вращайте дисковый регулятор MENU, чтобы выбрать **В ГАДЕ** FADER/WIPE". Нажмите на него. Вращайте дисковый регулятор MENU, чтобы выбрать желаемый режим, затем нажмите на него. Выбор завершен.

Снова нажмите на диск MENU. Экран Меню закроется.

**Чтобы задействовать эффекты Fade-in и Wipe-in . .** .<br>.... Нажмите на **FADE/WIPE** в режиме Запись-Ожидание, так чтобы появился выбранный индикатор.

Чтобы задействовать эффекты Fade-out и  $W$ ipe-out $\ldots$ 

.... Нажмите на FADE/WIPE во время записи, так чтобы появился выбранный индикатор.

Нажмите кнопку записи Пуск/Стоп для активирования эффекта Введение/Выведение изображения (микширование) или Вытеснение шторкой.

## ВЫБОР ЭФФЕКТА ВЫТЕСНЕНИЯ ИЗОБРАЖЕНИЯ ИЛИ НАПЛЫВА  $(\overline{E}P, \overline{E}P, \overline{E}P, \overline{E}P, \overline{E}P, \overline{E}P, \overline{E}P)$

Работа со спецэффектами Стирания и Растворения изображений когда начата видеозапись.

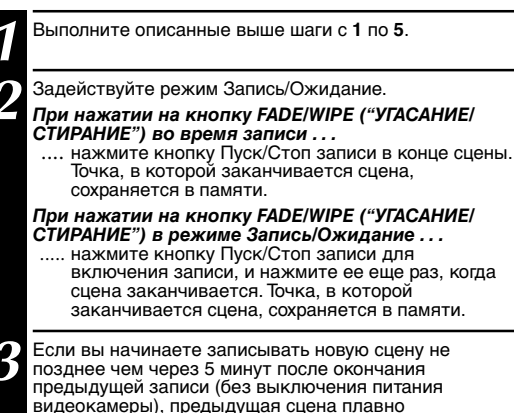

вытесняется новой сценой.

# **Меню микширования и вытеснения**

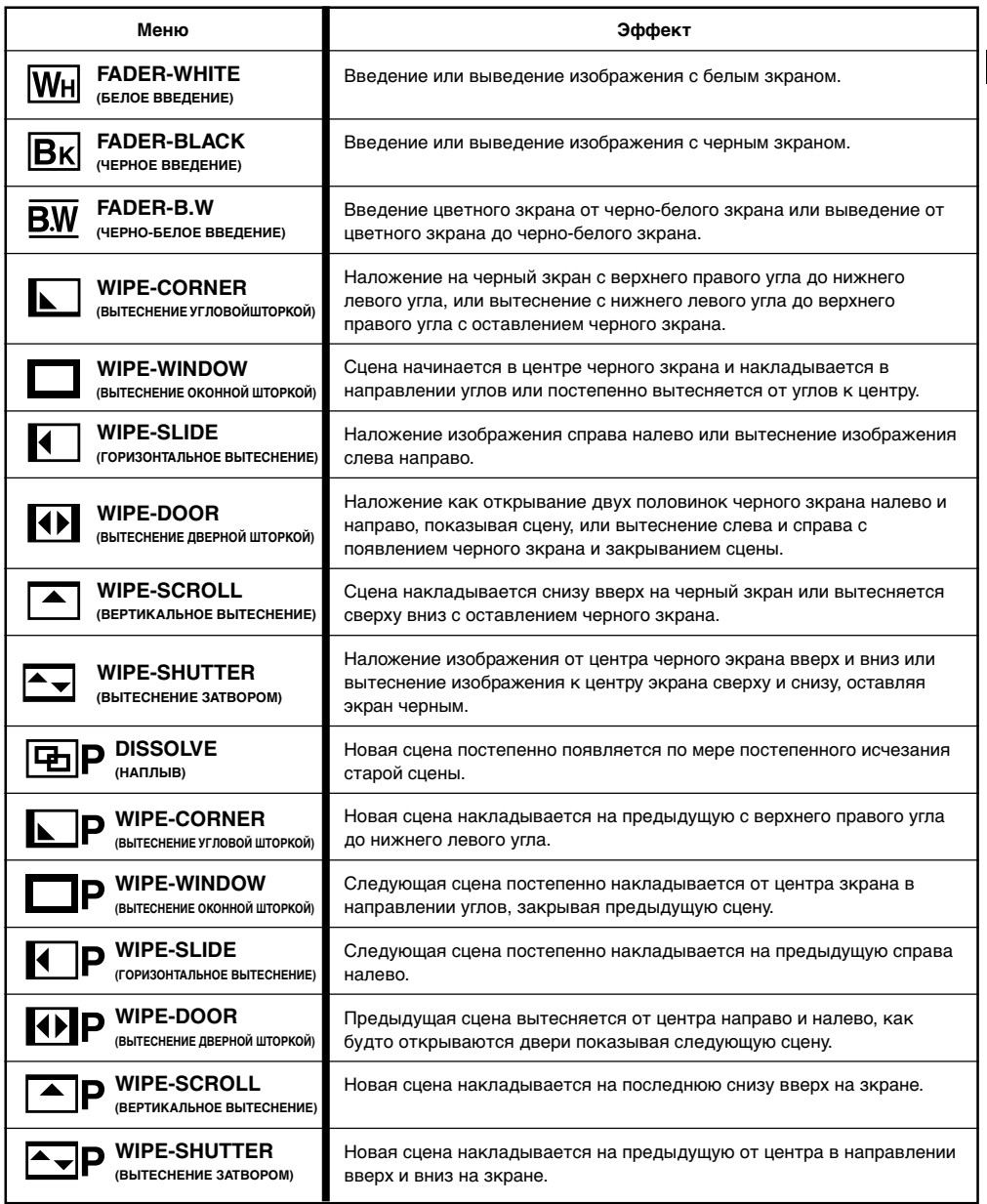

# ПИСЬ Современные Функции для Видеокамеры и Цифровой Фотокамеры (прод.

# ВНИМАНИЕ:

Некоторые режимы Программы АЕ со спецэффектами не могут использоваться вместе с определенными эффектами микширования/ вытеснения (Ст стр. 33). Если выбран режим. который в данный условиях использовать невозможно, его индикатор мерцает или  $norac$ a $\tau$ 

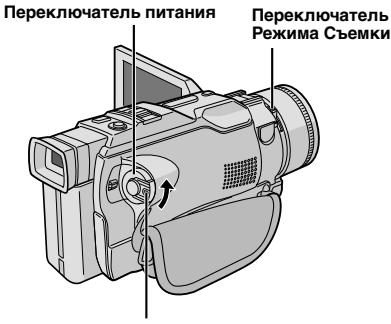

Кнопка фиксатора

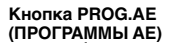

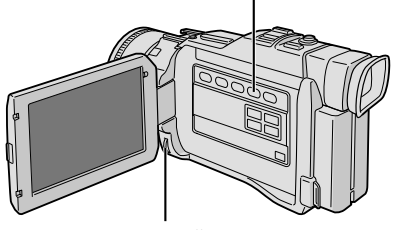

Дисковый регулятор MENU

### Дисплей

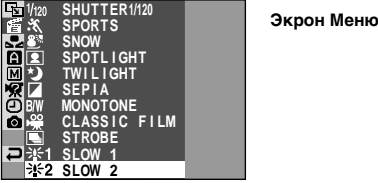

# Программа АЕ со спецэффектами

Установите переключатель питания в положение " М ". удерживая лри этом в нажатом положении расположенную на переключателе кнопку фиксатора. а затем полностью откройте ЖК монитор или полностью выдвиньте наружу видоискатель.

Нажмите кнопку MENU. Появится экран Меню.

Вращайте дисковый регулятор MENU, чтобы выбрать **E** PROGRAM AE" Нажмите на него.

Вращайте дисковый регулятор MENU, чтобы выбрать желаемый режим, затем нажмите на него. Выбор завершен.

Повторно нажмите на диск MENU. Экран Меню закроется.

Нажмите на PROG.AE, чтобы появился индикатор выбранного эффекта.

### Чтобы деактивировать выбраный режим...

..... нажмите на кнопку PROG.AE еще раз, чтобы исчез индикатор эффекта.

## ПРИМЕЧАНИЕ:

Программа AE со спецэффектами может изменяться во время выполнения записи и в режиме Запись-Ожидание.

# **SHIITTER**

1/50 - Скорость затвора устанавливается на значение 1/50 с. Черные полосы, которые обычно присутствуют на записи, выполненной с экрана телевизора, становятся более узкими.

1/120 - Скорость затвора устанавливается на значение 1/120 с. Мерцание, которое присутствуют на записи, выполненной при свете флуоресцентной лампы, становится менее заметным.

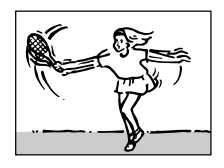

X SPORTS (Различные скорости затвора:  $1/250 - 1/4000$ <sup>\*</sup>

Зти установки позволяют производить сьемку быстродвигающихся изображений с захватом на один кадр за один раз для получения ясного устойчивого замедленного воспроизведения. Чем быстрее скорость затвора, тем изображение делается темнее. При хорошем освещении используйте эффект шторки.

# **A**<sup>M</sup> SNOW

Компенсирует освещенность объектов, которые иначе могут казаться очень темными, при съемке в условях слишком яркого освещения, например на снегу.

# **A** SPOTLIGHT

Компенсирует освещенность объектов, которые иначе могут казаться очень светлыми, при съемке в условиях слишком яркого прямого света, например, прожектора.

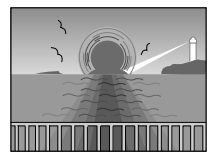

# **\***> TWILIGHT (СУМЕРКИ)

Делает вечерние сцены более естественными. Баланс белого (СТ стр. 37) первоначально установлен на (•) но эта регулировка может изменяться по вашему выбору. При выборе спецэффекта "Сумерки" видеокамера автоматически выполняет фокусировку в диапазоне от 10 м до бесконечности. Если расстояние до объекта съемки меньше 10 м. выполняйте ручную фокусировку.

# SEPIA<sup>\*2</sup> (CENAR)

Записанные сцены имеют коричневатый оттенок, как старые фотографии. Комбинируйте с режимом кинотеатра для классического вида.

# **B/W MONOTONE<sup>\*2</sup> (ЧЕРО-БЕЛОЕ)**

Как черно-белое кино, Ваша съемка производтся в черно-белом цвете. При использовании вместе с режимом Cinema (Кино) повышает эффект "старый кинофильм"

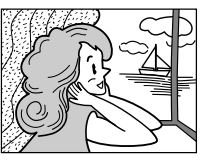

# $\cong$  CLASSIC FILM\*2 **(КЛАССИЧЕСКИЙ ФИЛЬМ)**

Придает записанным сценам строб-зффект.

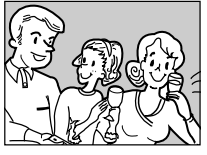

# **STROBE**<sup>\*2</sup> (СТРОБ-ЗФФЕКТ)

Ваша запись выглядит как серия последовательных фотоснимков.

# SLOW (Низкая скорость затвора)\*2

Вы можете сделать темные обьекты или места даже ярче, чем они были бы при хорошем естественном освещеении. Используйте режим "SLOW" только в местах с низкой освещенностью.

# 兴1 SLOW 1

Медленный затвор повышает СВЕТОЧУВСТВИТЕЛЬНОСТЬ И ПОЗВОЛЯЕТ ПРОИЗВОДИТЬ запись в затемненных условиях.

# $\div$  2 SLOW 2

Медленный затвор еще более повышает светочувствительность и позволяет производить запись в еще более затемненных условиях.

## ПРИМЕЧАНИЯ:

- При использовании режима "SLOW" (Низкая скорость затвора) изображение получается с эффектом стробоскопа.
- Если индикатор ручной фокусировки мигает при использовании функции "SLOW" (Низкая скорость затвора), откорректируйте фокус вручную и используйте штатив.

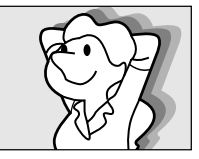

### **2**W VIDEO ECHO<sup>\*3</sup> **(ПОВТОРНОЕ** ВИДЕОИЗОБРАЖЕНИЕ)

Добавляет "многоконтурность" к обьекту, придавая вашей записи фантастический вид. Усиление трансфокации более чем в 10 раз невозможно.

- \*1 При съемке изображений в режиме UXGA, скорость затвора может быть использована только до 1/500 (С ггр. 14).
- \*<sup>2</sup> Может быть задействовано, когда "CAMERA **МОDE"** (РЕЖИМ КАМЕРЫ) установлен в положение "VIDEO" или "PS-VIDEO"
- \*3 Может быть задействовано, когда "CAMERA **МОDE"** (РЕЖИМ КАМЕРЫ) установлен в положение "VIDEO".

# **Регулировка экспозиции**

Ручную регулировку экспозиции рекомендуется использовать в следующих ситуациях:

- Во время съемки с использованием обратной подсветки, или когда фон является слишком ярким.
- Во время съемки с отражающим свет естественным фоном, например, на берегу моря или во время лыжной прогулки.
- Когда фон является слишком темным, или когда объект съемки является слишком ярким.

**1** Установите переключатель питания в<br>положение " M " удерживая при этом в нажатом положении расположенную на переключателе кнопку фиксатора, а затем полностью откройте ЖК монитор или полностью выдвиньте наружу видоискатель.

**2** Нажмите на кнопку **EXPOSURE** (ЭКСПОЗИЦИЯ). Появится индикатор контроля экспозиции.

**3** Вращайте дисковый регулятор MENU в направлении "▲", чтобы прибавить яркости изображению, или в направлении " $\blacktriangledown$ " чтобы затемнить изображение. (максимум ±6).

**4** Нажмите на **MENU**. Регулировка экспозиции закончена.

### *Для возвращения в режим автоматической регулировки экспозиции . . .*

..... нажмите на кнопку **EXPOSURE** или установите переключатель питания в положение "  $\blacksquare$  ".

### *Для быстрого увеличения яркости объекта . . .* ..... нажмите кнопку **BACKLIGHT** (ЗАДНЯЯ

- ПОДСВЕТКА). Воспроизводится индикатор  $\boxed{\otimes}$ . и яркость объекта съемки увеличивается. При повторном нажатии этой кнопки индикатор исчезает, и яркость возвращается на прежний уровень.
- Экспозиция +4 имеет тот же самый эффект, что и кнопка **BACKLIGHT**.
- Использование **BACKLIGHT** может стать причиной того, что свет, вокруг снимаего субъекта, будет слишком яркий или сам субъект станет белым.
- Задняя подсветка может быть использована и тогда, когда переключатель питания установлен в положение " $\mathbf{R}$ "

# **ПPИMEЧAHИE:**

Компенсация задней подсветки и "SNOW" (СТ стр.35) не имеют эффекта, если задействуется ручной Контроль Экспозиции.

# **Фикcaция иpиcoвoй диaфpaгмы**

Используйте эту функцию в следующих ситуациях:

- Во время съемки движущегося объекта.
- Когда изменяется расстояние до объекта съемки (размеры объекта съемки на ЖК мониторе или в видоискателе изменяются), например, при удалении объекта съемки.
- Во время съемки с отражающим свет естественным фоном, например, на берегу моря или во время лыжной прогулки.
- Во время съемки в свете прожектора.
- При выполнении трансфокации.

Когда объект съемки расположен близко, держите ирисовую диафрагму в фиксированном положении. Даже когда объект съемки удаляется от вас, яркость изображения не будет меняться.

**Перед тем, как призвести следующие операции, выполните шаги 1 и 2 раздела "Контроль Экспозиции".**

**3** С помощью трансфокатора добейтесь того, чтобы<br>• объект съемки занимал все поле ЖК монитора или видоискателя, а затем нажмите регулятор **MENU** и удерживайте его в нажатом положении не менее 2 с. Появляются индикаторы регулировки экспозиции и "  $\blacksquare$  " . Нажмите на MENU. Индикатор "  $\blacksquare$  " меняется на " $\square$ ", диафрагма фиксируется.

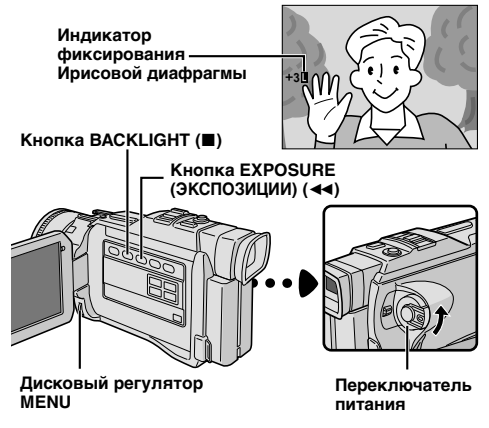

## *Для возвращения в режим автоматической регулировки ирисовой диафрагмы . . .*

...... нажмите на кнопку **EXPOSURE**, чтлбы появился индикатор контроля экспозиции и указатель "  $\blacksquare$  ". Или установите переключатель питания в положение " ".

*Для фиксирования регулировки экспозиции и ирисовой диафрагмы . . .*

...... после выполнения шага **2** раздела "Контроль Экспозиции" отрегулируйте экспозицию с помощью вращения регулятор **MENU**. Затем зафиксируйте ирисовую диафрагму в шаге **3** раздела "Фикcaция иpиcoвoй диaфpaгмы". Для автоматической фиксации, повторно нажмите на кнопку **EXPOSURE** в шаге **2**. Ирисовая диафрагма становится автоматической приблизительно через 2 с.

## **Иpиcoвaя диaфpaгмa**

Подобно зрачку человеческого глаза она сжимается при высокой освещенности и препятствует прохождению слишком большого количества света, и расширяется при низкой освещенности, чтобы обеспечить прохождение достаточного количества света.
$R^2$ 

## Регулировка баланса белого

Зтот злемент относится к правильности цветовоспроизведения при различных условиях **OCRAULAHMA** 

Если баланс белого будет правильный, то все другие цвета будут правильно воспроизводиться.

Баланс белого обычно регулируется автоматически. Однако, более опытные операторы предпочитают выполняють ручную регулировку этой функции, чтобы добиться более точной цветопередачи.

Установите переключатель питания в положение " М ", удерживая при этом в нажатом положении расположенную на переключателе кнопку фиксатора, а затем полностью откройте ЖК монитор или полностью выдвиньте наружу видоискатель.

Нажмите кнопку **MENU**. Появится экран Меню.

Вращайте дисковый регулятор MENU, чтобы выбрать " • W.BALANCE", затем нажмите на него. Появляется Меню W BALANCF

Вращайте MENU. Чтобы выбрать желаемый режим.

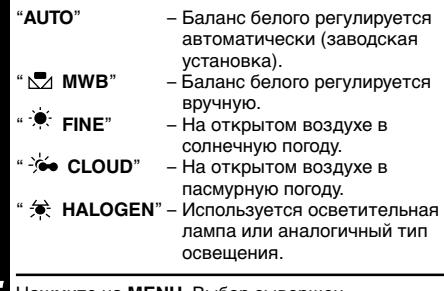

Нажмите на MENU. Выбор зывершен. Еще раз нажмите на MENU. Экран Меню закроется и появится индкатор выбранного режма, кроме "AUTO".

#### Для возврашения в режим автоматической установки баланса белого ...

..... выберите "AUTO" в пункте 4. Или установите переключатель питания в положение "  $\blacksquare$  ".

## ПРИМЕЧАНИЕ:

Регулировка баланса белого не может выполняться в режиме Сепия или Черно-белое (С стр. 35).

## Ручная регулировка баланса белого

Выполните ручную регулировку баланса белого при съемке с использованием разных типов освещения.

Выполните операции, описанные в шагах с 1 по 4 регулировки баланса белого, выберите " N MWB"

Поместите чистый лист белой бумаги перед объектом. С помошью трансфокатора или изменения положения видеокамеры добейтесь того, чтобы лист бумаги заполнял весь экран.

Нажимайте MENU до тех пор, пока № не начнет мигать. После завершения установки, индикатор  $\Sigma$ вновь начинает мигать.

Нажмите на регулятор MENU Экран Меню закрывается и появляется индикатор Ручного Белого Баланса К.А.

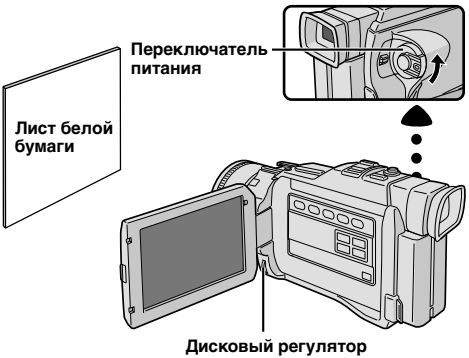

MENU

#### Для изменения цветового тона для записи . . .

..... В пункте 2 замените белую бумагу цветной. Белый баланс будет отрегулирован на основе зтого цвета с изменением цветового тона. Красная бумага = темнозеленый; голубая бумага = оранжевый; желтая бумага = темнопурпурный.

- В шаге 2 могут возникнуть проблемы, связанные с фокусировкой на листе белой бумаги. В этом случае отрегулируйте фокус вручную (С стр. 25).
- Обьект может быть снят при различных условиях освещения в помещении (естественное, лампа дневого света, пламя свечи и т. д.). Так как цветовая температура будет различной в зависимости от источника света, цветовой тон объекта будет отличаться в зависимости от установок баланса белого. Используйте данную функцию для получения более естественных цветов.
- После выполнения ручной регулировки баланса белого эта установка сохраняется в видеокамере даже после выключения питания или отсоединения аккумуляторной батареи.

## $38<sub>Py</sub>$ *ВОСПРОИЗВЕДЕНИЕ* **Основной Режим Воспроизведения для Видеокамеры**

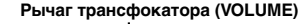

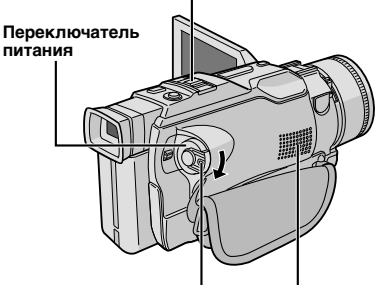

**Кнопка фцксатора Громкоговоритель**

**Кнопка быстрой перемотки вперед (**3**)**

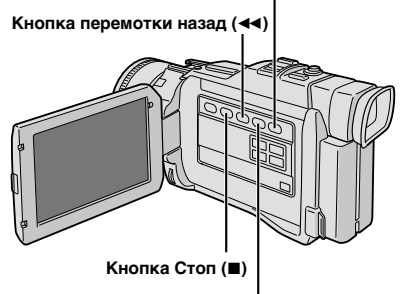

**Кнопка Воспроизведение/ Пауза (**4**/**6**)**

Загрузите кассету с лентой (С<sup>у</sup> стр. 10).

**22 Установите переключатель питания в положение " <b>PLAY** ", удерживая при этом в нажатом положении расположенную на нем кнопку фиксатора. Для включения васпроизведения нажмите  $\blacktriangleright$ /II

- $\bullet$  Для включения воспроизведения нажмите  $\blacksquare$ .
- $\bullet$  В режиме Стоп нажмите  $\blacktriangleleft$  для выполнения быстрой перемотки ленты назад или  $\blacktriangleright$  для выполнения быстрой перемотки ленты вперед.

*Для регулировки уровня громкости громкоговорителя . . .*

...... для увеличения уровня громкости громкоговорителя передвиньте рычаг трансфокатора (**VOLUME**) по направлению к знаку "+", а для уменьшения уровня громкости громкоговорителя по направлению к знаку "–".

#### **ПPИMEЧAHИЯ:**

- После нахождения в режиме Стоп около 5 минут, когда питание осуществляется от аккумуляторной батареи, видеокамера автоматически выключается. Для повторного ее включения установите переключатель питания в положение "ОFF" ("ВЫКЛ"), а затем в положение " **PLY** ("ВОСПРОИЗВЕДЕНИЕ").
- Воспроизводимое изображение можно просматривать на ЖК мониторе, в видоискателе или на экране подключенного к видеокамере телевизора (СТ стр. 52).
- Вы можете также просматривать воспроизводимое изображение на ЖК-мониторе с отстегнутым или отвернутым назад корпусом камеры.
- Индикация на ЖК мониторе/в видоискателе:
	- Когда питание осуществляется от аккумуляторной батареи: воспроизводится индикатор оставшейся зарядки аккумуляторной батареи " ". Когда питание подается через шнур питания постоянного тока: индикатор " — "не появляется.
	- В режиме Стоп никакие индикаторы в видоискателе не воспроизводятся.
- Когда кабель подсоединен к гнезду AV, звук из громкоговорителей не слышен.

**Остановка Изображения:** Для остановки изображения во время воспроизведения.

- 1) Нажмите кнопку  $\blacktriangleright$ /II о время воспроизведения.
- **2)** Для продолжения нормального воспроизведения нажмите кнопку  $\blacktriangleright$ /II еще раз.
- Если воспроизведение остановленного изображения продолжается более 3 минут, то автоматически вводится режим Стоп. После нахождения в режиме Стоп более 5 минут видеокамера автоматически выключается.
- Когда нажимается кнопка ▶/II, изображение может сразу не останавливаться вследствие того, что видеокамере нужно время для выполнения стабилизации остановленного изображения.

**Поиск в режиме Shuttle:** Позволяет осуществлять поиск нужной сцены в любом направлении.

- 1) Во время воспроизведения нажмите кнопку **>>** для осуществления поиска в прямом направлении или кнопку < для осуществления поиска в обратном направлении.
- **2) Для продолжения нормального воспроизведения нажмите кнопку ►/II.**
- Во время воспроизведения нажмите и удерживайте в нажатом положении кнопку  $\blacktriangleleft$  или  $\blacktriangleright$ . Поиск будет продолжаться до тех пор, пока вы будете удерживать кнопку в нажатом положении. После отпускания кнопки восстанавливается нормальное воспроизведение.
- Во время поиска в режиме Shuttle на изображении могут возникать небольшие помехи в виде мозаики. Это нормальное явление.

**Покадровое Воспроизведение:** Позволяет выполнить покадровый поиск.

- **1)** Начните замедленное воспроизведение.
- 2) Вращайте MENU к "<sup>\*</sup> для воспроизведения кадра за кадром вперед и к "V" для воспроизведения кадра за кадром назад, пока замедленное воспроизведение в процессе.
- Чтобы возобновить нормальное воспроизведение, нажмите на кнопку ▶/Ⅱ.
- Для покадрового воспроизведения Вы также можете воспользоваться прилагаемым пультом дистанционного управления ( стр. 63).

#### **Воспроизведение на медленной скорости, Трансфокация воспроизведения и Специальные эффекты воспроизведения**

Может быть задействовано только с пульта дистанционного управления (СТ стр. 63, 64).

## $\bf{B}$ ОСПРОИЗВЕДЕНИЕ Современные Функции для Видеокамеры  $_{\rm{PV}}$  $39$

#### **Переключатель питания**

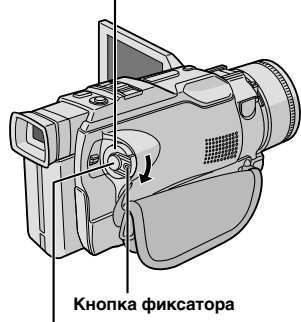

#### **Кнопка Пуск/Стоп записи**

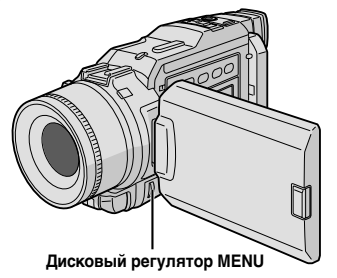

**Дисплей**

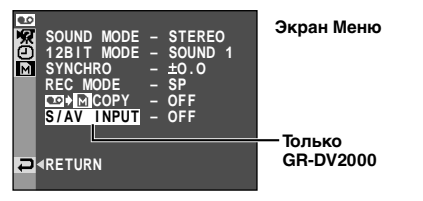

Каждая настройка связаны с " <sup>D</sup> DISPLAY" и " SYSTEM", которое появляется, когда переключатель питания установлен в позицию  $\overline{M}$ " ( $\mathbb{F}$  стр. 29). Параметры такие же, как в описании на стр. 29.

## **ПРИМЕЧАНИЯ:**

- Возможно также изменить настройки экрана путем нажатия кнопки *DISPLAY* на пульте дистанционного управления.
- Режим "REC MODE" может быть установлен. когда сетевой выключатель стоит в позициях " <mark>" Е.М</mark> "или" <mark>М</mark> " (С = стр. 13, 27).
- Когда "S/AV INPUT" установлен на "ON". воспроизведение из видеокамеры не может быть просмотрено через выход AV.

## **Использование меню для детального монтажа**

Cлeдyющaя пpoцeдypa пpимeнимa кo вceмy, зa исключением Synchro Comp (СТ стр. 69, 70).

**1** Установите переключатель питания в положение<br>" <sup>"</sup> PLAY", удерживая при этом в нажатом положении расположенную на нем кнопку фиксатора.

**2** Нажмите на **MENU**. Появится меню экрана.

**3** Вращайте дисковый регулятор MENU, чтобы выбрать<br>• желаемую функциональную иконку и нажмите на него. Выбранная функция выводит свое меню.

**4** Вращайте дисковый регулятор **MENU**, чтобы выбрать желаемую функцию и нажмите на него. Появляется дополнительное меню.

**5** Вращайте дисковый регулятор MENU, чтобы выбрать<br>• желаемые параметры и нажмите на него. Выбор завершен.

**6** Установите регулятор MENU на "<RETURN"<br>
("Возврат"). Нажмите на него дважды, чтобы закрыть меню экрана.

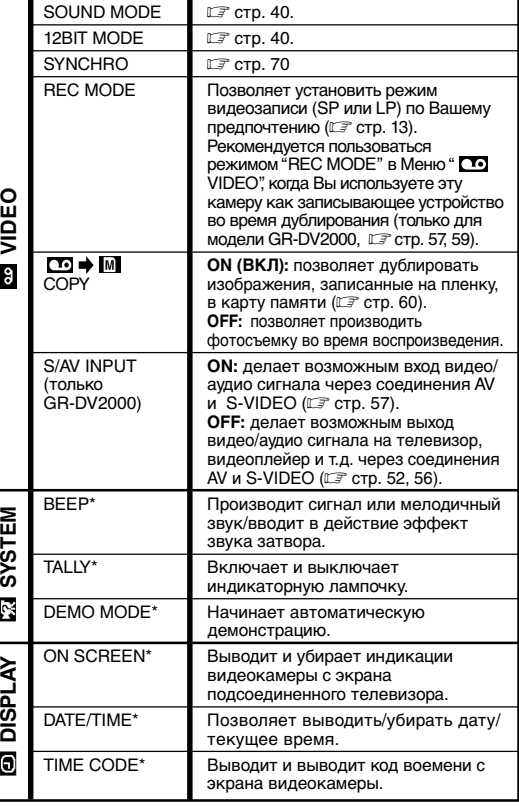

## Воспроизводимый звук

Во время видеовоспроизведения, видеокамера определяет режим звука, в котором была сделана запись и воспроизводит звук. Выберите тип звукового сопровождения для воспроизводимого изображения. Согласно инструкции по доступу в меню (стр. 39) выбирете на экране меню режим "SOUND MODE" или 12-битный формат "12BIT MODE" и установите для них желаемые параметры.

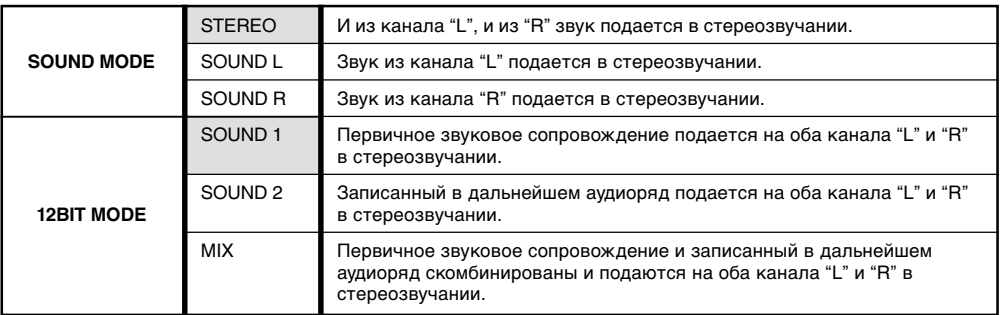

### : Эаводская установка

## ПРИМЕЧАНИЯ:

- Режим "SOUND MODE" может быть установлен как для 12-битного, так и для 16-битного звучания. (В предыдущих моделях функция "12 бит" называлась "32КГц", а функция "16 бит" называлась "48КГц")
- В режиме быстрой перемотки ленты вперед или назад видеокамера не может определить режим звукового сопровождения, в котором была выполнена запись. В режиме воспроизведения в верхнем левом углу дисплея появляется индикатор режима звукового сопровождения.

## Дисплей

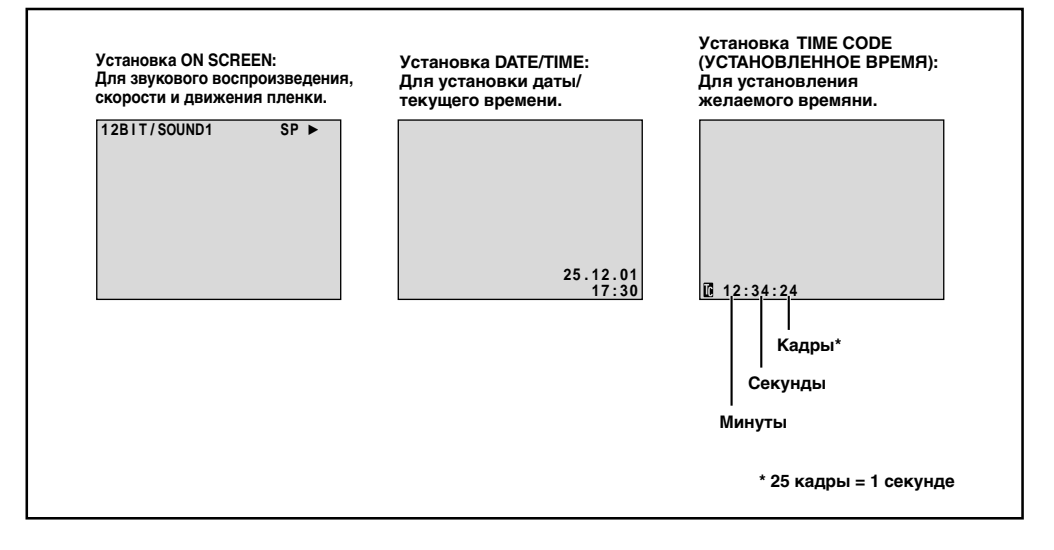

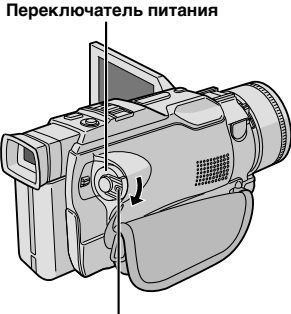

**Кнопка фиксатора**

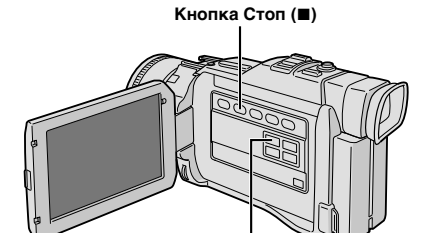

**Кнопка BLANK SEARCH (ПОИСКА ЧИСТОГО ПРОМЕЖУТКА)**

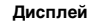

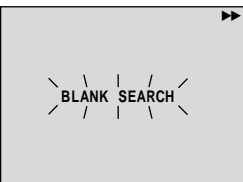

## **Поиск пустого промежутка**

Помогает найти место, с которого можно начать запись на середине кассеты, позволяя избежать нарушения кода времени (СТ стр. 21).

Загрузите кассету (С<sup>т</sup> стр.10) и установите переключатель питания в положение "  $2!N$  ". одновременно нажимая на кнопку фиксатора, расположенную на переключателе.

**2** Нажмите кнопку **MEMORY PLAY**. • Указатель "BLANK SEARCH" будет мигать и видеокамера автоматически начнет прямой или обратный поиск и остановится в месте на кассете примерно за 3 секунды до найденного промежутка.

### *Чтобы остановить поиск промежутка . . .*

 $\ldots$ . нажмите на кнопку  $\blacksquare$ .

- В шаге *2*, если данное положение пленки-промежуток, видеокамера начнет поиск в обратном направлении, если данное положение с записью-поиск пойдет в направлении вперед.
- Поиск промежутка не сработает, если появились указатели "HEAD CLEANING REQUIRED. USE CLEANING CASSETTE" ("Необходимо почистить головку. Воспользуйтесь кассетой для чистки").
- Если во время поиска было кассета подошла к концу или вернулась к началу, камера остановится автоматически.
- Пустой промежуток на пленке протяженностью менее 5 секунд не может быть найден.
- Найденный промежуток может находиться между записанными эпизодами. Перед тем, как начать запись, убедитесь в том, что после промежутка нет записанного эпизода.

## $42_{\text{av}}$ ЕНИЕ Основной Режим Воспроизведения для Цифровой фотокамеры

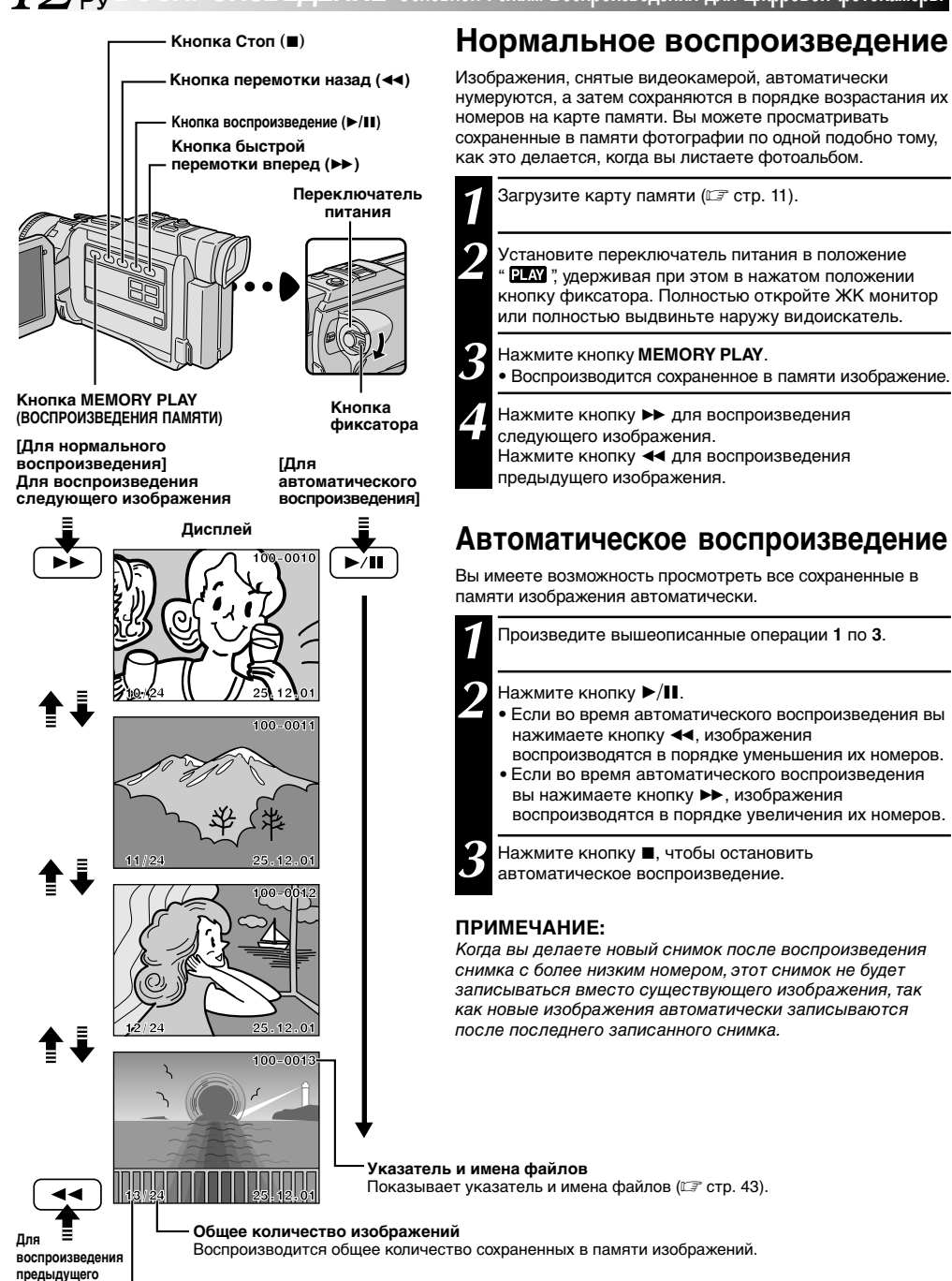

Номер изображения

изображения

Воспроизводится индексный номер файла изображения (С стр. 43).

 $_{\text{av}}$  $4$ 

**Качество изображения**

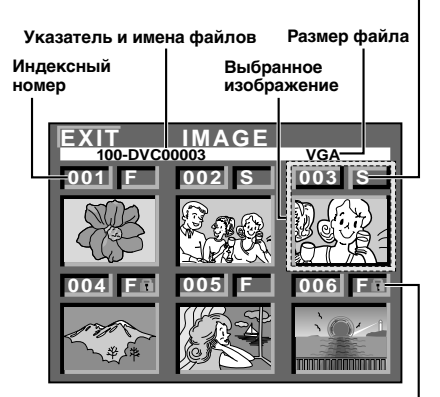

**Пиктограмма защиты**

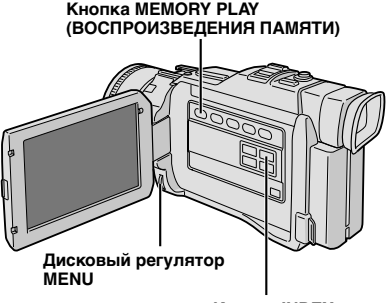

**Кнопка INDEX**

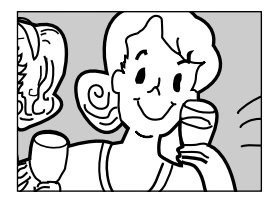

**Экран воспроизведения**

## **Экран контрольных изображений**

Снятые вами изображения могут быть воспроизведены вместе с их номерами. Удобно для просмотра снятых ранее изображений. На экран контроля изображений также выводятся режим кочества изображения, указатель и имена файлов, и указывается, какие изображения защищены от случайного стирания.

#### **100-DVC00003: Указатель и номера файлов**

Означает, что выбранный снимок находится в указателе "100" и его файл озаглавлен "DVC00003".

Всякий раз во время съемки, файлу присваивается имя, состоящее из числа, следующего за наибольшим числом, использованным до сих пор в именах файлов. При достижении номера DVC09999 будет открыт новый указатель, имена файлов в котором будут начинаться с DVC00001. Но экране воспроизведения (СТ стр. 42) указываются Указатель и только четыре последних цифры имени файла.

### **VGA: Размер файла**

Показывает размер файлов сохраняемых изображений. Имеется три режима: UXGA, XGA и VGA (СТ стр.14)

#### **001: Индексный номер**

Индексная нумерация выполняется, начиная с номера 001. Например, если в памяти сохранено 10 изображений, то используются номера с 001 по 010). Если, например, из памяти стирается три изображения с индексными номерами 002, 004 и 006, то номера оставшихся изображений автоматически сдвигаются вверх, чтобы заполнить образовавшиеся пробелы в числовой последовательности. Таким образом, оставшиеся 7 изображений будет иметь индексные номера от 001 до 007.

### **F/S: Качество изображения**

Выводит на дисплей качество сохраняемого изображения. Имеется два режима: FINE (ВЫСОКОЕ) и STANDARD (СТАНДАРТНОЕ) (в порядке убывания качества изображения). (С стр. 14)

## **: Пиктограмма защиты**

Если изображение защищено от случайного стирания, возле индикатора Качества Изображения появляется значок в виде замка, и это изображение не может быть стерто.

## **Выбранное изображение**

Выбранное изображение воспроизводится в зеленой рамке. Перемещение зеленой рамки на нужное изображение осуществляется с помощью вращения регулятора **MENU**.

## **Воспроизведение контрольных изображений**

Вы можете одновременно просматривать 6 сохраненных в памяти изображений. Используйте этот режим для поиска нужных вам фотографий.

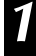

**1** Произведите операции **1** по **3** в описании "Нормальное воспроизведение" на стр. 42.

**2** Для выхода на экран контроля изображений нажмите на кнопку **INDEX**.

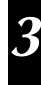

**3** Вращая диск **MENU**, передвиньте зеленую рамку к нужному изображению и нажмите на диск. Изображение, выбранное на Экране Индексный, выводится на дисплей.

## $44<sub>Py</sub>$ *ВОСПРОИЗВЕДЕНИЕ* **Современные Функции для Цифровой Фотокамеры**

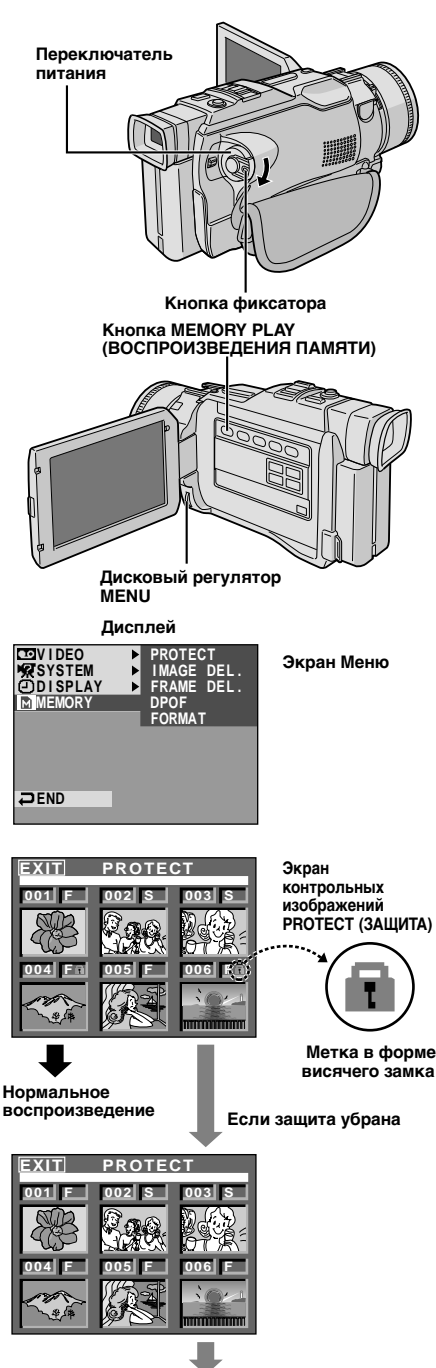

**Нормальное воспроизведение**

## **Защита изображений**

Функция защиты изображений предотвращает случайное стирание фотографий. Если рядом с индикатором режима качества изображения воспроизводится метка в форме висячего замка, это означает, что данное изображение не может быть стерто.

**1** Установите переключатель питания в положение **PLAY** ", удерживая при этом в нажатом положении кнопку фиксатора. Полностью откройте ЖК монитор или полностью выдвиньте наружу видоискатель.

- **2** Нажмите кнопку **MEMORY PLAY**.
- Воспроизводится сохраненное в памяти изображение.

**3** Нажмите на регулятор **MENU**. Появится экран Меню. Снова нажмите на диск **MENU**. Появится меню **MEMORY** 

**4** Поворачивая регулятор **MENU**, выберите позицию "PROTECT" ("ЗАЩИТА") и нажмите на регулятор. Появляется экран контрольных изображений PROTECT (ЗАЩИТА)

## **ЗАЩИТА ИЗОБРАЖЕНИЯ**

Перед выполнением данной процедуры выполните описанные выше шаги с **1** по **4**.

**5** Переместите зеленую рамку на нужную фотографию с помощью вращения регулятора **MENU**, а затем нажмите на этот регулятор. На выбранном изображении появляется метка в форме висячего замка " [1] ". Повторите эти операции для всех изображений, которые вы хотите защитить от случайного стирания.

**6** Вращайте **MENU** вверх для выбора "EXIT", а затем нажмите на этот регулятор. Появляется нормальный экран воспроизведения.

## **ПРИМЕЧАНИЕ:**

При инициализации памяти или разрушении хранящейся в ней информации происходит стирание даже защищенных изображений. Если вы не хотите потерять ценные фотографии, рекомендуется переместить их в запоминающее устройство персонального компьютера.

## **СНЯТИЕ ЗАЩИТЫ**

Перед выполнением данной процедуры выполните описанные выше шаги с **1** по **4**.

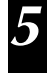

**5** Переместите зеленую рамку на нужную фотографию с помощью вращения регулятора **MENU,** а затем нажмите на этот регулятор. Метка в форме висячего замка " [1] ", расположенная над выбранным изображением, исчезает, и защита с этого изображения снимается.

Повторите эти операции для всех изображений, с которых вы хотите снять защиту.

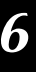

**6** Вращайте **MENU** вверх для выбора "EXIT", а затем нажмите на этот регулятор. Появляется нормальный экран воспроизведения.

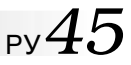

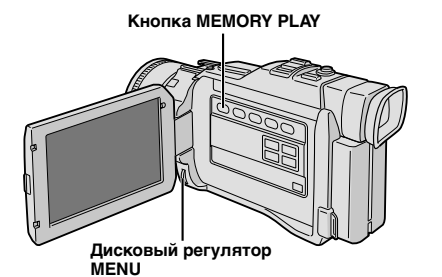

Дисплей

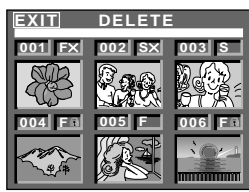

Экран **контрольных** изображений DELETE (СТИРАНИЕ)

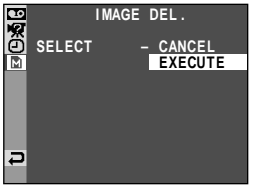

Экран подтверждения стирания

## **ВНИМАНИЕ**

Не вынимайте карту памяти и не производите никаких других операций (например, выключение камеры) во время стирания файлов. Также обязательно пользуйтесь входящим в комплект поставки адаптором/зарядным устройством переменного тока (АС), так как карта памяти может быть повреждена, если во время стирания подсядет батарея. Если карта памяти повреждена, отформатируйте ее (г стр. 47).

#### ПРИМЕЧАНИЯ:

- Защищенные изображения (С стр. 44) не могут быть стерты путем вышеописанных операций. Для того, чтобы их стереть, сначала уберите защиту.
- Стертые изображения не могут быть возобновлены. Проверяйте изображения перед тем, как стирать их.

## Стирание изображений

Записанные ранее изображения могут быть стерты либо по одному либо все вместе.

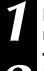

Произведите операции 1 по 3 в описании "Защита изображений" на стр. 44.

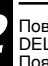

Поворачивая регулятор MENU, выберите позицию "IMAGE<br>DEL." ("Стирание изображения") и нажмите на регулятор. Появится лополнительное меню

## ЧТОБЫ СТЕРЕТЬ ИЗОБРАЖЕНИЕ НА ДИСПЛЕЕ

Перед тем, как производить следующие операции, выполните указанные выше шаги 1 и 2.

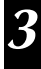

Вращая диск MENU, выберите положение "CURRENT" ("TEKVILIEE") и нажмите на него. Появтся Экран Подтверждения Отмены.

Врашайте MENU вверх для выбора "EXECUTE" а затем нажмите на этот регулятор. Изображение, находящееся на дисплее, стирается.

• Если вы хотите прекратить стирание, выберите "CANCEL" (ОТМЕНИТЬ) с помощью вращения регулятора MENU, а затем нажмите на этот регулятор.

## ВЫБОР ИЗОБРАЖЕНИЯ С ПОМОЩЬЮ БЫСТРОГО ПРОСМОТРА СОХРАНЕННЫХ В ПАМЯТИ ФОТОГРАФИЙ

- -- --<br>Перед выполнением данной процедуры выполните описанные выше шаги с 1 и 2.

Выберите позицию "SELECT" (ВЫБРАННОЕ) с помощью вращения регулятора MENU, а затем нажмите на этот регулятор. Появляется экран контрольных изображений<br>DELETE (СТИРАНИЕ).

Переместите зеленую рамку на фотографию, которую вы хотите стереть, с помощью вращения регулятора MENU, а затем нажмите на этот регулятор. Над выбранным изображением появляется метка "Х Повторите эти операции для всех изображений, которые

вы хотите стереть.

Для отмены выбора изображений для стирания нажмите<br>на MENU еще раз. Метка " X " исчезает.

Врашайте MENU вверх для выбора "EXIT" а затем нажмите на этот регулятор. Появляется экран подтверждения стирания.

- Вращайте MENU вверх для выбора "EXECUTE" (ВЫПОЛНИТЬ), а затем нажмите на этот регулятор. Выбранные изображения стираются, и появляется нормальный экран воспроизведения.
- Если вы хотите прекратить стирание, выберите "CANCEL" (ОТМЕНИТЬ) с помощью вращения регулятора MENU, а затем нажмите на этот регулятор.

## СТИРАНИЕ ВСЕХ ИЗОБРАЖЕНИЙ

Перед выполнением данной процедуры выполните описанные выше шаги с 1 и 2.

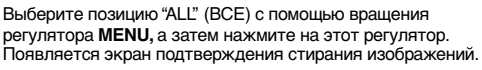

Вращайте MENU вверх для выбора "EXECUTE", а затем нажмите на этот регулятор. Все изображения

стираются. • Если вы хотите прекратить стирание, выберите<br>"CANCEL" (ОТМЕНИТЬ) с помощью вращения регулятора MENU, а затем нажмите на этот регулятор.

## $46$  PV *ВОСПРОИЗВЕДЕНИЕ* **Современные Функции для Цифровой Фотокамеры (прод.)**

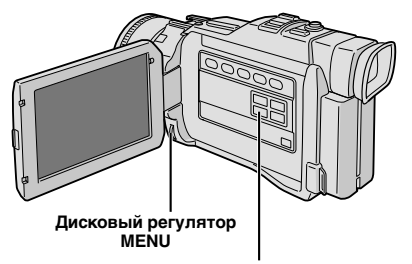

**Кнопка PRINT FRAME**

#### **Дисплей**

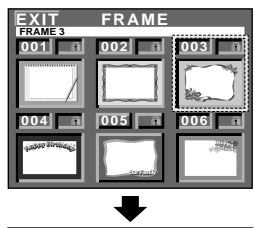

**Экран контрольных изображений титров/рамок**

## **Наложение рамки на изображение**

В память видеокамеры занесены рамки для фотоснимков. На фотоизображение может быть маложена рамка.

**1** Воспроизведите изображение, записанное на карту памяти.

**2** Нажмите кнопку **PRINT FRAME**. Появляется Экран контрольных изображений рамок.

**3** Поворачивая регулятор **MENU**, переведите зеленый указатель на выбранную рамку и нажмите на регулятор. Выбор завершен. Выбранная Вами рамка накладывается на изображение (фотографию).

#### *Чтобы убрать рамку . . .*

..... нажмите на кнопку **PRINT FRAME**.

- Созданные на ПК рамки, с помощью входящего в комплект видеокамеры программного обеспечения, могут быть перенесены на карту памяти. Перенесенные рамки выводятся на Экрн контрольных изображений рамок, начиная с номера 007 и могут быть использованы вместе с рамками, находящимися в памяти видеокамеры. Для полчения более падробной информации по созданию и переносу рамок, обратитесь к инструкции для программного обеспечения.
- В зависимости от изображения, контуры рамки могут быть прерывистыми или нечеткими.

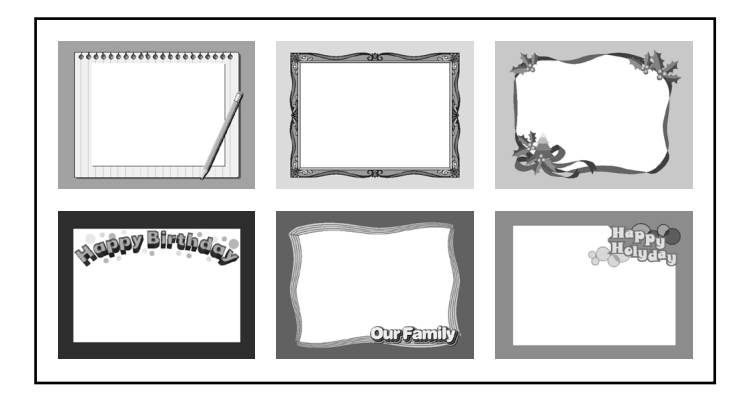

 $_{\text{av}}$   $\Delta$  7

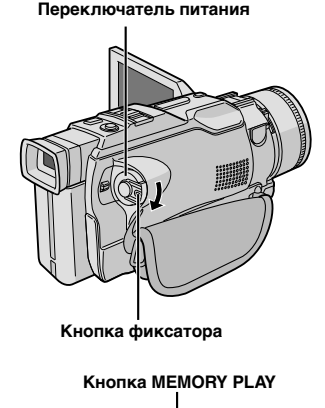

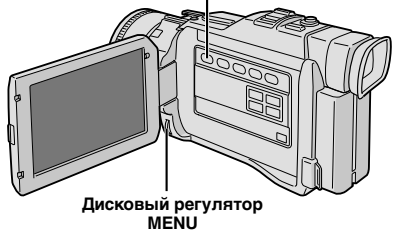

Экран Меню

#### Дисплей

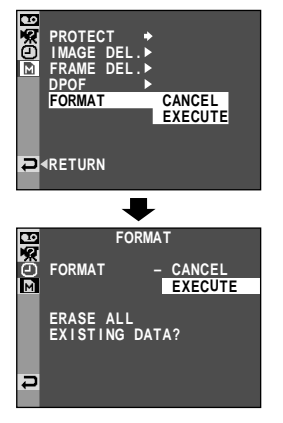

## Форматирование Карты Памяти

Вы можете отформатировать Карту Памяти в любое время. После форматирования все изображения и информация, сохраняемые в карте памяти, в том числе и защищенные, стираются.

Затем установите переключатель питания в положение " РАХ " удерживая при этом в нажатом положении кнопку фиксатора расположенную на этом переключателе. Полностью откройте ЖК монитор или полностью выдвиньте наружу видоискатель.

Нажмите на MEMORY PLAY.

Нажмите на регулятор MENU. Появится экран Меню.

Снова нажмите на диск **MENU**. Погвится меню **MEMORY** 

Вращая диск MENU, выберите положение "FORMAT" ("ФОРМАТ") и нажмите на него. Появится Экран Подтверждения.

Вращая MENU, выберите положение "EXECUTE" ("ИСПОЛНЕНИЕ") и нажмите на диск. Карта памяти отформатирована. памяти отформатирована. По завершении операции высвечивается надпись "NO IMAGES STORED" ("Нет сохраняемых изображений").

• Чтобы отменить форматирование, поверните регулятор MENU в положение "CANCEL" ("ОТМЕНА") и нажмите.

## ВНИМАНИЕ:

Во время выполнения инициализации карты не производите никаких других операций (например, выключение видеокамеры). Также обязательно пользуйтесь входящим в комплект поставки Сетевым Адаптером/Зарядным Устройством, так как информация на карте памяти может быть разрушена, если батарея сядет в процессе форматирования. Если карта памяти окажется повреждена, отформатируйте ee

## ВЕДЕНИЕ Современные Функции для Цифровой Фотокамеры (прод

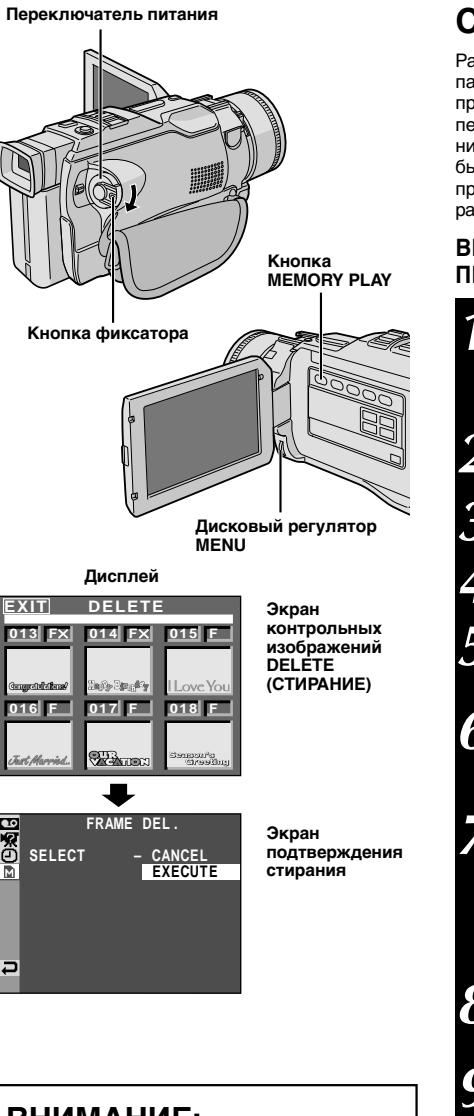

## Стирание ромок фотоснимков

Рамки, созданные на ПК могут быть перенесены на карту памяти с помошью входящего в комплект видеокамеры программного обеспечения. Рамки фотоснимков. перенесенные на карту памяти, могут быть стерты, если в них исчезнет надобность. Ранее созданные рамки могут быть стерты двумя способами - с помощью быстрого просмотра каждой рамки по отдельности или стирания всех рамок одновременно.

## ВЫЪОР РАМКИ С ПОМОШЬЮ ЪЫСТРОГО ПРОСМОТРА СОХРАНЕННЫХ В ПАМЯТИ РАМОК

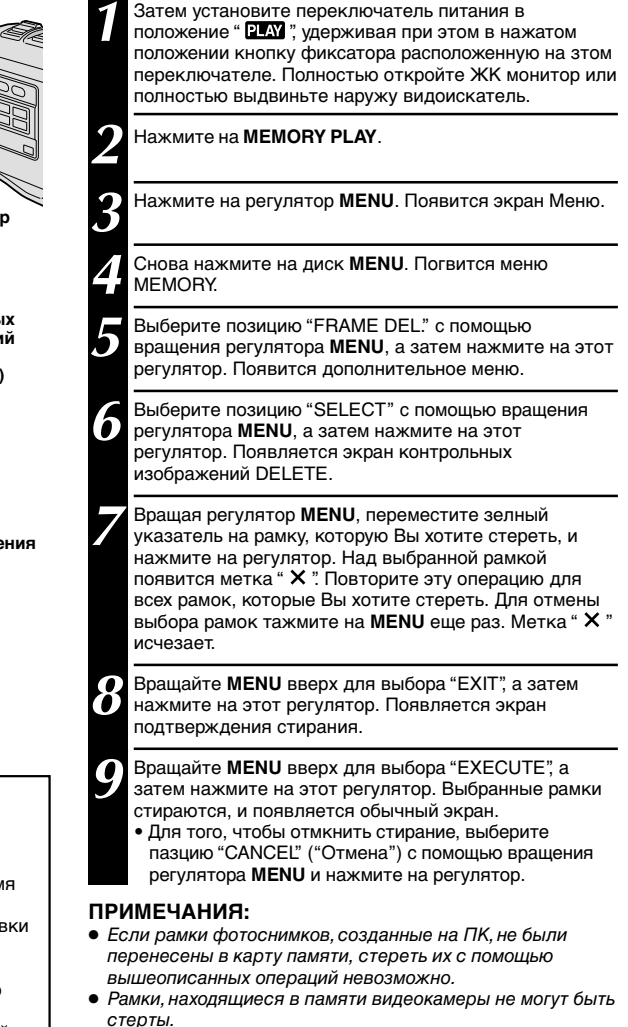

## ВНИМАНИЕ:

Не вынимайте карту памяти и не производите никаких других операций (например, выключение камеры) во время стирания файлов. Также обязательно пользуйтесь входящим в комплект поставки адаптором/зарядным устройством переменного тока (АС), так как карта памяти может быть повреждена, если во время стирания подсядет батарея. Если карта памяти повреждена, отформатируйте ее (г стр. 47).

ру $4$ 

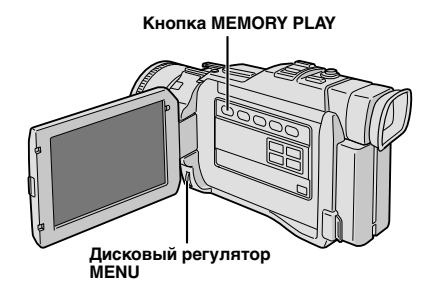

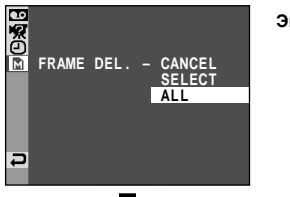

### **Экран Меню**

## **СТИРАНИЕ ВСЕХ РАМОК**

**1** Проделайте операции **1** по **5** на стр. 48.

**2** Вращайте **MENU** вверх для выбора "ALL", а затем нажмите на этот регулятор. Появляется экран подтверждения стирания изображений.

**3** Вращайте MENU вверх для выбора "EXECUTE", а<br>3 затем нажмите на этот регулятор. Все титры/рамки стираются.

• Для того, чтобы отмкнить стирание, выберите пазцию "CANCEL" ("Отмена") с помощью вращения регулятора **MENU** и нажмите на регулятор. **Дисплей**

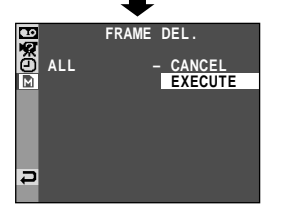

**Экран подтверждения стирания**

ИЕ Современные Функции для Цифровой Фотокамеры (прод.

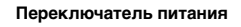

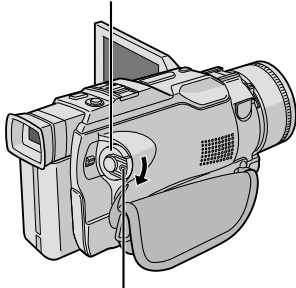

Кнопка фиксатора

Кнопка MEMORY PLAY

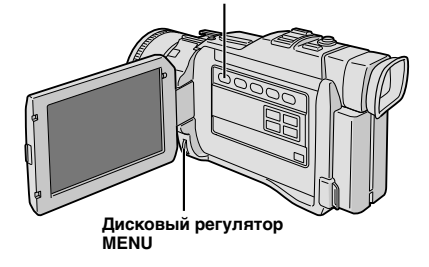

Дисплей

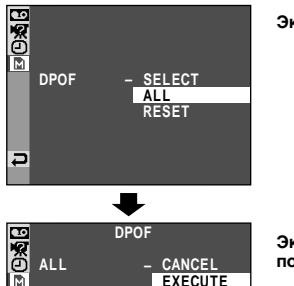

 $\overline{\mathbf{u}}$ 

Экран Меню

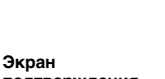

подтверждения

## О настроике записи данных для распечатки (Настроике DPOF)

Данная видеокамера совместима со стандартом DPOF (Формат порядка цифровой распечатки) для работы с новыми системами, такими, как система автоматической распечатки, записывающая информацию о неподвижных изображениях, которые Вы хотите распечатать (например, количество экземпляров). Имеются две настройки записи данных для распечатки: "Распечатка всех фотоизображений (по одному экземпляру)", пояснения о которой даны ниже и "Распечатка выборочных фотоизображений с указанием количества экземпляров" (С стр. 51).

## РАСПЕЧАТКА ВСЕХ ФОТОИЗОБРАЖЕНИЙ (ПО ОДНОМУ ЭКЗЕМПЛЯРУ)

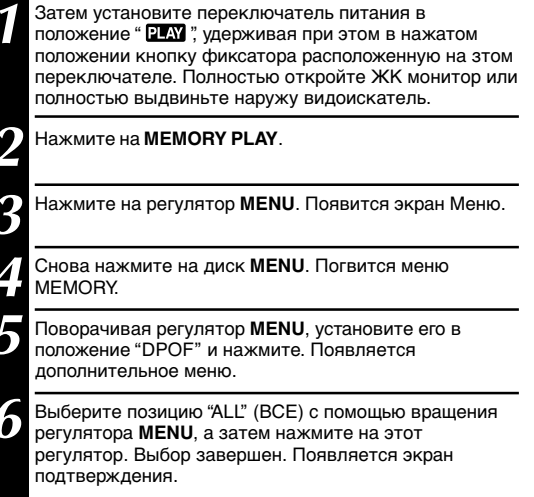

Поворачивая регулятор MENU, выберите положение "EXECUTE" ("Исполнение") и нажмите. Появится нормальный экран воспроизведения.

• Чтобы отменить выбор, поверните MENU в положение "CANCEL" ("Отмена") и нажмите.

#### Чтобы вновь установить настройку...

..... на операции 6 выберите "RESET" ("Повторная установка"). Настройка повторно установится на 0 для всех фотоизображений.

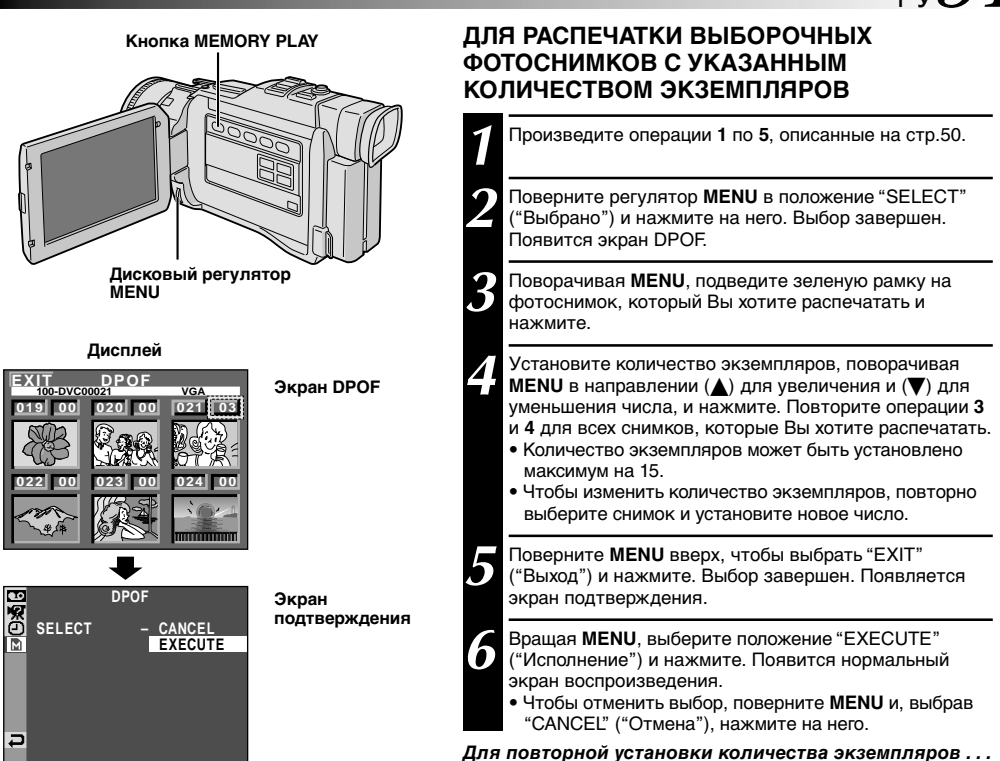

..... в операции **6**, описанной на стр. 50, выберите "RESET" ("Повторная установка"). Количество экземпляров вновь установится на 0 для всех фотоснимков.

## **ВНИМАНИЕ:**

Никогда не отключайте питание видеокамеры во время проведения вышеописанных операций, так как это может повлечь повреждение памяти. В целях защиты, все кнопки, в том числе и переключатель питания, не могут быть приведены в действие, когда производится операция **5**.

- Если Вы загрузите карту памяти, установленную, как показано выше, в принтер, совместимый с DPOF, он автоматически распечатает выбранные фотоизображения.
- Для того, чтобы распечатать изображения, записанные на пленку, их следует сначала перенести на карту памяти (СТ стр. 60).

## **Используйте входящие в комплект кабели Audio/Video и S-Video.**

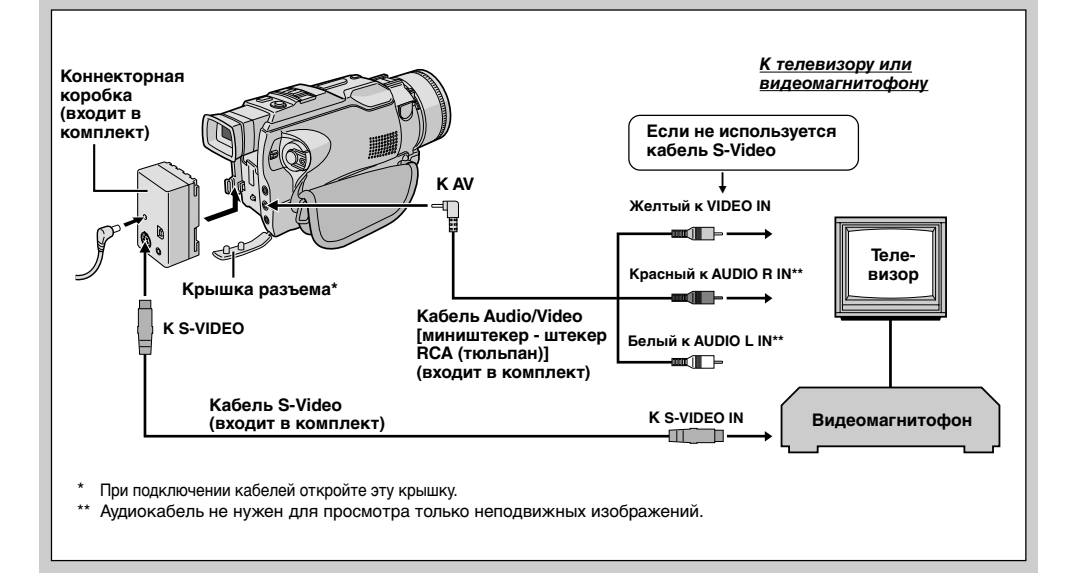

#### **Если на Вашем телевизоре/вдеоустановке имеется 21-штырьковый коннектор** Пользуйтесь прилагаемым Кабельным Адаптером. **Eсли не используется кабель S-Video Кабель Audio/Video** [ **[миништекер - штекер Желтый Переходник RCA (тюльпан)] кабеля (входит в комплект)** ▥◨╞ øt b **телевизор** rii L **или Белый к AUDIO L\* Красный к K AV видеокамера AUDIO R\* Видеокамера** es i  $\overline{\phantom{0}}$ **Кабель S-Video К S-VIDEO Ко входу Переключатель (входит в комплект) -IN выхода видеосигнала "Y/C"/"CVBS"** \* Аудиокабель не нужен для просмотра только неподвижных изображений. **ПPИMEЧAHИE:** *Установите переключатель выбора выхода переходника кабеля в нужное положение: Y/C* : При подключении к телевизору или видеомагнитофону, которые могут принимать сигналы Y/C,

- с использованием кабеля S-Video.
- *CVBS* : При подключении к телевизору или видеомагнитофону, которые не могут принимать сигналы Y/C, с использованием кабеля Audio/Video.

**1** Проверьте, что все компоненты аппаратуры выключены.

**2** Подключите видеокамеру к телевизору или видеомагнитофону, как показано на рисунке (г стр. 52).

*Если подключается видеомагнитофон . . . перейдите на шаг 3. Если нет . . . перейдите на шаг 4.*

**3** Подключите выход видеомагнитофона ко входу<br>В телевизора, как это описано в руководстве по эксплуатации вашего видеомагнитофона.

**4** Включите видеокамеру, видеомагнитофон и телевизор.

**5** Установите в видеомагнитофоне режим входа<br>• AUX (ДОПОЛНИТЕЛЬНЫЙ), и установите в телевизоре режим VIDEO.

#### *Для выбора того, будет или не будет воспроизводиться следующая информация на экране подключенного телевизора . . .*

• Дата/Время

- ..... в экран меню (Ст стр. 39) выберите для пункта "DATE/TIME" ("ДАТА/ВРЕМЯ") "AUTO" ("АВТОМАТИЧЕСКИЙ"), "ON" ("ВКЛ.") или "OFF" ("ВЫКЛ.").
- Временной код
	- ..... в экран меню (CF стр. 39) выберите для пункта "TIME CODE" ("ВРЕМЕННОЙ КОД") "ON" или "OFF".
- Режим звукового воспроизведения, указатели скорости кассеты и движения кассеты для видео воспроизведения

Или

Указатель/ имена файлов, номер снимка/общее количество снимков для воспроизведения D.S.C.

..... установите указатель "ON SCREEN" ("Экран") в положение "LCD" или "LCD/TV" в меню экрана (г стр. 39).

Или нажмите **DISPLAY** на пульте дистанционного управления.

- *Рекомендуется использовать в качестве источника питания вместо аккумуляторной батареи сетевой адаптер/зарядное устройство ( стр. 7).*
- Для контролирования изображения и звука с видеокамеры, без установки кассеты или карты памяти, установите Переключатель Питания в положение " $\mathbf{N}$ " или " $\overline{\mathbf{M}}$ ", после чего установите Ваш телевизор в надлежащий режим входа.
- Проверьте, что уровень громкости в телевизоре установлен на минимум, чтобы избежать очень громкого звука при включении видеокамеры.
- Если ваш телевизор или акустические системы не имеют специального экрана, не устанавливайте акустические системы рядом с телевизоре, так как это приведет к помехам на воспроизводимом видеокамерой изображении.
- *Для Владельцев Модели GR-DV2000:* Eсли на дисплее нет изображения и звук из телевизора не слышен, установите "S/AV INPUT" на "OFF" в Экране Меню (СТ стр. 39).

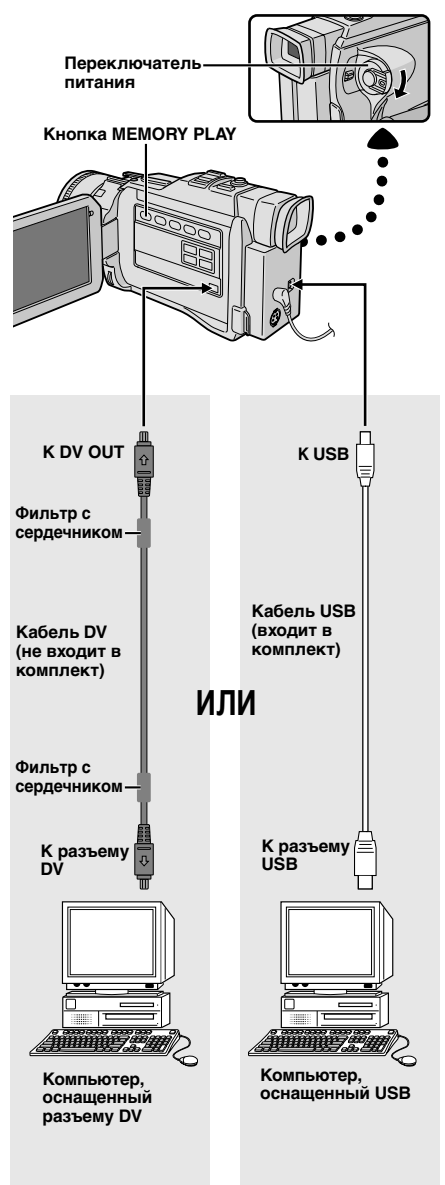

## **Подключение к персональному компьютеру (ПК)**

Эта видеокамера может переносить неподвижные изображения на персональный компьютер через коннекторы DV или USB, как показано на иллюстрации.

**1** Проверьте, что выключено питание видеокамеры и ПК.

**2** Соедините видеокамеру с вашим персональным<br>компьютером (ПК) с помощью соответствующего кабеля, как показано на рисунке.

**3** Установите переключатель питания в положение<br>3 " PLAY ", удерживая при этом в нажатом положении расположенную на нем кнопку фиксатора, и включите ПК.

*Если Вы произвели подсоединение через кабель USB . . .*

*переходте к шагу 4.*

- **4** Нажмите на **MEMORY PLAY.** На ЖК мониторе появится указатель "USВ MODE ACCESSING FILE".
	- Если компьютер, подсоедненный с помощью кабеля USB, не получает питания, видеокамера не войдет в режим USB.

**5** После окончания работы, сначала отключите Компьютер, потом видеокамеру.

## **ПРИМЕЧАНИЯ:**

- ● *Рекомендуется использовать в качестве источника питания вместо аккумуляторной батареи сетевой* **адаптер/зарядное устройство (CF стр. 7).**
- ● *Никогда не подсоединяйте к видеокамере одновременно кабели USB и DV. Подсоединяйте только тот кабель, которым Вы хотите воспользоваться.*
- Информация относительно даты/времени не может передаваться в ПК.
- Фотоизображения также могут быть перенесены в Компьютер с помощью коннекторного узла, оснащенного DV-коннектором.
- *Пользуясь кабелем DV, убедитесь в том, что Вы используете отдельные кабели JVC VC-VDV206U или VC-VDV204U, в зависимости от типа коннектора DV (с 4 или 6 штырьками) на Компьютере или кабелем, прилагаемым к коннекторному узлу.*

Никогда не отсоединяйте кабель USB в то время, когда на ЖК мониторе есть надпись "ACCESSING FILE" ("Идет доступ к файлам"), т.к. это может повлечь за собой повреждение системы.

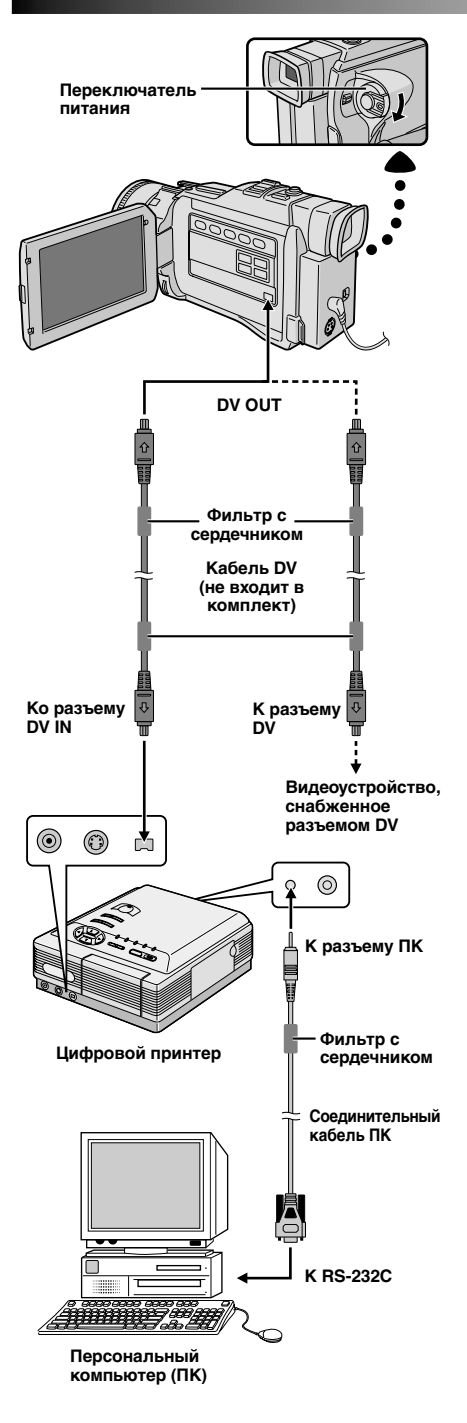

## РУ*55* **Подключение к видеоаппаратуре, снабженной разъемом DV**

Подключение видеокамеры к цифровому принтеру GV-DT3 (не входит в комплект поставки) позволяет вам распечатывать изображения или переносить их на ПК. .<br>Также возможно копирование записанных сцен с видеокамеры на другом видеоустройстве, снабженном разъемом DV. Эта функция называется цифровой .<br>перезаписью (СТ стр. 58), она позволяет переписывать изображение и звук практически без искажений.

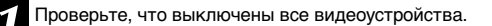

**2** Соедините видеокамеру с нужным вам<br>видеоустройством с помощью кабеля DV, как показано на рисунке.

**3** Если есть такая необходимость, подключите<br>Соединительный кабель ПК (входит в комплект поставки модели GR-DT3), к разъему ПК принтера и к разъему RS-232C Вашего компьютера.

**4** Установите переключатель питания видеокамеры в идеокамеры в идеокамеры в нем кнопку фиксатора, и включите другие устройства.

- *Рекомендуется использовать в качестве источника питания вместо аккумуляторной батареи сетевой* **адаптер/зарядное устройство (CF стр. 7).**
- Для цифровой перезаписи изображения, данная видеокамеры может быть подключена только к одному прибору. Модель GR-DV2000 может быть использована как проигрывающая, так и записывающая. GR-DV1800 может использоваться только как проигрывающая (Ст стр. 58, 59).
- При выполнении воспроизведения моментальных снимков, замедленного воспроизведения, перемотки назад, ускоренной перемотки вперед видеокамера должна быть подсоединена к видеоустройству через разъем DV; изображение будет воспроизводиться с эффектом схожим с эффектом цветной мозаики или оно станет черным.
- Также смотрите руководства по эксплуатации подключенных устройств.
- *При использовании кабеля DV, убедитесь, что вы используете DV-кабель JVC VC-VDV204U, не входящий в комплект поставки.*

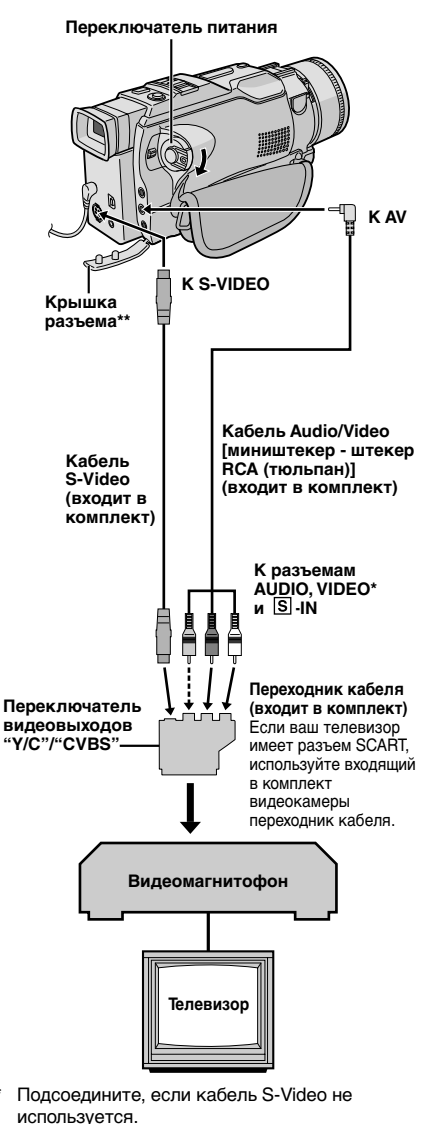

**\*\*** При подключении кабелей откройте эту крышку.

## **Перезапись на видеомагнитофон**

## **[Чтобы воспользоваться данной видеокамерой как проигрывающим устройством]**

**1** Следуя иллюстрации, подсоедините видеокамеру и видеоплейер. См. также страницы 52 и 53.

2 Установите переключатель питания видеокамеры в положение " PLAY", удерживая при этом в нажатом положении расположенную на нем кнопку фиксатора, включите питание видеомагнитофона и вставьте нужные кассеты в видеокамеру и в видеомагнитофон.

**3 [Только для модели GR- DV2000]** Установите "S/AV INPUT" в положение "OFF" ("Выкл.") на меню экрана ( $\mathbb{F}$  стр. 39).

**4** Установите в видеомагнитофоне режимы AUX (дополнительный вход) и Запись-Пауза.

**5** Включите в видеокамере режим воспроизведения для<br>• того, чтобы найти точку, расположенную непосредственно перед началом вставляемой сцены. Когда эта точка будет найдена, нажмите кнопку >/II на видеокамере.

Нажмите кнопку ►/II на видеокамере и включите режим записи в видеомагнитофоне.

**7** Установите в видеомагнитофоне режим Запись-Пауза и нажмите кнопку ►/II на видеокамере.

**8** Для выполнения монтажа остальных сцен повторите шаги с **5** по **7**, после окончания монтажа выключите видеомагнитофон и видеокамеру.

## **ПРИМЕЧАНИЯ:**

- В шаге **6** вы можете использовать функцию трансфокатора воспроизведения (стр. 63) или спецэффекты воспроизведения (СТ стр. 64).
- Перед началом перезаписи проверьте, что на экране подключенного телевизора не воспроизводятся индикаторы. Если индикаторы воспроизводятся во время выполнения перезаписи, то они записываются на новую ленту.
- **Установите переключатель видеовыходов на адаптере** кабеля в следующие положения:
	- Y/C : При выполнении подключения к телевизору или видеомагнитофону, на которые могут подаваться сигналы Y/C и используется кабель S-Video.
	- CVBS : При выполнении подключения к телевизору или видеомагнитофону, на которые не могут подаваться сигналы Y/C и используется кабель Audio/Video.

#### *Для выбора того, будет или не будет воспроизводиться следующая информация на экране подключенного телевизора . . .* • Дата/Время

- ..... в экран меню (СЭГ стр. 39) выберите для пункта "DATE/ TIME" ("ДАТА/ВРЕМЯ") "AUTO" ("АВТОМАТИЧЕСКИЙ"), "ON" ("ВКЛ.") или "OFF" ("ВЫКЛ.").
- Временной код
	- ..... в экран меню (Ст стр. 39) выберите для пункта "TIME CODE" ("ВРЕМЕННОЙ КОД") "ON" или "OFF".
- Выводит режим звука вопроизведения, скорость пленки и ее прогон
	- ..... установите переключотель "ON SCREEN" на позицию "LCD" или "LCD/TV" в меню экрана ( $\mathbb{CP}$  стр. 39). Или нажмите **DISPLAY** на пульте дистанционного управления.

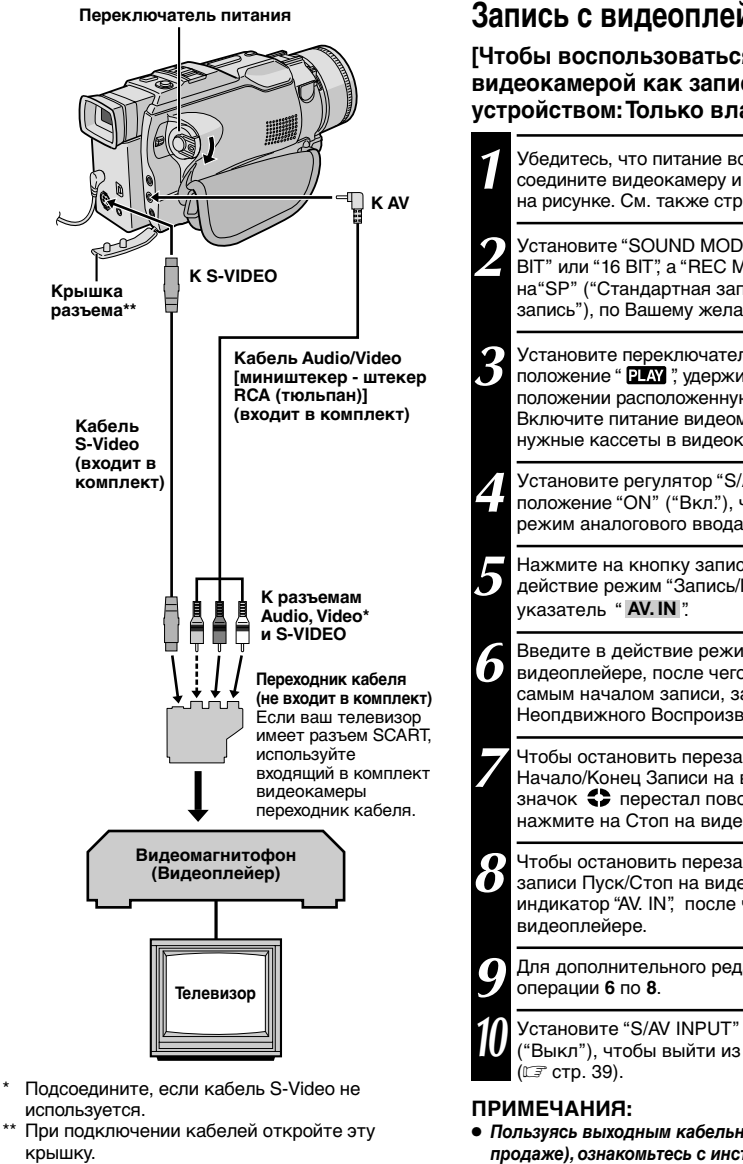

## **Запись с видеоплейера**

## **[Чтобы воспользоваться данной видеокамерой как записывающим устройством: Только владельцев GR-DV2000]**

**1** Убедитесь, что питание всех узлов выключено, затем соедините видеокамеру и видеоплейер, как показано на рисунке. См. также стр. 52 и 53.

**2** Установите "SOUND MODE" ("Звуковой режим") на "12<br>ВІТ" или "16 ВІТ", а "REC MODE" ("Режим записи") на"SP" ("Стандартная запись") или "LP" ("Длинная запись"), по Вашему желанию (СТ стр. 39).

**3** Установите переключатель питания видеокамеры в **3** положение " **PLAY** ", удерживая при этом в нажатом положении расположенную на нем кнопку фиксатора. Включите питание видеомагнитофона и вставьте нужные кассеты в видеокамеру и в видеомагнитофон.

**4** Установите регулятор "S/AV INPUT" в меню экрана в положение "ON" ("Вкл."), чтобы ввести в действие режим аналогового ввода ( стр. 39).

**5** Нажмите на кнопку записи Пуск/Стоп, чтобы ввести в действие режим "Запись/Пауза". На экране появится

**6** Введите в действие режим воспроизведения на в действие чего, выйдя к моменту перед самым началом записи, задействуйте режим Неопдвижного Воспроизведения.

**7** Чтобы остановить перезапись, нажмите на кнопку Начало/Конец Записи на видеокамере, так, чтобы значок перестал поворачиваться, после чего нажмите на Стоп на видеоплейере.

**8** Чтобы остановить перезапись, нажмите на кнопку<br>**8** записи Пуск/Стоп на видеокамере, чтобы появился индикатор "AV. IN", после чего нажмите "Stop" на

**9** Для дополнительного редактирования повторите

**10** Установите "S/AV INPUT" в меню экрана на "OFF"<br>("Выкл"), чтобы выйти из режима аналогового входа

- *Пользуясь выходным кабельным адаптором (имеется в продаже), ознакомьтесь с инструкцией по его эксплуатации.*
- *Рекомендуется использовать в качестве источника питания вместо аккумуляторной батареи сетевой адаптер/зарядное устройство ( стр. 7).*
- С помощью этой процедуры аналоговые сигналы могут быть переведены в цифровые.
- Возможно также произвести перезапись с другой видеокамеры.

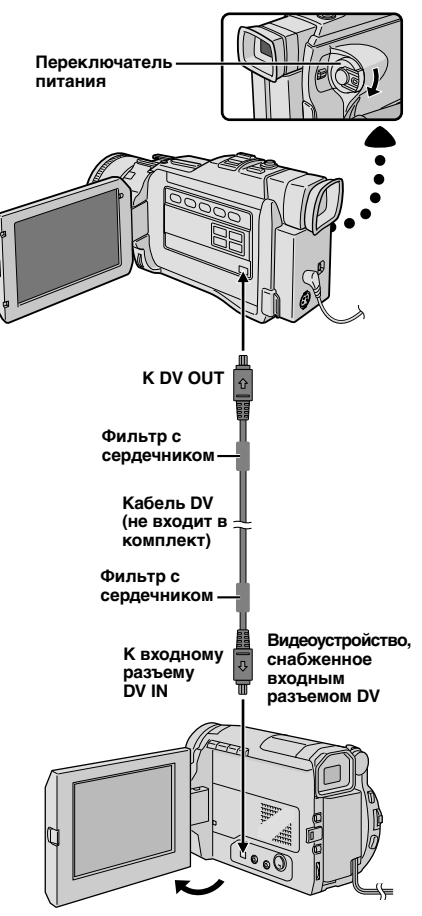

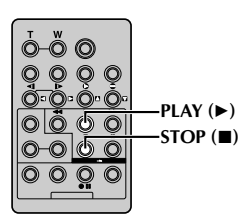

## **Перезапись на видеоустройство, снабженное DV-разъемом (цифровая перезапись)**

Также имеется возможность переписать сцены с видеокамеры на другое видеоустройство, снабженное разъемом DV. Так как при этом передается цифровой сигнал, то практически не происходит искажений изображения и звукового сопровождения.

## **[Чтобы воспользоваться данной видеокамерой как проигрывающим устройством]**

**1** Убедитесь в том, что выключено питоние всех узлов. Подключите камеру к видеоплейеру, снабженному разъемом DV, с помощью кабеля DV, как показано на рисунке.

2 Установите переключатель питания в положение<br>" PLAY", одновременно нажимая на кнопку фиксатора на переключателе, включите питание видеоплейера и загрузите соответствующие кассеты в видеокамеру и видеоплейер.

Нажмите на ▶, чтобы воспроизвести кассетуисточник.

**4** Во время просмотра изображения на мониторе,<br>В введите в действие режим записи на видеоустановке, оснащенной DV-коннектором в том месте записи, с которого Вы хотели бы начать запись.

- *Рекомендуется использовать в качестве источника питания вместо аккумуляторной батареи сетевой* **адаптер/зарядное устройство (CF стр. 7).**
- Если оба проигрывающее и записывающее устройства относятся к системе JVC, то при пользовании пультом дистанционного управлени оба будут выполнять одну и ту же операцию. Чтобы избежать этого, пользуйтесь кнопками на каждом устройстве.
- Для цифровой перезаписи, данная видеокамера не может быть подсоединена более чем к одному устройству одновременно.
- Если во время перезаписи воспроизводится незаписанный участок ленты или искаженное изображение, перезапись может остановиться для исключения перезаписи неестественного изображения.
- Даже если кабель DV подсоединен правильно, иногда изображение может не появляться в шаге *4*. В этом случае следует выключить питание и снова выполнить подключения.
- Если во время воспроизведения делается попытка выполнить воспроизведение в режиме "Воспроизведение с трансфокацией" (СТ стр. 63), "Спецэффекты воспроизведения" ( стр. 64) или "Моментальный снимок", то через разъем DV OUT выводится только изображение воспроизводимого оригинала.
- *При использовании кабеля DV, убедитесь, что вы используете DV-кабель JVC VC-VDV204U, не входящий в комплект поставки.*

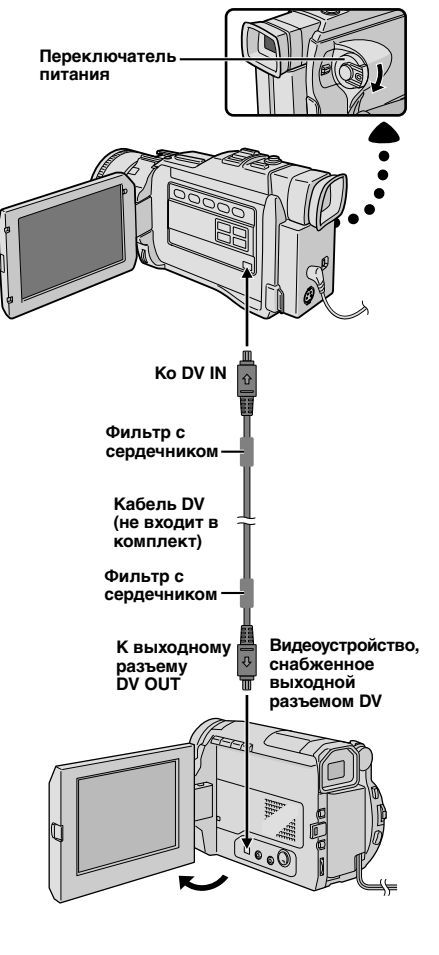

## **Запись с видеоустановки, оснащенной DV коннектором (цифровая перезапись)**

**[Чтобы воспользоваться данной видеокамерой как записывающим устройством: Только владельцев GR-DV2000]**

## **ПРИМЕЧАНИЕ:**

Перед проведением следующих операций убедитесь в том, что "S/AV INPUT" в меню экрана установлено на "OFF" ("Выкл.") ( стр. 39).

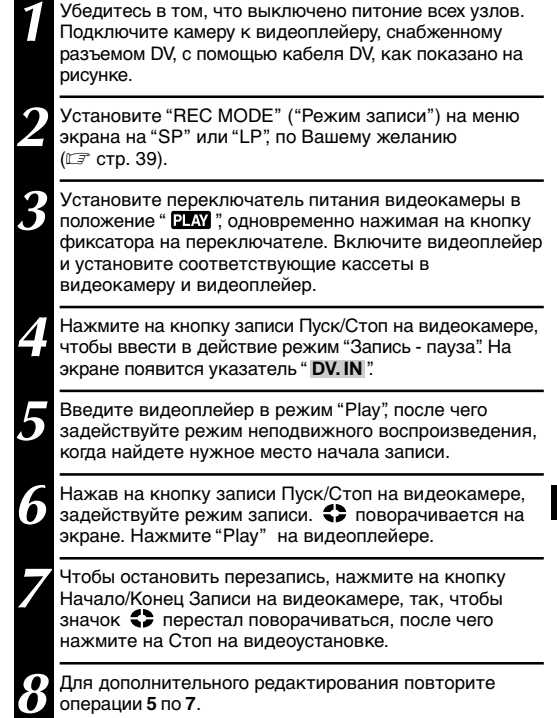

- *Рекомендуется использовать в качестве источника питания вместо аккумуляторной батареи сетевой* **адаптер/зарядное устройство (CF стр. 7).**
- Если оба проигрывающее и записывающее устройства относятся к системе JVC, то при пользовании пультом дистанционного управлени оба будут выполнять одну и ту же операцию. Чтобы избежать этого, пользуйтесь кнопками на каждом устройстве.
- Для цифровой перезаписи, данная видеокамера не может быть подсоединена более чем к одному устройству одновременно.
- Если во время перезаписи воспроизводится незаписанный участок ленты или искаженное изображение, перезапись может остановиться для исключения перезаписи неестественного изображения.
- Даже если кабель DV подсоединен правильно, иногда изображение может не появляться в шаге *5*. В этом случае следует выключить питание и снова выполнить подключения.
- *Когда Вы пользуетесь DV кабелем, убедитесь, что к нему подсоединен фильтр сердечник. Фильтр с сердечником снижает помехи.*
- Цифровая перезапись производится в звуковом режиме, записанном на оригинальной кассете, независимо от того, в каком положении установлен регулятор звукового режима в данный момент (にテ cтр. 27).
- Во время цифровой перезаписи, никакие сигналы не выходят из видео и аудио соединений.

# $\eta_{\rm ov}$

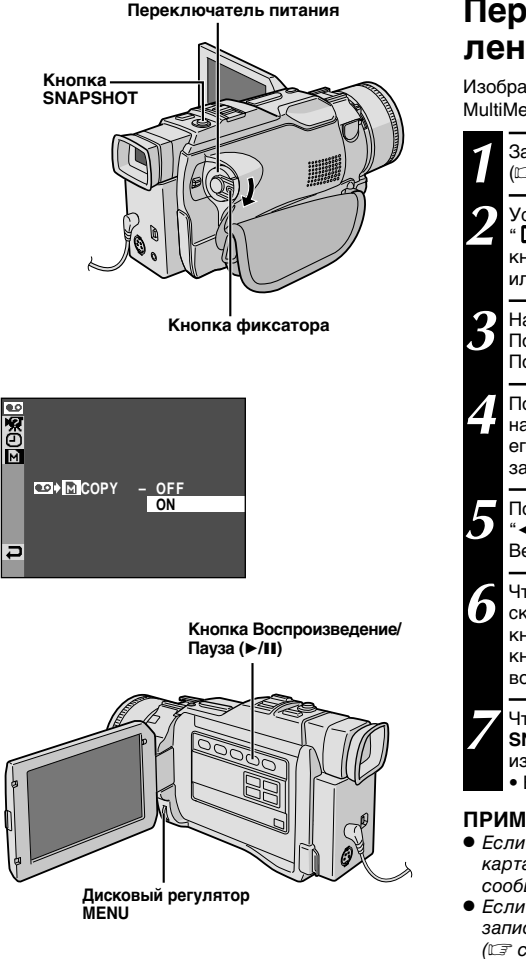

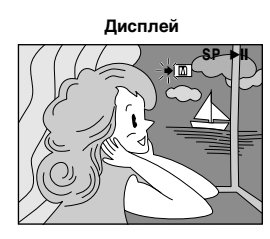

## **Перезапись изображений с ленты на карту памяти**

Изображения могут быть скопированы с ленты на карту MultiMediaCard.

Загрузите карту памяти (CF стр.11) и кассету (Стр.10).

2 Установите переключатель питания в положение<br>" PLAY", удерживая при этом в нажатом положении кнопку фиксатора. Полностью откройте ЖК монитор или полностью выдвиньте наружу видоискатель.

**3** Нажмите MENU. Появляется меню экрана.<br>3 Поворачивая, выберите " <sup>00</sup> VIDEO" и нажмите. Появится меню VIDEO.

**4** Поворачивая MENU, выберите " **CO** → M COPY" и<br>Нажмите. Появится дополнительное меню. Поверните его в положение "ON" ("Вкл.") и нажмите. Выбор завершен.

**5** Поворачивая MENU, выберите положение<br>• **ARETURN**" ("Возврат") и нажмите дважды. Вернется нормальный экран воспроизведения.

**6** Чтобы выбрать изображение, которое Вы хотите скопировать, начните воспроизведение, нажимая на кнопку ▶/II. Дойдя до нужного изображения, нажмите кнопку еще раз, чтобы задействовать Неподвижное воспроизведение.

**7** Чтобы начать перезапись, нажмите на кнопку **SNAPSHOT** ("ФОТОСНИМОК"). Выбранное изображение сохраняется в карте памяти. • Во время дублирования мигает значок " $\rightarrow$ ".

- Если в шаге *7* нажимается кнопка *SNAPSHOT*, когда карта памяти не загружена, то воспроизводится сообщение "COPYING FAILED".
- Если на карту памяти выполняется перезапись с ленты, записанной в широкоформатном режиме WIDE ( стр. 28), то сигнал, идентифицирующий широкоформатный режим WIDE, не переписывается вместе с изображением.
- Чтобы воспользоваться Спецэффектами Воспроизведения для изображений, которые Вы хотите передублировать, выполните шаги до *7*-го, пользуясь входящим в комплект поставки пультом дистанционного управления (CF стр. 64).
- Изображения копируются в размере файла VGA.

## *ИСПОЛЬЗОВАНИЕ ПДУ*

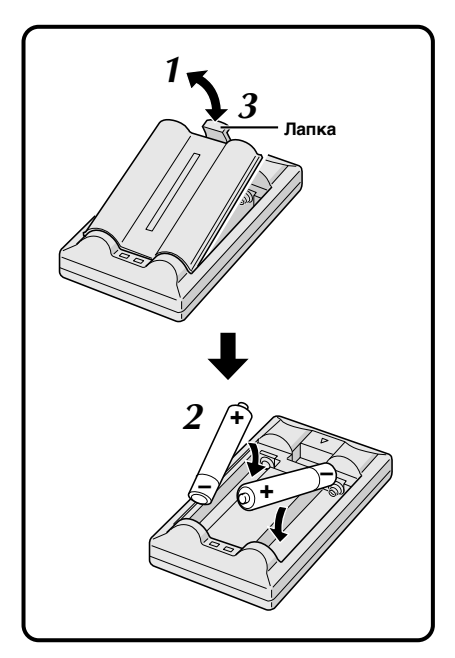

С помощью многофункционального ПДУ можно дистанционно управлять работой и основными функциями (воспроизведение, стоп, пауза, быстрая перемотка вперед и назад) вашего видеомагнитофона. С помощью данного ПДУ могут выполняться дополнительные функции воспроизведения.

## **Установка батарейки**

Дистанционный пульт управления использует две батареи размера "R03 (AAA)". Смотрите раздел "Меры предосторожности по использованию универсальных батарей" ( $\sqrt{\epsilon}$  стр. 89).

**1** Отсоедините крышку отделения батарей, нажимая вверх лапку, как показано на рисунке.

**2** Вставьте две батареи размера "R03 (AAA)" в правильном направлении.

**3** Вновь присоедините крышку отделения батарей.

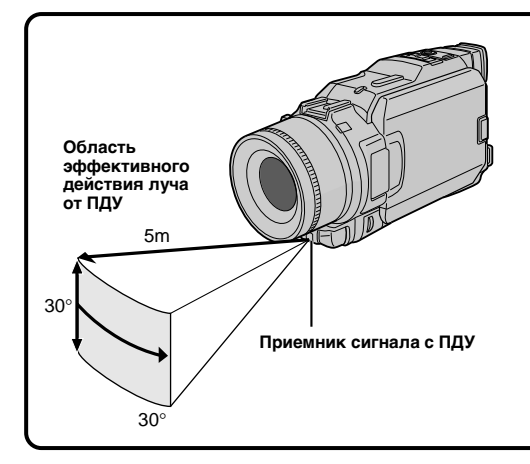

При использовании ПДУ направьте его на приемник сигнала с ПДУ. На рисунке показана область эффективного действия испускаемого луча при использовании ПДУ в помещении. Испускаемый луч может быть неэффективным или может вызывать неправильное выполнение операций управления при использовании ПДУ на открытом воздухе, или когда на приемник сигнала с ПДУ попадают прямые солнечные лучи или свет от мощного источника света.

# $62<sub>PY</sub>$

## *ИСПОЛЬЗОВАНИЕ ПДУ* **(прод.)**

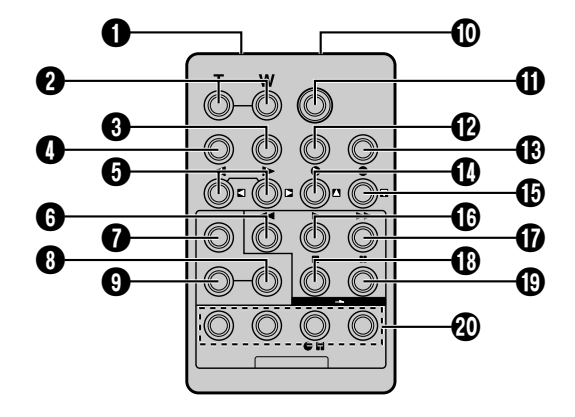

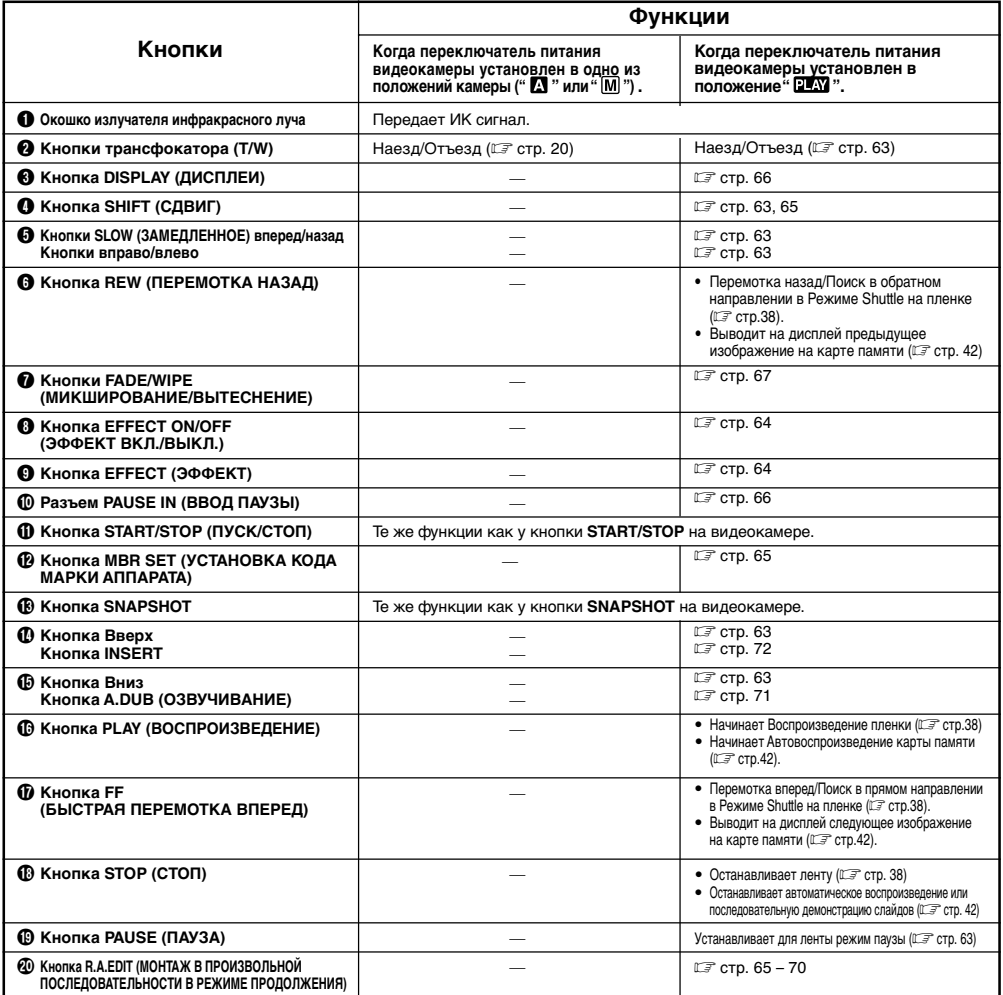

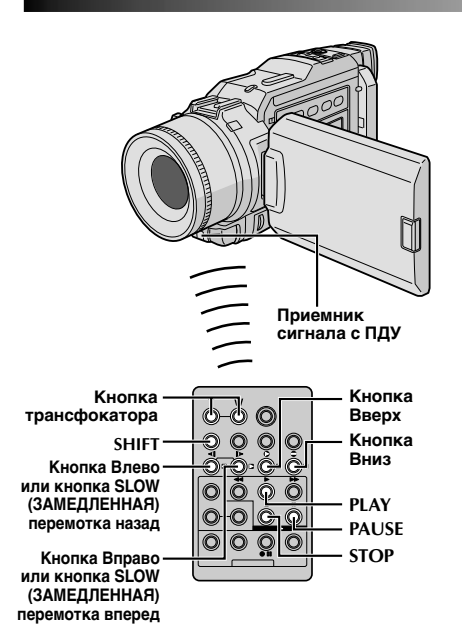

**Нажмите Т**

**Нормальное**

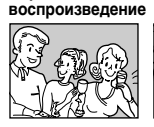

**Для перемещения изображения нажмите кнопку " " (Вправо), удерживая при этом кнопку SHIFT в нажатом положении.**

## *ФУНКЦИЯ:* **Замедленное воспроизведение**

## *НАЗНАЧЕНИЕ:*

Для проведения поиска на медленной скорости в любом направлении во время видеовоспроизведения.

#### *УПРАВЛЕНИЕ:*

- **1)** Чтобы перейти от нормального Воспроизведения к замедленному, нажмите на кнопку **SLOW** ("Медленно") (< или 0) и удержите ее более 2-х секунд. Примерно через 5 минут (примерно 20 сек. для 80-минутной кассеты) медленной Перемотки назад или Вперед, возобновляется нормальное воспроизведение.
- Для прекращения замедленного воспроизведения нажмите кнопку **PLAY** (4).

#### **ПРИМЕЧАНИЯ:**

- Вы также можете задействовать режим замедленного воспроизведения из режима неподвижного воспроизведения, удержав кнопку *SLOW* в нажатом положении более, чем на 2 секунды.
- Вследствие цифровой обработки изображения во время замедленного воспроизведения изображение может быть мозаичным.
- После нажатия кнопки **SLOW** (<1 или I>) в течение нескольких секунд может воспроизводиться остановленное изо бражение. Это нормальное явление.
- Может иметь место небольшая задержка между выбранной вами точкой начала замедленного воспроизведения и фактическим началом замедленного воспроизведения.
- Во время замедленного воспроизведения на изображениях могут появляться помехи и они будут выглядеть нестабильными, особенно при воспроизведении последовательных моментальных снимков.
- При выполнении замедленного воспроизведения для ввода паузы нажмите кнопку *PAUSE* (6).

## *ФУНКЦИЯ***: Покадровое воспроизведение**

#### *НАЗНАЧЕНИЕ:*

Для проведения покадрового поиска во время видеовоспроизведения.

#### *УПРАВЛЕНИЕ:*

**1)** Для переключения с нормального на пакадровое воспроизведение, повторно нажимайте на кнопку **SLOW** (0) для перемотки вперед или **SLOW** (9) для перемотки назад. С каждым нажатием кнопки воспроизводится один кадр.

#### **ПРИМЕЧАНИЯ:**

Вы также можете задействовать режим покадрового воспроизведения из режима неподвижного воспроизведения, несколько раз нажав на кнопку **SLOW** (< или  $\blacktriangleright$ ).

## *ФУНКЦИЯ:* **Воспроизведение с трансфокацией**

#### *НАЗНАЧЕНИЕ:*

Позволяет при выполнении воспроизведения в любой момент увеличить записанное изображение до 10Х.

#### *УПРАВЛЕНИЕ:*

- **1)** Нажмите кнопку **PLAY (**4**)**, чтобы найти нужную вам сцену.
- **2)** Нажимайте кнопки трансфокатора **(T/W)** на ПДУ. Проследите за тем, чтобы ПДУ был направлен на приемник сигналов с ПДУ, расположенный на видеокамере. Нажатие кнопки трансфокатора в точке **Т** обеспечивает трансфокацию на плюс (увеличение изображения).
- **3)** Вы можете перемещать изображение на экране для того, чтобы найти нужную часть изображения. Удерживая в нажатом положении кнопку SHIFT, нажмите кнопку " [ ] " (Влево), " [ ] " (Вправо), " [ ] " (Вверх) или " [ ] " (Вниз).
- Для прекращения трансфокации нажмите и удерживайте в нажатом положении кнопку трансфокатора в точке **W** до тех пор, пока не будет установлено нормальное увеличение. Или, нажмите кнопку **STOP** (5), а затем нажмите кнопку **PLAY** (4).

- Трансфокатор также может использоваться во время замедленного воспроизведения и в режиме стоп-кадра.
- Вследствие выполнения цифровой обработки изображения качество картинки может ухудшаться.
- Трансфокация Воспроизведения не может быть использована для изображений, записанных при регуляторе "CAMERA MODE", установленном в положение "PS-VIDEO" (стр. 26, 27).

# $64$  РУ

## *ИСПОЛЬЗОВАНИЕ ПДУ* **(прод.)**

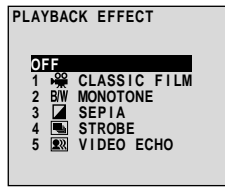

**Меню выбора PLAYBACK EFFECT (ЭФФЕКТ ВОСПРОИЗВЕДЕНИЯ)**

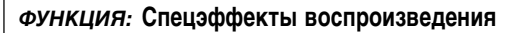

### *НАЗНАЧЕНИЕ:*

Дает Вам возможность творчески наложить спецэффекты на воспроизводимое видеоизображение.

### *УПРАВЛЕНИЕ:*

- **1)** Для включения воспроизведения нажмите кнопку **PLAY (**4**)**.
- **2)** Направьте ПДУ на приемник сигнала с ПДУ, расположенный на видеокамере, и нажмите кнопку **EFFECT (ЭФФЕКТ)**. Появляется меню PLAYBACK EFFECT (ЭФФЕКТ ВОСПРОИЗВЕДЕНИЯ).
- **3)** Передвиньте высвечивающую полосу курсора на нужный эффект путем нажатия на кнопку **EFFECT**. Устанавливается нужный эффект, и через 2 с меню исчезает.
- Для отмены выбранного эффекта нажмите кнопку включения/выключения эффекта **EFFECT ON/ОFF**, расположенную на ПДУ. Повторное нажатие этой кнопки восстанавливает выбранный эффект.
- Для изменения выбранного эффекта повторите описанные выше операции, начиная с шага **2**.

- Если используются спецэффекты воспроизведения, то режимы моментального снимка Multi-Analyser 4 и Multi-Analyser 9 (С стр. 18) использоваться не могут.
- Во время нормального воспроизведения могут выполняться следующие эффекты: Старый кинофильм, Черно-белый, Сепия, Стробоскоп и Видеоэхо. Эти эффекты будут выполняться при воспроизведении точно так же, как они выполняются при записи. См. стр. 35, где представлена более подробная информация по данному вопросу.

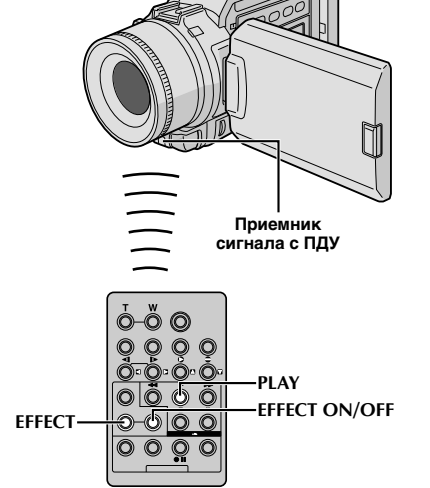

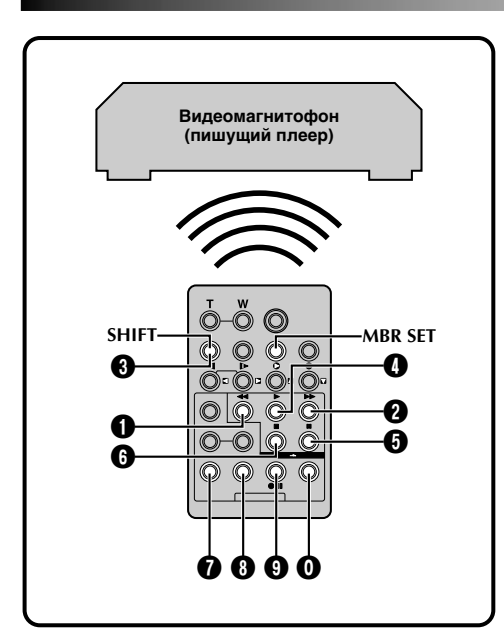

## СПИСОК КОДОВ КВМ

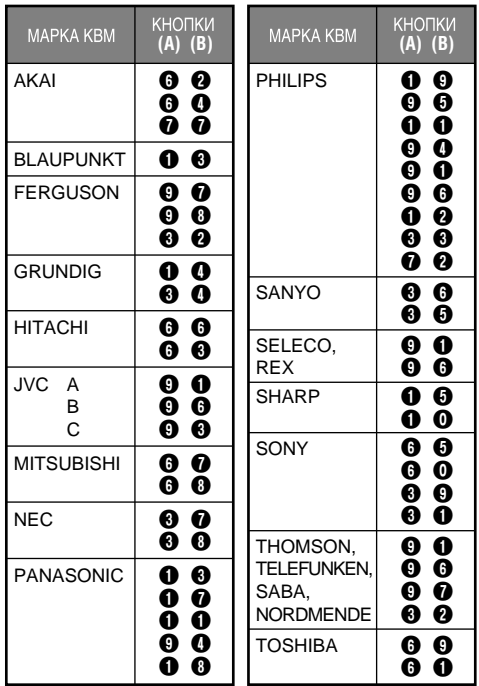

## **Монтаж в произвольной последовательности в режиме продолжения [R.A.Edit]**

Эта функция позволяет легко выполнять монтаж видеозаписи, используя вашу видеокамеру в качестве воспроизводящего аппарата. Вы можете выбрать до 8 "монтируемых сцен" для выполнения автоматического монтажа в любой последовательности. Монтаж в произвольной последовательности в режиме продолжения легче выполнять, когда универсальный ПДУ модели настроен для управления работой вашего магнитофона (см. СПИСОК КОДОВ КВМ), однако, монтаж может также выполняться при ручном управлении работой видеомагнитофона. Перед началом работы проверьте, что в ПДУ модели установлена батарейка ( стр. 61).

## **УСТАНОВИТЕ КОД ПДУ/ ВИДЕОМАГНИТОФОН**

- **1** Выключите питание видеомагнитофона и направьте ПДУ на инфракрасный приемник видеомагнитофона. Затем, пользуясь ПЕРЕЧНЕМ КОДОВ ВИДЕОМАГНИТОФОНА, и нажав и удерживая в нажатом положении кнопку **MBR SET** (УСТАНОВКА КОДА УНИВЕРСАЛЬНОГО ПДУ), нажмите кнопку (А), а затем (В). После отпускания кнопки **MBR SET** автоматически устанавливается код ПДУ, и включается питание видеомагнитофона.
- **2** Убедитесь, что питание видеомагнитофона включено. Затем, удерживая нажатой кнопку **SHIFT**, нажмите кнопку нужной функции на ПДУ. С ПДУ можно управлять такими функциями видеомагнитофона, как PLAY, STOP, PAUSE, FF, REW и VCR REC STBY (для этой функции Вы не должны нажимать кнопку **SHIFT**).

*Теперь Вы готовы к монтажу в произвольной последовательности.*

## **ВНИМАНИЕ**

**Несмотря на то, что функция установки типа видеомагнитофонов позволяет работать с видеомагнитофонами фирмы JVC и многих других фирм, она может оказаться непригодной или ограниченно пригодной для вашего видеомагнитофона.**

- Если питание Вашего видеомагнитофона не включается во время операции *1*, попробуйте другой код из таблицы кодов видеомагнитофонов.
- Видеомагнитофоны некоторых фирмпроизводителей не включаются автоматически, в этом случае включите питание вручную и переходите к операции *2*.
- Если ПДУ не позволяет управлять Вашим видеомагнитофоном, используйте органы управления на видеомагнитофоне.
- Когда батарейка в ПДУ разряжается, установленная вами марка видеомагнитофона будет стираться. В этом случае замените батарейку на новую для выполнения установки марки видеомагнитофона.

# $66$  РУ

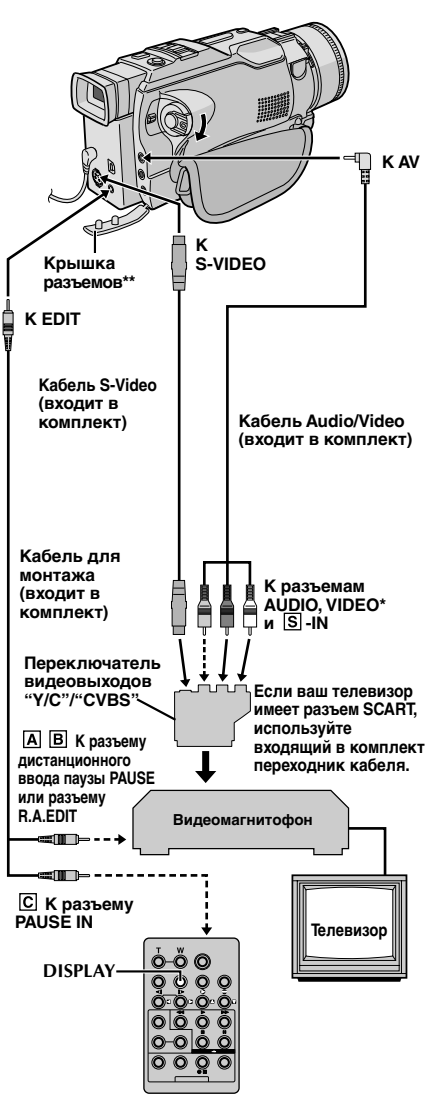

- \* Подсоедините, если кабель S-Video не используется.
- При подключении кабелей откройте эту крышку.

## *ИСПОЛЬЗОВАНИЕ ПДУ* **(прод.)**

## **ВЫПОЛНИТЕ ПОДКЛЮЧЕНИЯ**

См. также стр. 52 и 53.

**1 Видеомагнитофону JVC, имеющему контакт дистанционного ввода паузы . . .** .... подключите кабель для монтажа к гнезду дистанционного ввода паузы (PAUSE). **Видеомагнитофону JVC, не имеющему контакта дистанционного ввода паузы, но имеющему разъем R.A.EDIT (МОНТАЖ В ПРОИЗВОЛЬНОЙ ПОСЛЕДОВАТЕЛЬНОСТИ В РЕЖИМЕ ПРОДОЛЖЕНИЯ) . . .** .... подключите кабель для монтажа к гнезду R.A.EDIT. **Видеомагнитофону, отличному от указанных выше . . .** .... подключите кабель для монтажа к гнезду ввода паузы (PAUSE IN) на ПДУ. 2 Вставьте записанную пленку в видеокамеру и установите<br>cетевой выключатель в позицию " **PLAY** ", нажимая при этом на кнопку фиксатора, расположенную на выключателе. **3** Подключите камеру к сети, вставьте пленку, на которой можно выполнять запись и установите режим AUX (см. инструкцию по эксплуатации видеомагнитофона). **ПPИMEЧAHИЯ:** ● Перед выполнением монтажа в произвольной последовательности в режиме продолжения проверьте, что на телевизионном мониторе не воспроизводятся индикаторы. Если они появляются, то они будут записываться на новой ленте. *Для того, чтобы перечисленные ниже индикаторы появлялись или не появлялись на экране подключенного телевизора . . .* • Дата/Время ...... в экран меню (CF стр. 39) выберите для пункта "DATE/ TIME" ("ДАТА/ВРЕМЯ") "AUTO" ("АВТОМАТИЧЕСКИЙ"), "ON" ("ВКЛ.") или "OFF" ("ВЫКЛ."). • Временной код ...... в экран меню (Ст стр. 39) выберите для пункта "TIME CODE" ("ВРЕМЕННОЙ КОД") "ON" или "OFF". • Выводит режим звука вопроизведения, скорость пленки и ее прогон ...... установите переключатель "ON SCREEN" на позицию "LCD" или "LCD/TV" в меню экрана (С стр.39.). Или нажмите кнопку **DISPLAY** на панели дистанционного управления. ● *Для модели GR-DV2000:* убедитесь, что "S/AV INPUT" в меню экрана установлено на "OFF" ("Выкл.") (- стр.39). ● Установите переключатель видеовыходов на адаптере кабеля в следующие положения: Y/C : При подключении к телевизору или видеомагнитофону, на которые могут подаваться сигналы Y/C, и к которым может подключаться кабель S-Video. CVBS : При подключении к телевизору или видеомагнитофону, на который нельзя подавать сигналы Y/C и при использовании кабеля Audio/Video. ● При выполенении монтажа на видеомагнитофоне, снабженным входным разъемом DV, вместо кабеля S-Video и Audio/Video, может быть подключен кабель DV.

#### Программа

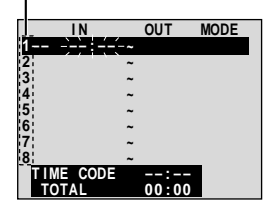

Меню монтажа в произвольной препедентата.<br>ПОСЛЕЛОВАТЕЛЬНОСТИ в режиме продолжения

 $\odot$ 

IÔ.

ව−©∣⊙

**CANCEL** 

## ВЫБЕРИТЕ СЦЕНЫ

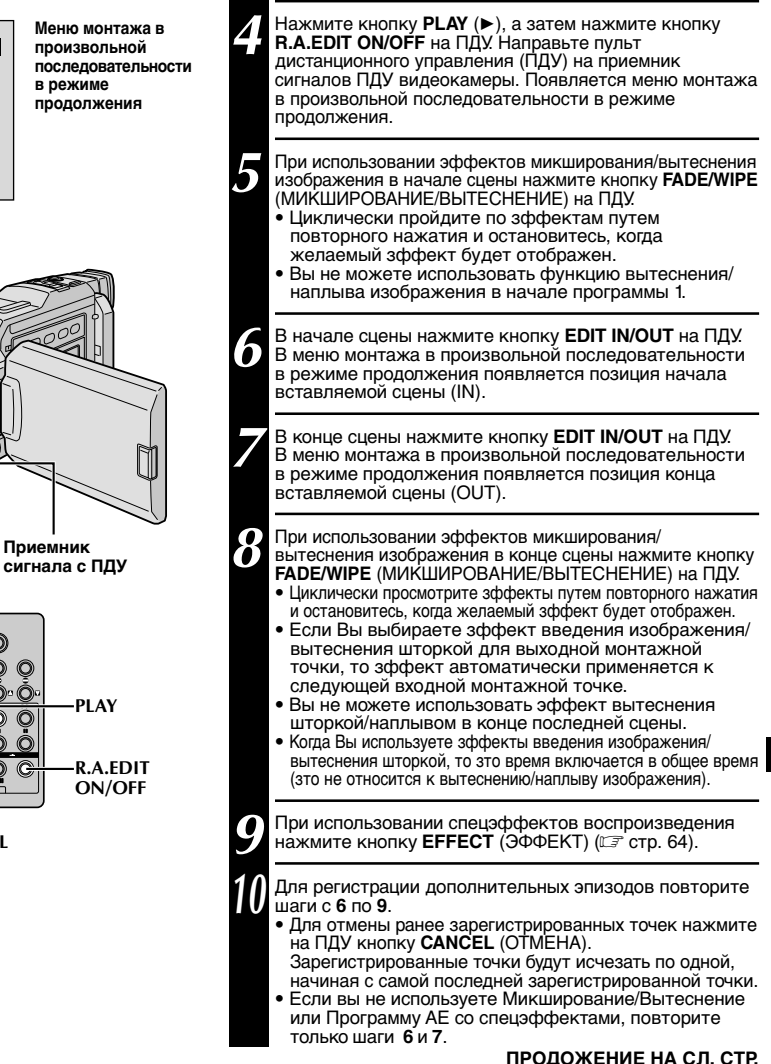

#### ПРИМЕЧАНИЯ:

**FADE/WIPE** 

**EDIT IN/OUT** 

**FFFFCT** 

- При выборе сцены установите входную монтажную точку и выходную монтажную точку так, чтобы там была относительно большая разница между ними.
- Если время поиска входной точки продолжается 5 минут, режим готовности записывающей деки отменяется, и монтаж выполняться не будет.
- Если существует незаписанная часть до или после входной и выходной монтажных точек, голубой фоновый зкран может быть включен в монтажный вариант.
- Так как время регистрируемых кодов по времени является точным только до секунд, то общее время кодов по времени может точно не соответствовать общему времени программы.
- Выключение питания видеокамеры стирает все зарегистрированные входные и выходные монтажные точки.
- Если вы выбрали режим Сепия или Черно-белое из Программы АЕ со спецэффектами, то вы не можете использовать функцию Наплыв или Черно-белое микширование. В зтом случае индикатор наплыва или чернобелого изображения начинает мигать. Когда следующая входная монтажная точка будет зарегистрирована, зффект выключается. Для комбинирования этих зффектов используйте сепию или одноцветность во время записи, а затем наплыв изображения или введение черно-белого изображения во время выборочного составного монтажа.
- Невозможно выполнять эффекты микширования/вытеснения и Программу АЕ со спецэффектами во время монтажа в произвольной последовательности в режиме продолжения при использовании кабеля DV.

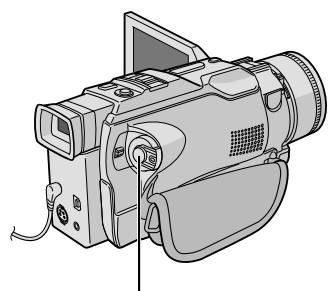

Кнопка записи Пуск/Стоп

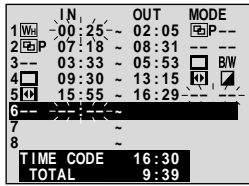

**CANCEL** 

Меню монтажа в произвольной последовательности в режиме продолжения

> **ON/OFF VCR REC**

**STBY** 

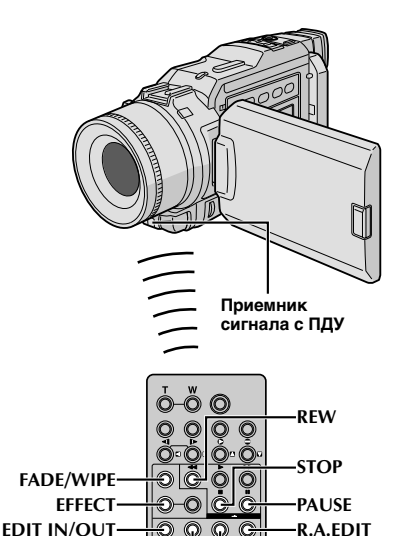

## СПОЛЬЗОВАНИЕ ПДУ (прод

## АВТОМАТИЧЕСКИЙ МОНТАЖ НА **ВИДЕОМАГНИТОФОНЕ**

Перемотайте ленту в видеокамере на начало сцены, которую вы хотите смонтировать, и нажмите кнопку PAUSE (II).

Направьте ПДУ на приемник сигнала дистанционного управления на видеомагнитофоне и нажмите кнопку VCR REC STBY (●II) (ЗАПИСЬ-ОЖИДАНИЕ ВИДЕОМАГНИТОФОНА), или включите режим паузы в записи с помощью органов управления видеомагнитофона.

Нажмите кнопку записи Пуск/Стоп на видеокамере. Выполняется монтаж в запрограммированной последовательности до конца последней назначенной сцены.

- Нажатие кнопки START/STOP на ПДУ не вызывает запуск монтажа.
- После окончания перезаписи видеокамера возвращается в режим Пауза, а записывающий видеомагнитофон переходит в режим Запись-**Ожилание**
- Если Вы не зарегистрировали выходную монтажную точку, то лента автоматически перезаписывается до конца.
- Если Вы хотите провести какие-то операции с видеокамерой во время автоматического монтажа. видеомагнитофон введет ее в режим Записи-Ожидания и автоматический монтаж будет остановлен.

Включите в видеокамере и в видеомагнитофоне режим остановки.

.<br>Чтобы убрать отображение счётчика монтажа в произвольной последовательности, нажмите на ПДУ KHONKY R.A.EDIT ON/OFF.

- Нажатие кнопки R.A.EDIT ON/OFF на ПДУ сбрасывает все установки введенные во время выполнения монтажа в произвольной последовательности в режиме продолжения.
- Если кабель для монтажа подключен к разъему ввода паузы на ПДУ во время выполнения перезаписи, следите за тем, чтобы ПДУ был направлен на приемник сигнала с ПДУ, расположенный на видеомагнитофоне, и чтобы на пути инфракрасного сигнала не было препятствий.
- Выборочный составной монтаж может не функционировать правильно при использовании ленты, содержащей несколько удвоенных кодов времени (СТ стр. 21).

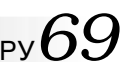

Программа 1

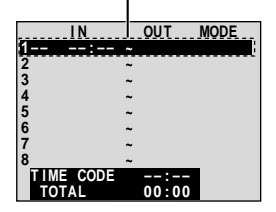

Меню монтажа в произвольной последовательности в режиме продолжения

## Для более точного монтажа

В некоторых видеомагнитофонах переход из режима Запись-Ожидание в режим Запись осуществляется быстрее. чем в других. Даже если Вы начинаете монтаж для видеокамеры и для КВМ точно в одно и то же время, Вы можете потерять желаемые сцены или обнаружить, что Вы записали нежелаемые сцены. Для точного монтажа ленты, проверьте и отрегулируйте синхронность времени видеокамеры с вашим КВМ.

## ПРОВЕРКА СИНХРОНИЗАЦИИ **ВИДЕОМАГНИТОФОН/ВИДЕОКАМЕРА**

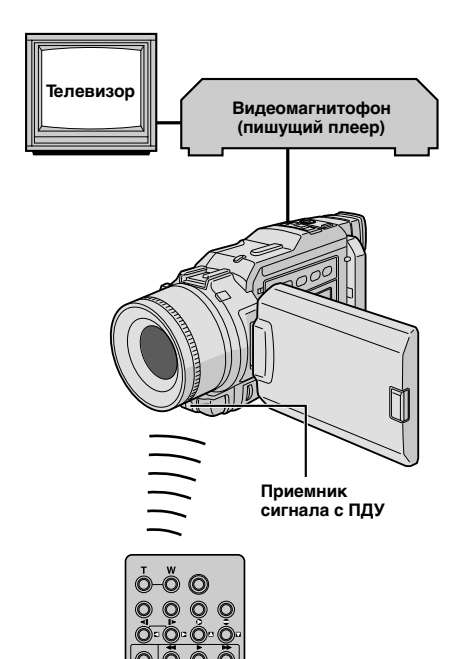

∩

**R.A.EDIT ON/OFF** 

Включите воспроизведение ленты в видеокамере, а затем направьте ПДУ на приемник сигнала с ПДУ видеокамеры и нажмите кнопку R.A.EDIT ON/OFF. Появляется "Меню монтажа в произвольной последовательности в режиме продолжения"

Выполните выборочный составной монтаж только для программы 1. Для проверки синхронности времени КВМ и видеокамеры выберите начало перехода между сценами в качестве вашей входной монтажной точки.

- Воспроизведите скопированную сцену.
- Если записывается изображение сцены. расположенной до точки перехода, которую вы выбрали в качестве точки Edit-in, это означает, что видеомагнитофон переходит из режима Запись/ Пауза в режим Запись быстрее, чем видеокамера.
- Если сцена, которую Вы пытались записать, начинается не с начала, то КВМ медленнее начинает запись.

ПРОДОЖЕНИЕ НА СЛ. СТР.

# $70_{\scriptscriptstyle{\text{PV}}}$

## СПОЛЬЗОВАНИЕ ПДУ (прод

Дисплей

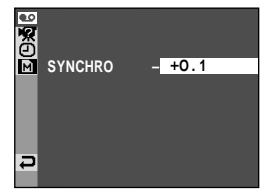

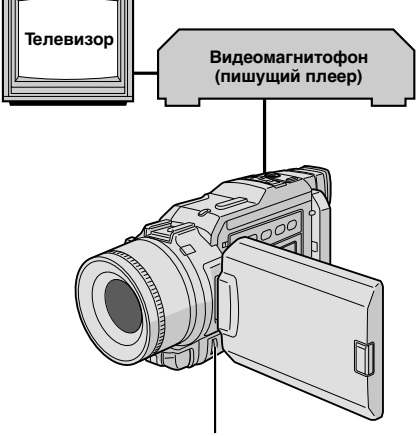

Дисковый регулятор **MENU** 

## РЕГУЛИРОВКА СИНХРОНИЗАЦИИ **ВИДЕОМАГНИТОФОН/ВИДЕОКАМЕРА**

Направьте ПДУ на приемник сигнала с ПДУ, расположенный на видеокамере, и нажмите кнопку **R.A.EDIT ON/OFF для того, чтобы исчезло меню** монтажа в произвольной последовательности в режиме продолжения и нажмите кнопку MENU. Появляется экран меню.

Вращайте дисковый регулятор MENU, чтобы выбрать **•••** VIDEO" и нажмите на него. Появится меню VIDEO. Затем прокрутие регулятор до надписи "SYNCHRO" (СИНХРОННО) и нажмите на него. Высвечивается значение параметра "SYNCHRO".

Основываясь на результатах диагностики, (С стр. 69), Вы можете опередить время записи на видеомагнитофон. вращением регулятора MENU в направлении "▲", а также задержать время время записи на видеомагнитофон врашением регулятора в направлении "▼". Диапазон регулировки составляет ±1,3 секунды с приращением 0,1 секунды. Нажмите регулятор MENU, чтобы закончить установку.

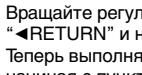

ятор MENU, чтобы выбрать ажмите дважды. йте выборочный составной монтаж, начиная с пункта 4 на стр. 67.

## ПРИМЕЧАНИЯ:

T

- Перед выполнением монтажа в произвольной последовательности в режиме продолжения сделайте несколько пробных монтажных вставок, чтобы проверить. подходят ли введенные вами параметры, и, в случае необходимости, выполните соответствующие корректировки.
- В зависимости от видеомагнитофона могут быть такие ситуации, когда разница синхронности времени не может быть откорректирована.

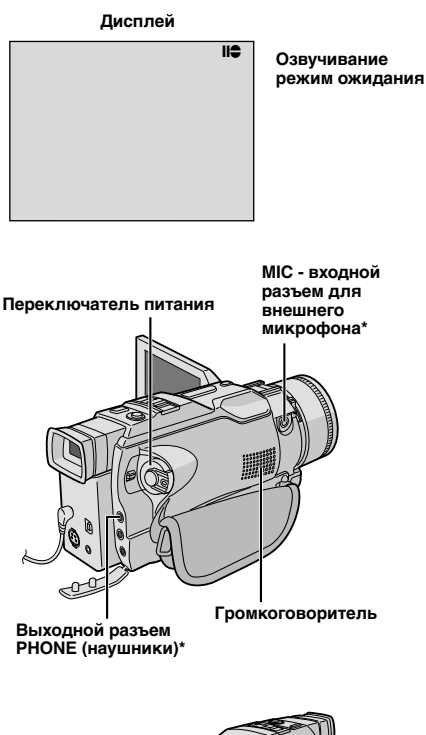

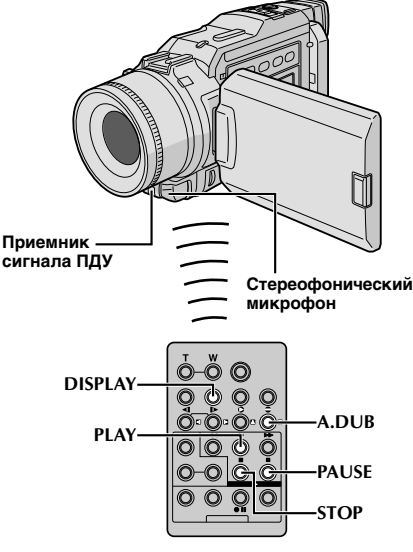

\* Расположен под крышкой

## Аудиомикширование

Запись на звуковой дорожке может быть выполнена только в том случае, если запись была сделана в 12-битовом режиме (С стр. 27).

## ПРИМЕЧАНИЯ-

- Озвучивание не выполняется на ленте, записанной с частотой дискретизации 16-бит, на ленте, записанной в долгоиграющем режиме (LP), а также на тех участках, ленты, которые не содержат записи.
- Для выполнения озвучивания при воспроизведении записи на телевизоре выполните соединения (С стр. 52).

Воспроизведите ленту для обнаружения точки, где начнется монтаж, а затем нажмите PAUSE (II).

Удерживая в нажатом положениее кнопку **A.DUB** (●) (ОЗВУЧИВАНИЕ) на ПДУ, нажмите кнопку PAUSE (II) (ПАУЗА). Появляется индикатор "II<sup>2</sup>"

Нажмите кнопку PLAY (>), а затем начните читать дикторский текст.

• Для ввода паузы во время выполнения озвучивания нажмите кнопку PAUSE (ПАУЗА) (II).

Для прекращения озвучивания нажмите кнопку PAUSE  $(II)$ . a затем STOP  $(CTOT)$   $(III)$ .

#### Чтобы услышать записанный звук во время воспроизведения...

..... vстановите режим "12BIT MODE" в "SOUND 2" или "МІХ" на экране меню (LF стр. 39, 40).

- Записать аудиоряд так же возможно при помощи внешнего (не входящего в комплект) микрофона, подключив его ко входному разъему МІС.
- Во время озвучивания звук через громкоговоритель не воспроизводится. Для прослушивания звукового сопровождения подсоедините наушники (не входят в комплект видеокамеры) к разъему PHONE.
- При подключении внешнего микрофона встроенный в видеокамеру микрофон отключается.
- При монтаже на ленту, которая была записана в 12-битовом режиме, старая и новаязвуковые дорожки записываются .<br>раздельно.
- Если Вы производите микширование на незаписанном месте на ленте, звук может быть прерван. Убедитесь, что Вы производите микширование только в записанных местах.
- Если при воспроизведении на телевизоре возникает акустическая обратная связь или микрофонный эффект, отодвиньте стыковочное устройство с установленной на нем видеокамерой подальше от телевизора или уменьшите громкость звука в телевизоре.
- Если Вы изменяете формат с 12-бит на 16-бит по середине процесса записи, а затем используете ленту для аудиомикширования, она будет не эффективной с момента, где началась запись в 16-битовом формате.
- Во время Автодубляжа, когда пленка доходит до эпизодов. записанных в режиме LP, 16-bit аудио или пустого отрезка, Автодубляж останавливается (С стр. 87).
- Для модели GR-DV2000: чтобы произвести перезапись звука с видеоплейером, подсоединенным к AV соединению видеокамеры. прежде всего, установите "S/AV INPUT" в меню экрана в положение "ОЛ"(С стр. 39). Вы можете прослушать звук из видеоплейера с помощью наушников (не входят в комплект).

## $72$  PV

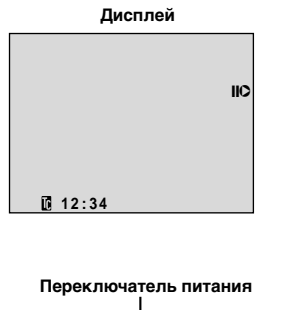

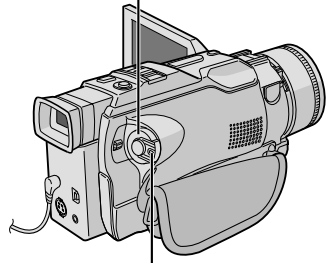

**Кнопка фиксатора**

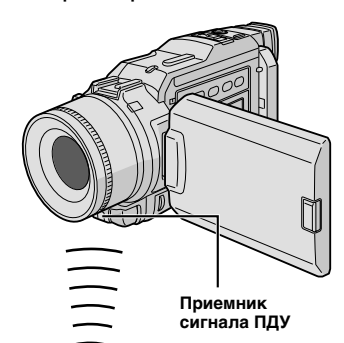

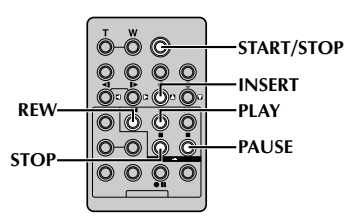

## *ИСПОЛЬЗОВАНИЕ ПДУ* **(прод.)**

## **Редактирование Вставкой**

Вы можете вписать новую сцену на уже записанную кассету, заменяя часть оригинальной записи с минимальными помехами в начале и конце вставки. Первоначальная звукозапись остается нетронутой.

## **ПРИМЕЧАНИЯ:**

- Перед тем, как осуществлять следующие шаги, убедитесь в том, что код времени ("TIME CODE") на Экране Меню установлен на "ON" (га стр. 39).
- Редактирование вставкой невозможно на кассете, записанной в режиме LP или на чистом участке кассеты.
- Чтобы провести редактиРование Вставкой с просмотром на экране телевизора, произведите соединения (СТ стр. 52).

**1 Воспроизведите кассету, найдите место выхода из редактирования, нажмите на кнопку PAUSE (II).** Уточните код времени в этот момент (CF стр. 40).

**2** Нажмите на кнопку REW (<<) ("Перемотка"), пока не будет найден участок пленки, где должно начаться Редактирование, после чего нажмите на кнопку **PAUSE**  $(1)$ .

Нажмите и удержите кнопку **INSERT** (О) на пульте дистанционного управления, потом нажмите на кнопку **PAUSE** (II). Появятся указатели "IIO" код времени (min.:sec) и видеокамера войдет в Режим Вставки-Паузы.

**4** Нажмите на кнопку **START/STOP**, чтобы начать редактирование.

- Убедитесь в том, что вставка произведена в то время, которое Вы уточнили в шаге **1**.
- Чтобы остановить редактирование, нажмите на кнопку **START/STOP**. Повторно нажмите на нее, чтобы возобновить редактирование.

**5** Чтобы закончить Редактирование Вставкой, нажмите<br>• На кнопку START/STOP, потом STOP (■) на пульте дистанционного управления. Не нажимайте на кнопку Стоп (■) на видеокамере, так как это введет в действие компенсацию задней подсветки.

- $\bullet$  Programme AE со спецэффектами ( $\text{IF}$  стр. 34, 35) могут быть использованы для придания выразительности редактируемым сценам во время Редактирования Вставкой.
- Во время Редактирования Вставкой дата и время меняются.
- Если Вы проводите Редактирование Вставкой на чистом участке кассеты, звук и изображение могут быть повреждены. Убедитесь в том, что Вы Редактируете участок кассеты, на котором имеется запись.
- Если кассета во время Редактирования Вставкой доходит до участка, записанного в режиме LP или участка без записиР редактирование Вставкой останавливается (СТ стр. 87).
## СКАНИЕ НЕИСПР

Если после выполнения описанных в представленной ниже таблице операций проблема остается, обратитесь за помощью в ближайшую торговую организацию компании JVC.

Управление работой видеокамеры осуществляется с помощью микропроцессора. Внешние шумы и помехи, (от телевизора, радиоприемника и т. п.) могут нарушать работу микропроцессора. В этом случае сначала следует отсоединить от камеры источник питания (аккумуляторная батарея, сетевой адаптер/зарядное устройство и т. п.) и подождите несколько минут, а затем снова подключить источник питания и выполнить обычную процедуру включения с начала.

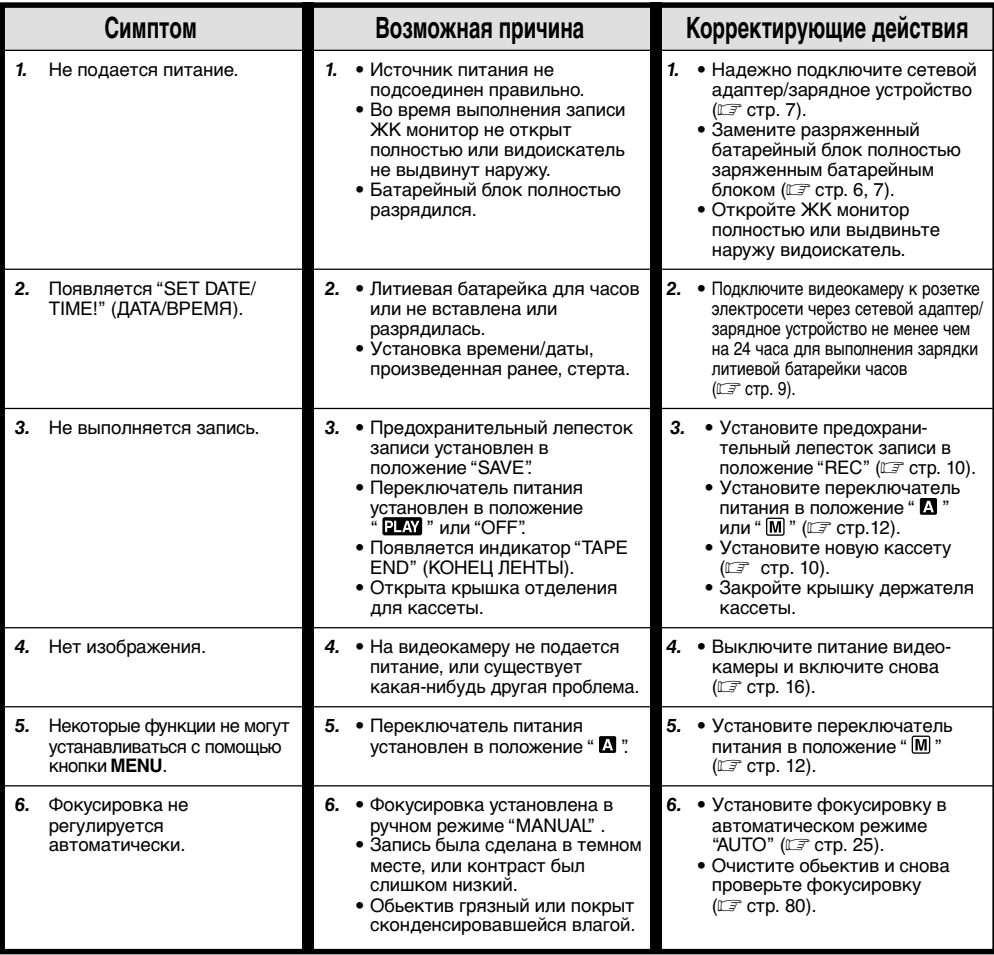

ПРОДОЖЕНИЕ НА СЛ. СТР.

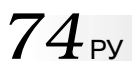

## ОТЫСКАНИЕ НЕИСПРАВНОСТЕЙ (прод.)

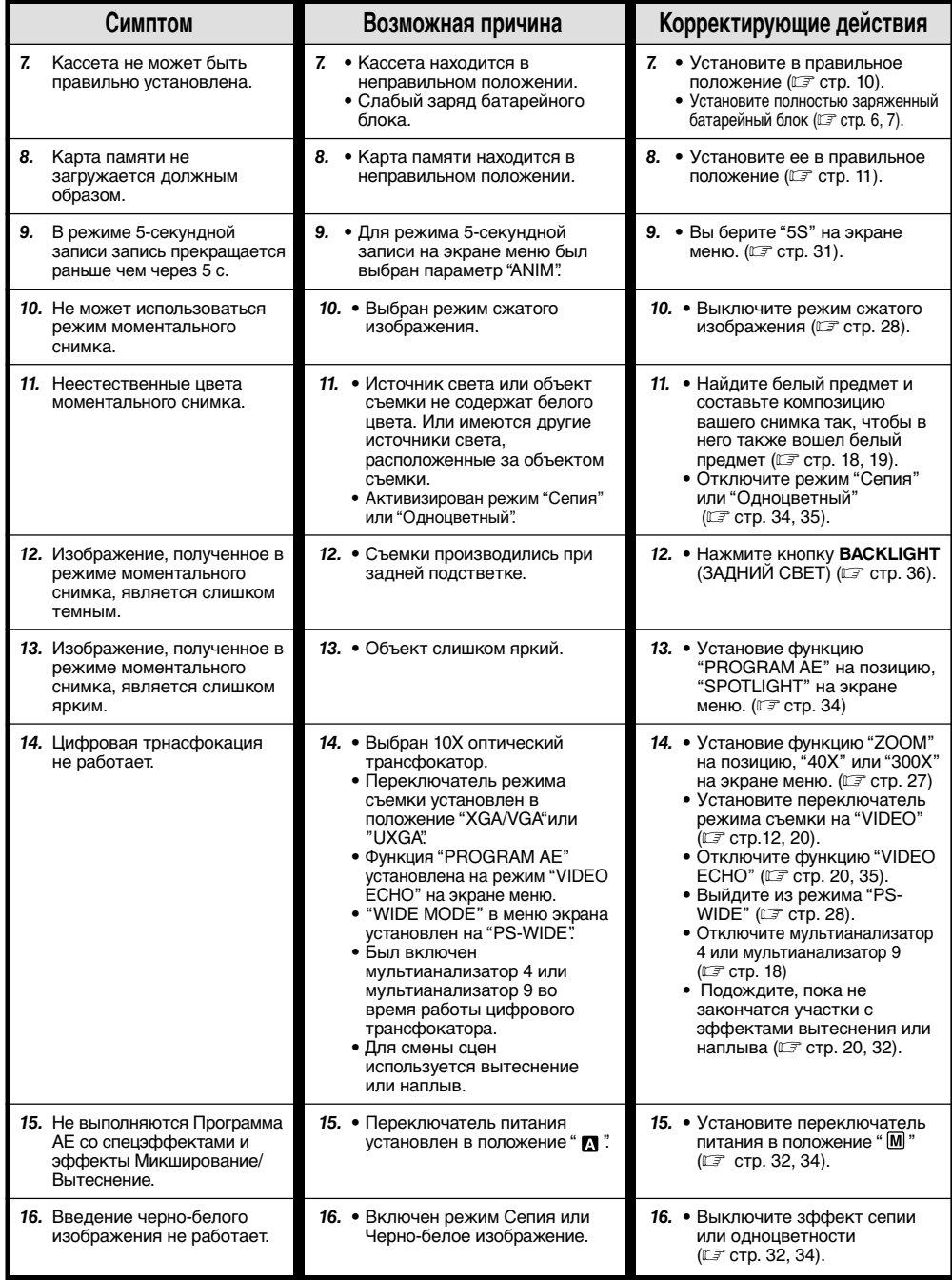

РУ*75*

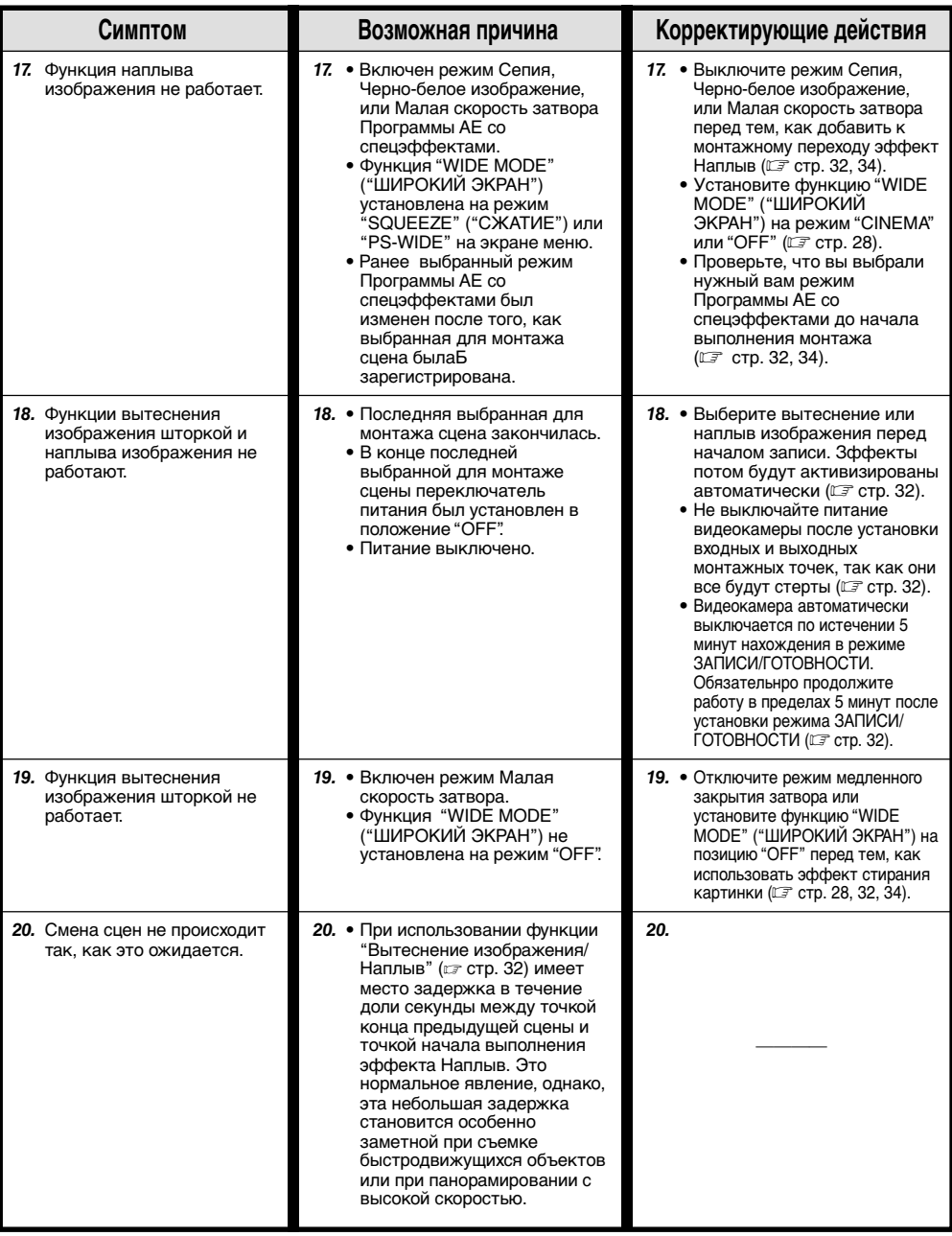

# $76$ <sup>РУ</sup>

## *OTЫCKAHИE HEИCПPABHOCTEЙ* **(прод.)**

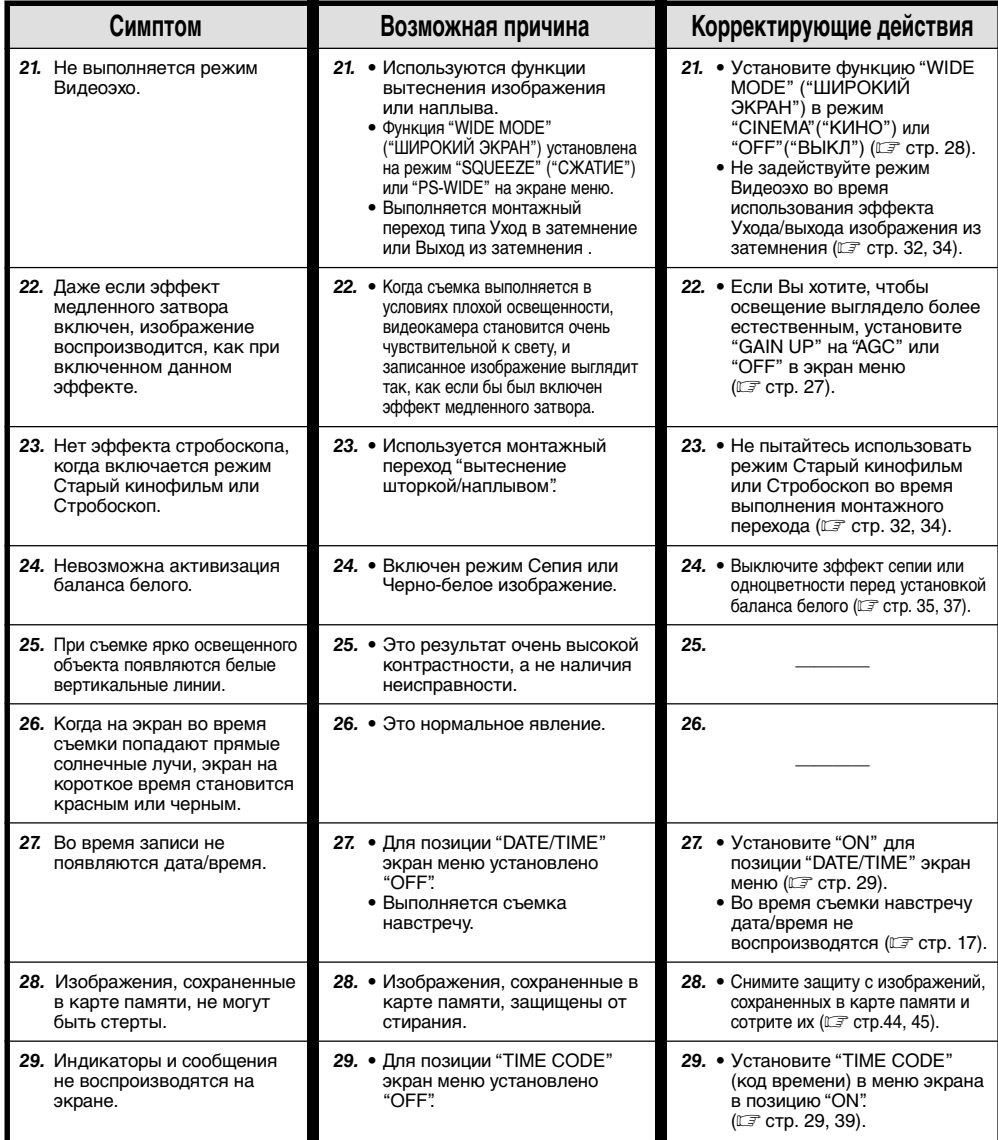

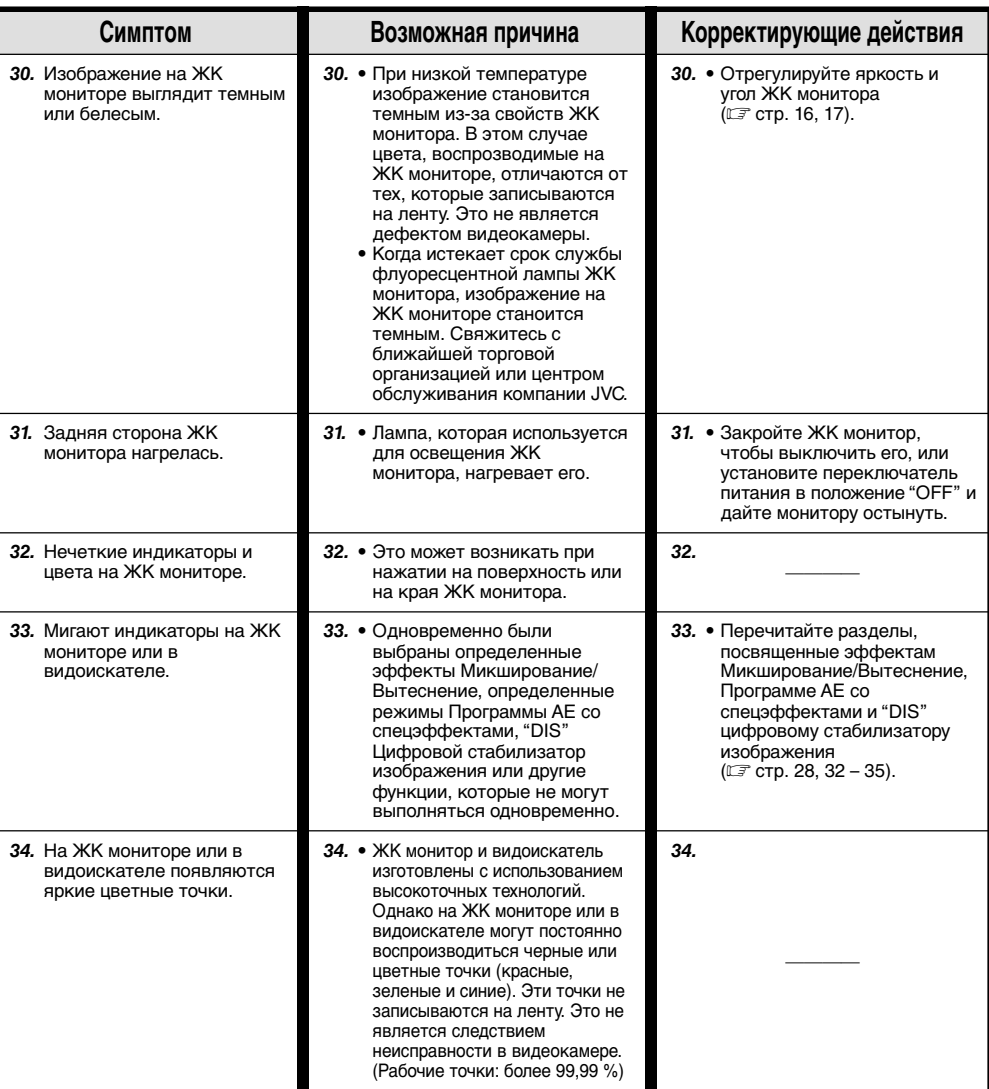

#### **ПРОДОЖЕНИЕ НА СЛ. СТР.**

РУ*77*

# $78<sub>Py</sub>$

## *OTЫCKAHИE HEИCПPABHOCTEЙ* **(прод.)**

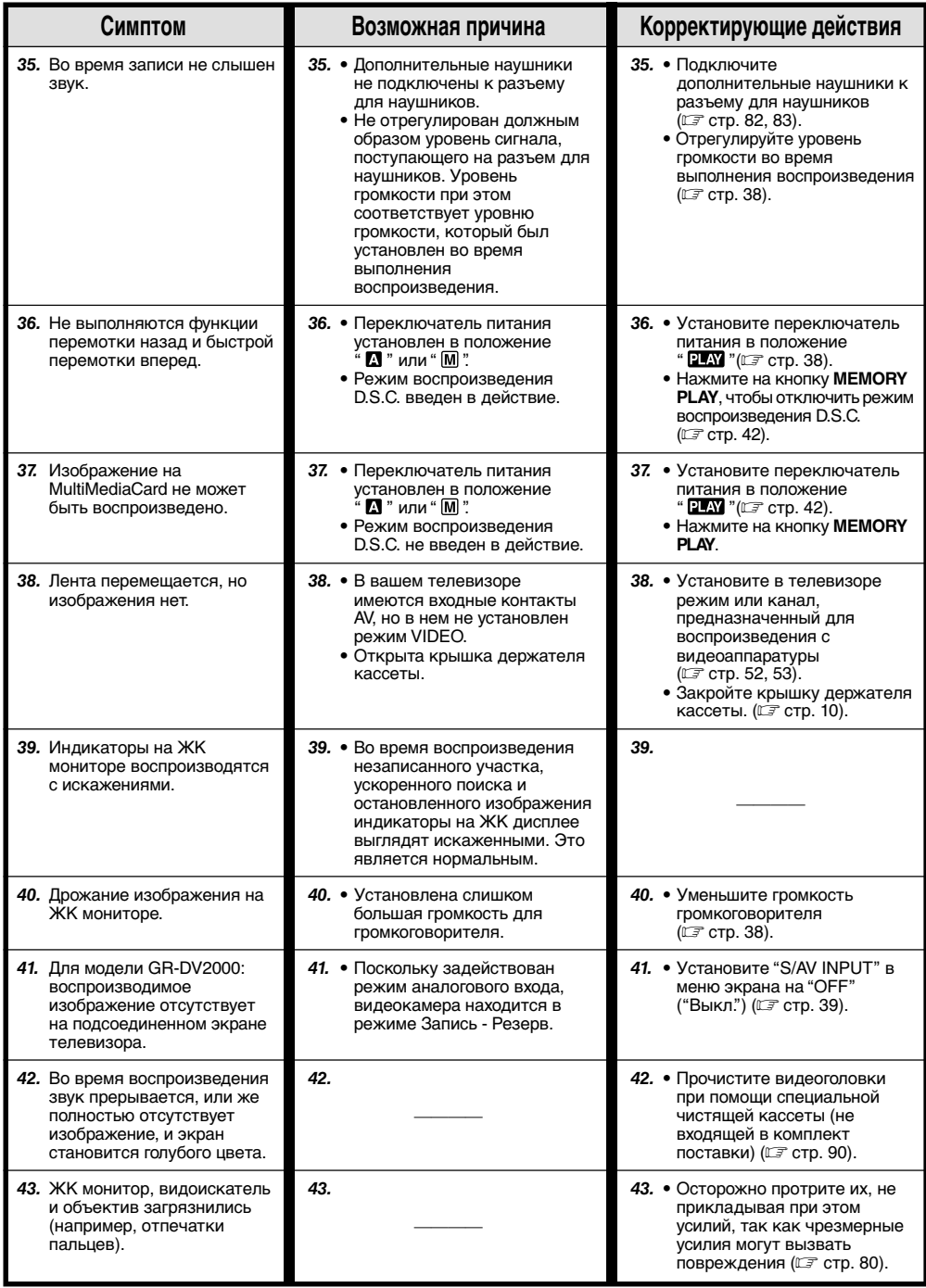

# РУ*79*

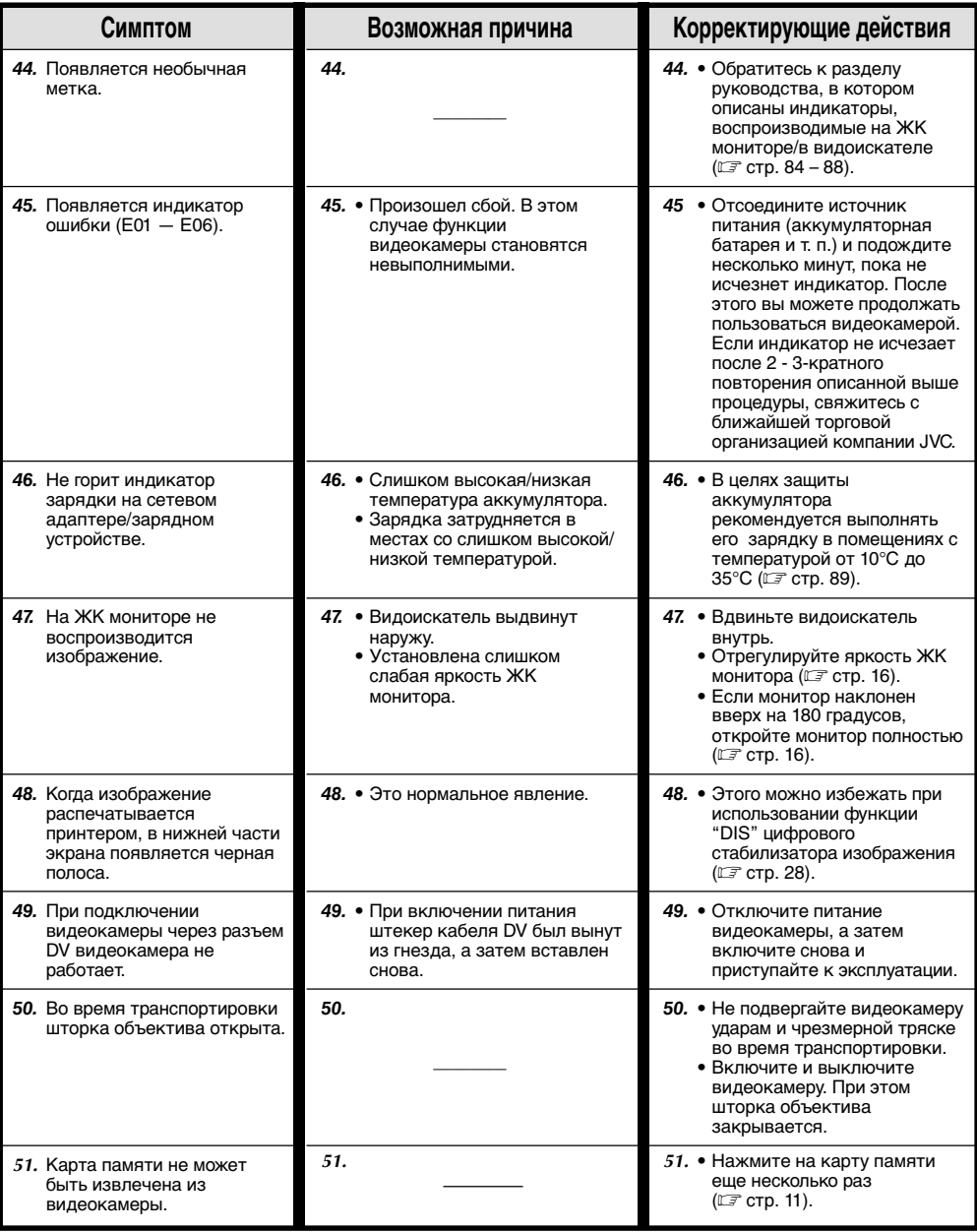

# $80$ <sub>РУ</sub> ОБСЛУЖИВАНИЕ, ВЫПОЛНЯЕМОЕ ПОЛЬЗОВАТЕЛЕМ

## **После эксплуатации**

**1** Выключите видеокамеру.

**2** Сдвиньте и удержите переключатель **OPEN/ EJECT** ("ОТКРЫТЬ/ВЫНЧУТЬ") в направлении стрелки, после чего, потянув, откройте крышку держателя кассеты, так, чтобы она защелкнулась.

**3** Нажмите на кнопку "PUSH HERE" ("НАЖАТЬ<br>3 ЗДЕСЬ"), для того, чтобы закрыть держатель кассеты.

• Когда держатель кассеты будет закрыт, он втягивается автоматически. Подождите до тех пор, пока он полностью не втянется прежде чем закрыть крышку держателя кассет.

**4** Сдвиньте кнопка **BATT. RELEASE** <sup>1</sup> и выньте блок батареи  $(2)$ .

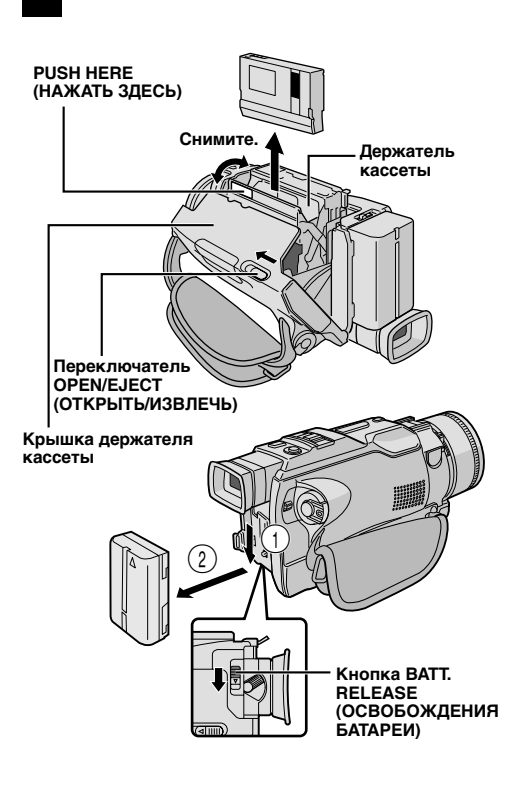

## **Чистка видеокамеры**

**1** Чтобы очистить внешние поверхности, осторожно протрите их мягкой тканью.

Смочите ткань в слабом, нейтральном мыльном растворе и удалите сильные загрязнения. После

**0** дверца | **0** этого протрите сухой тканью. **2** Нажмите кнопку **PUSH OPEN (НАЖАТЬ ОТКРЫТЬ)** и откройте ЖК монитор. Аккуратно протрите монитор мягкой тканью. Будьте осторожны, не повредите монитор. Закройте ЖК монитор. **3** Чтобы очистить объектив, обдуйте его с<br>В помощью резиновой груши, а затем аккуратно протрите бумагой для очистки объективов. **4** Чтобы очистить видоискатель, установите его в вертикальное положение. Осторожно поднимите пластмассовый язычок, расположенный снизу на видоискателе и откройте дверцу $\, \, \bullet \,$ **5** Вставьте конец резиновой груши для удаления<br>• пыли с объектива или мягкую ткань в щель на нижней стороне видоискателя и очистите внутреннюю часть видоискателя  $\bullet$ **6** Закройте дверцу. Наклоните видоискатель в горизонтальное положение, затем опустите его в исходное положение. **ПРИМЕЧАНИЯ:** ● Не применяйте для очистки сильные растворители, такие как, например, бензин или этиловый спирт. Очистка должна выполняться только после снятия аккумуляторной батареи или отсоединения других источников питания. ● Если чистка объектива не выполняется, то на нем может образоваться плесень. ● При использовании чистящих средств или ткани, подвергнутой химической обработке, внимательно прочтите инструкции по эксплуатации этих материалов. **Вентилятор для объектива**

## *ИНДЕКС* **Коннекторная коробка**

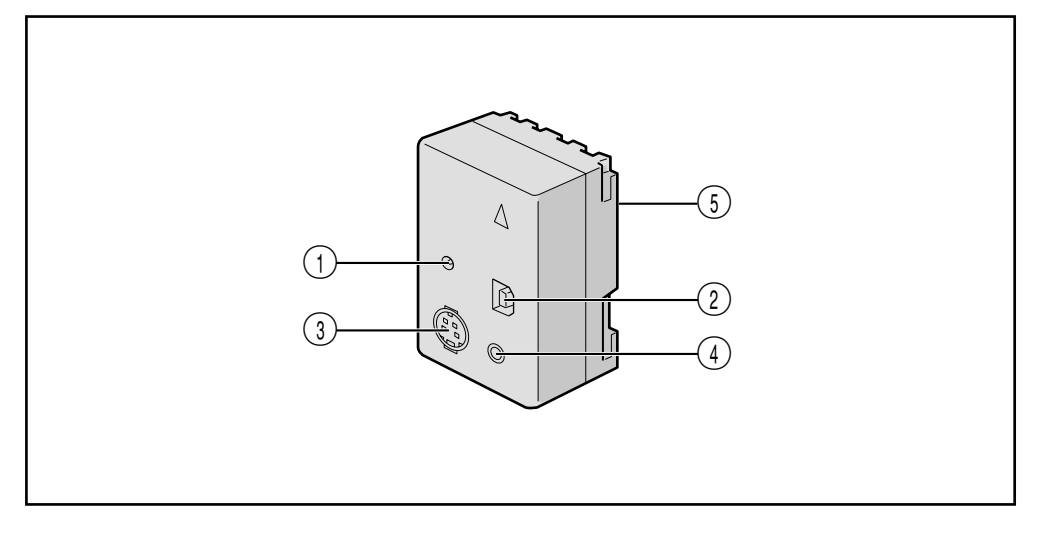

- $\textcircled{1}$  Входному DC-разъему [DC IN] ....................  $\textcircled{1}$  стр. 7
- 2) Коннектор USB (Universal Serial Bus) ..... С стр. 54
- 3 Коннектор Входа/Выхода S-Video: GR-DV2000, Коннектор Выхода S-Video: GR-DV1800, [S-VIDEO] ............................. Lੋੋਂ стр. 52, 53, 56, 57, 66
- 4 Монтажный разъем [EDIT] ....................... стр. 66 Подсоедините кабель для монтажа при выполнении монтажа в режиме вставки .............................................. - стр. 65 – 70
- 5 Многоштырьковый разъем

С помощью этого коннектора к видеокамере может быть подсоединено видеомонтажное стыковочное устройство. Не трогайте его руками и оберегайте от ударов тяжелыми предметами; при поломке штырьков, этими разъемами нельзя пользоваться, так они не обеспечивают должный контакт.

 $82<sub>PV</sub>$ 

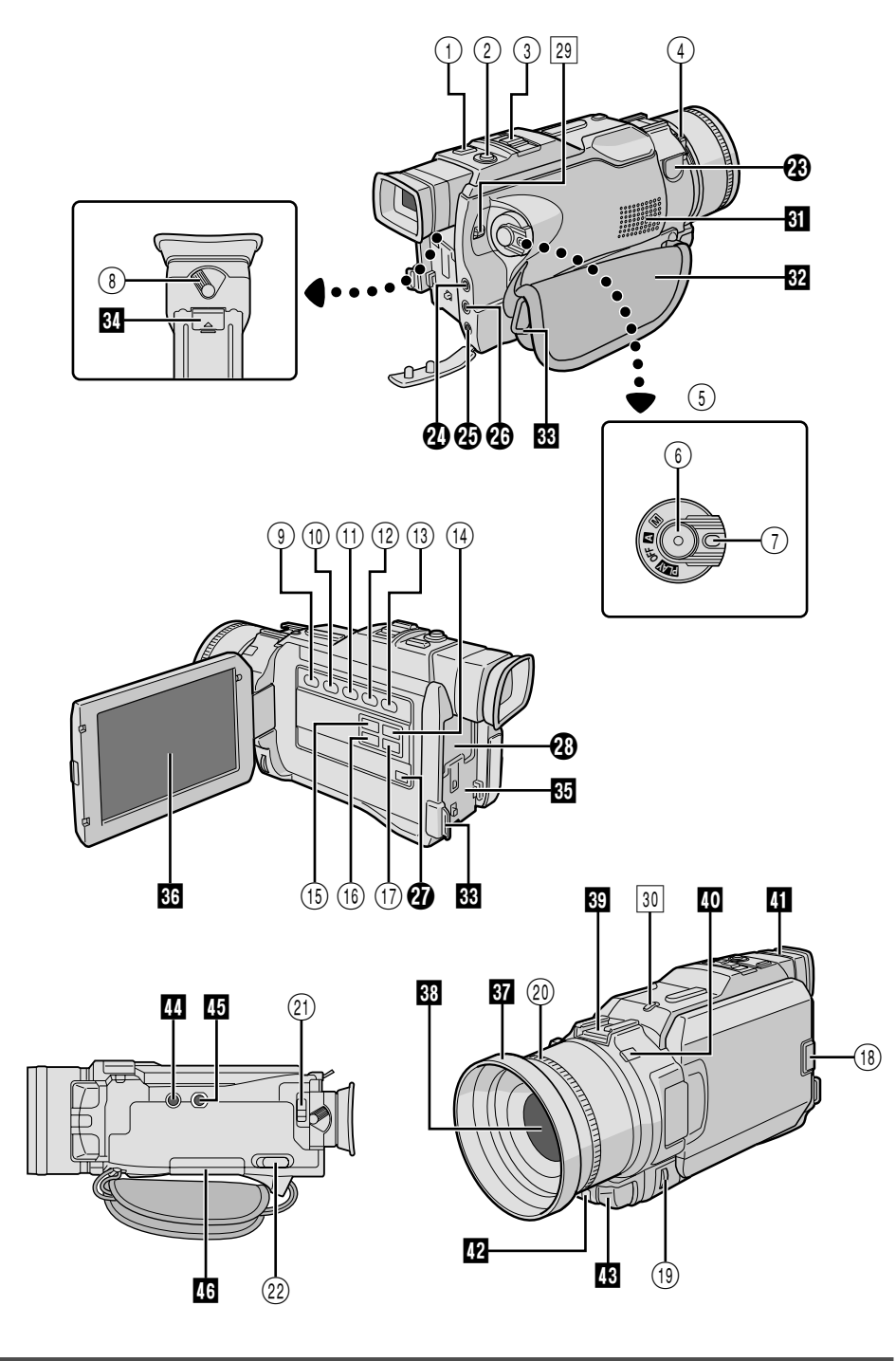

# РУ*83*

#### **Органы управления**

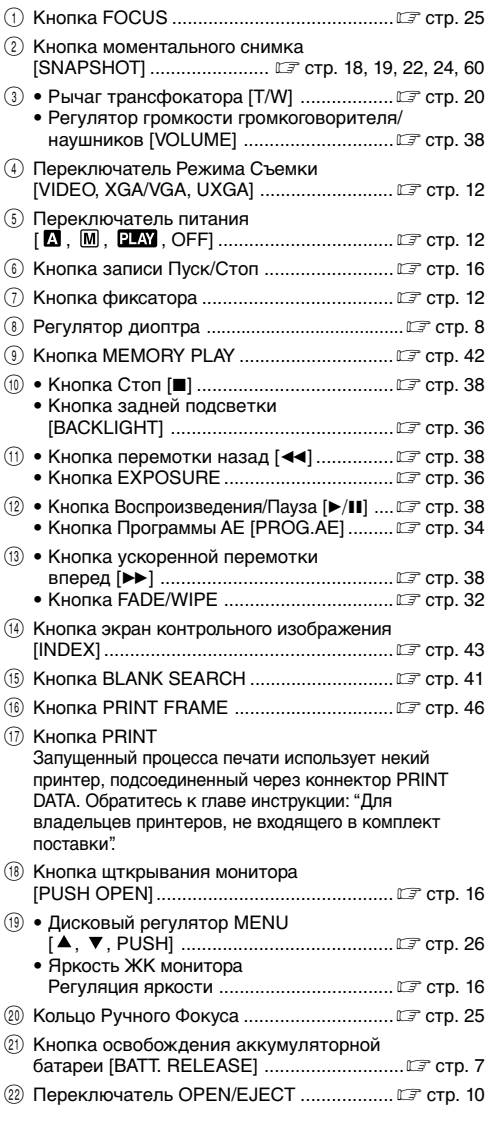

#### **Разъемы**

- **<sup>3</sup>** Входной разъем для внешнего микрофона [MIC] ........................................- стр. 71
- Разъемы с  $\Phi$  по  $\Phi$  находятся под крышкой.
- $\bm{\mathcal{D}}$  Гнездо наушников [PHONE] ...............................  $\textcolor{black}{\mathbb{C} \vec{\tau}}$  стр. 71 При подключенных к этому соединению наушниках звук из динамика не слышен.

#### t Соединение принтера

Подключите принтер (не входит в комплект), оснащенный соединением "PRINT DATA". Обратитесь к главе инструкции: "Для владельцев принтеров, не входящего в комплект поставки".

 $\circledR$  Разъем Входнымм/Выходной Audio/Video: GR-DV2000, Разъем Выходной Audio/Video: GR-DV1800, [AV] .......................................- стр. 52, 53, 56, 57, 66

Чтобы подсоединить кабель к коннектору. **(0)** откройте ЖК монитор.

- **2** Разъем цифрового видеосигнала [DV IN/OUT: GR-DV2000, DV OUT: GR-DV1800] (i.Link\*) ....................................... - стр. 54, 55, 58, 59 i.Link - см. Технические условия IEEE 1394-1995 и дополнения. Логотип  $\stackrel{\bullet}{\mathbf{h}}$  используется для обозначения продуктов, соответствующих стандарту i.Link.
- i Мульти-Коннектор Эта часть подсоединяется при подключении к видеокамере Видеомонтажного Стыковочного Устройства.

#### **Индикаторы**

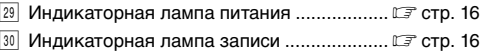

#### **Прочие детали**

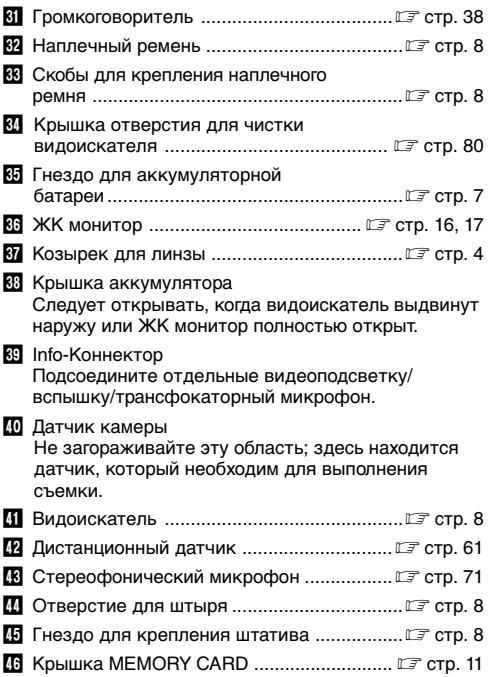

# $84_\tiny{\text{PV}}$

## Индикация на ЖК мониторе/в видоискателе только во время записи в режиме видеокамеры

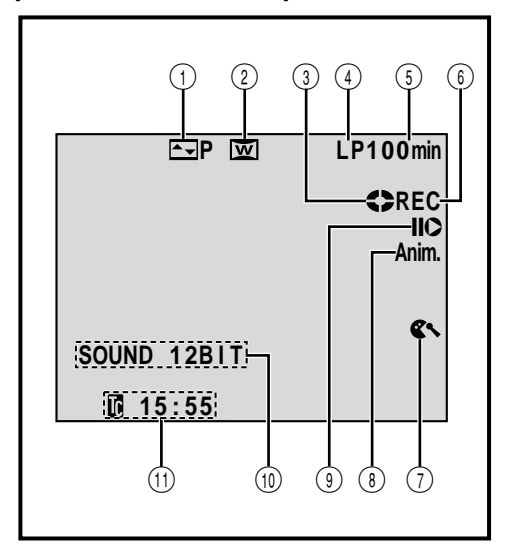

- 1 Показывает выбранный эффект вытеснения затемнением/шторкой. (СТ стр. 32, 33)
- 2 Появляется в режимах Сжвтия, Кино или PS-**WIDE** (17 стр. 28)
- (3) Поворачивается во время движения ленты. (∟ стр. 16)
- 4 Показывает режим записи [SP (нормальный) или LP (долгоиграющий)]. (∟ стр. 13)
- (5) Показывает оставшееся время записи на ленте. (С стр. 16)
- 6 Индикатор "REC" появляется во время записи.
	- Индикатор "PAUSE" появляется во время действия режима Record-Standby ("Запись -Ожидание"). (С стр. 16)
- (7) Появляется, когда включен режим подавления шума ветра для устранения шума, создаваемого ветром. (С стр. 28)
- (8) 5S/Anim.: Показывает режим пятисекундной записи или режим анимационной записи.

**9 Появляется при Редактировании Вставкой (С)** или Паузе Редактирования Вставкой (IIC).

(LF CTD. 72)

- 10 Показывает режим записи звука в течение приблизительно 5 с после включения видеокамеры. (LF CTD, 27)
- (1) Воспроизводится временной код. (LF стр. 21, 29)

## Индикация на ЖК мониторе/в видоискателе только во время записи в режиме цифровой фотокамеры

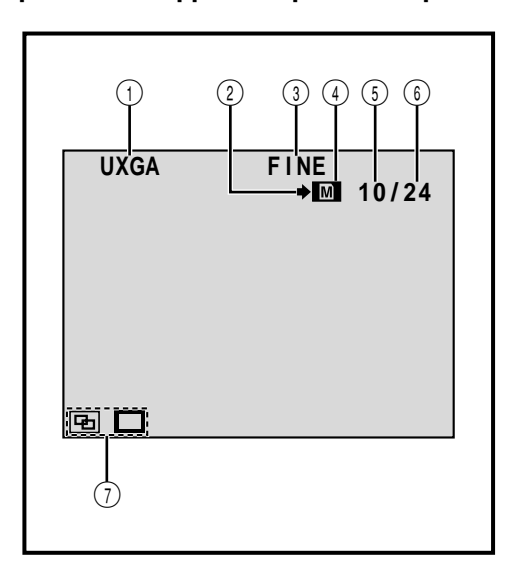

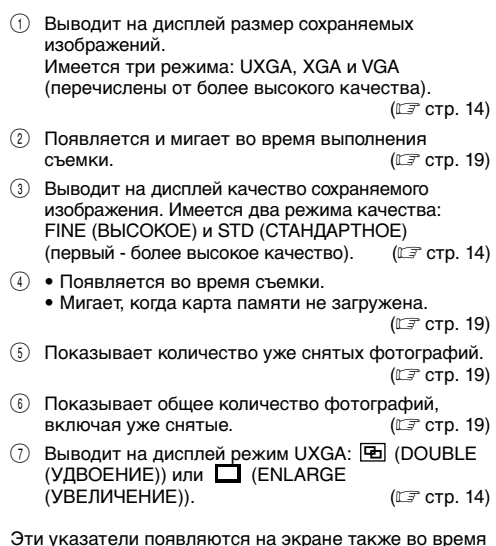

работы в режиме DUAL (Двойная съемка).

 $(EF$  CTD, 28, 31)

## **Индикация на ЖК мониторе/в видоискателе во время записи в режиме видеокамеры и в режиме цифровой фотокамеры**

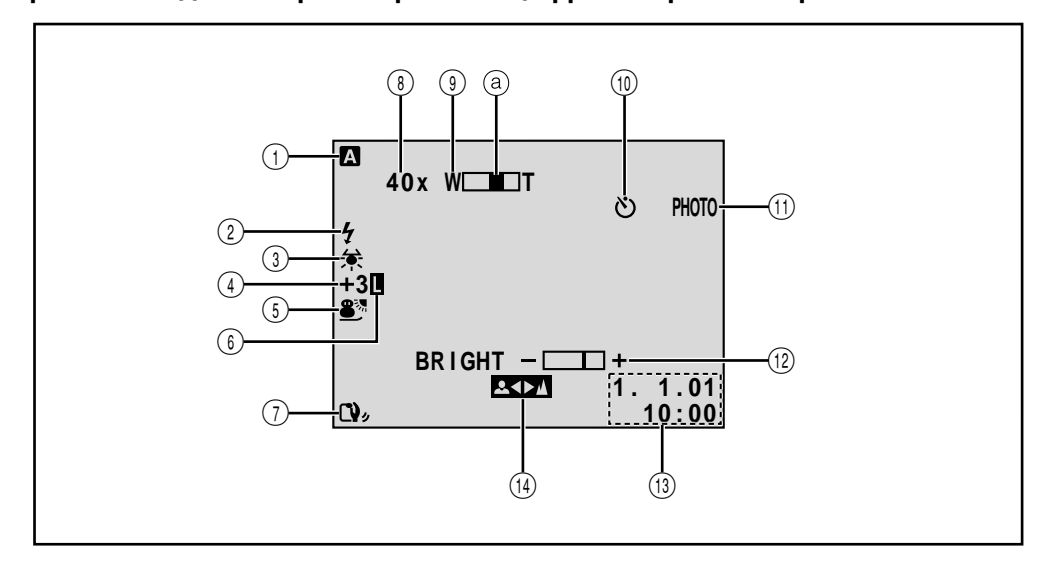

- 1 Появляется, когда Переключатель Питания установлен в положение " $\blacksquare$ ". стр. 12)
- 2 Появляется, когда дополнительная вспышка, подключенная к info-коннектору, готова к работе.
- 3 Появляется во время регулировки баланса белого. стр. 37)
- $(4) \bullet " \pm " : \Box$  Появляется во время регулировки экспозиции. (∟ $\mathbb{F}$  стр. 36)
	- $\overline{\mathbb{Z}}$  : Появляется, когда используется компенсация задней подсветки.

(г стр. 36)

- 5 Показывает выбранную Программу АЕ со спецэффектами. (С стр. 34)
- 6 Появляется, когда фиксируется ирисовая диафрагма. (∟ $\mathbb{F}$  стр. 36)
- 7 Появляется, когда включен стабилизатор изображения ("DIS"). (∟ стр. 27)

8 • Приблизительное значение увеличения трансфокатора: Появляется при использовании трансфокатора. стр. 20)

РУ*85*

- $\div$ А : появляется, когда указатель "GAIN UP" установлен в положение "AUTO", и скорость затвора регулируется автоматически. (г стр. 27)
- 9 Появляется при использовании трансфокатора. Индикатор увеличения трансфокатора. (г стр. 20) 0 Появляется при записи на камеру при автоспуске. (∟ стр. 30) ! Появляется при выполнении моментального снимка. стр. 18, 19) @ Показывает яркость ЖК монитора или
- видоискателя. стр. 16) Показывает дату/время. стр. 9)
- (14) Появляется во время регулировки фокуса. (г стр. 25)

# $86v$

*ИНДЕКС* **Индикаторы (прод.)**

## **Индикация на ЖК мониторе/в видоискателе во время воспроизведения в режиме видеокамеры**

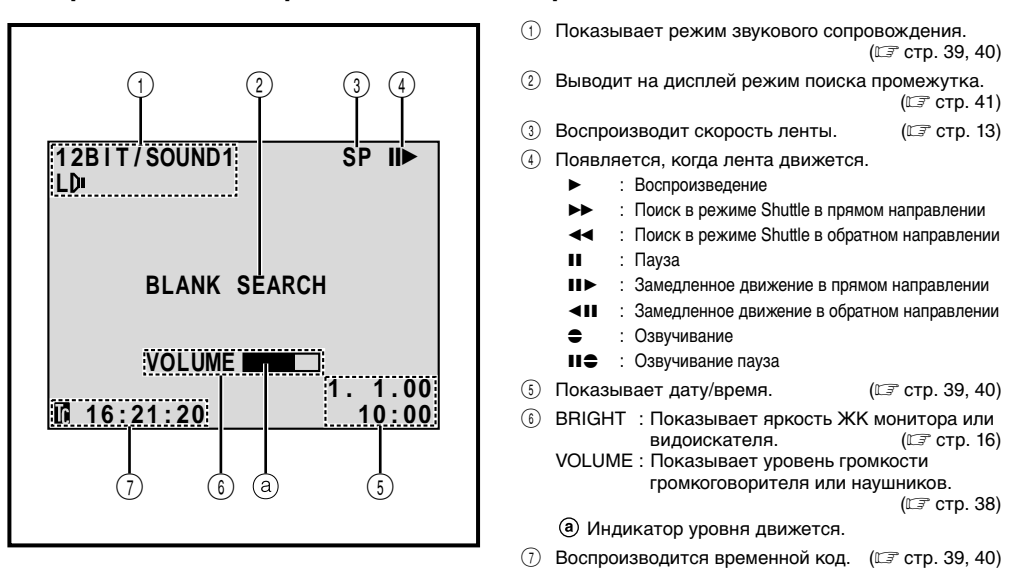

## **Индикация на ЖК мониторе/в видоискателе во время воспроизведения в режиме цифровой фотокамеры**

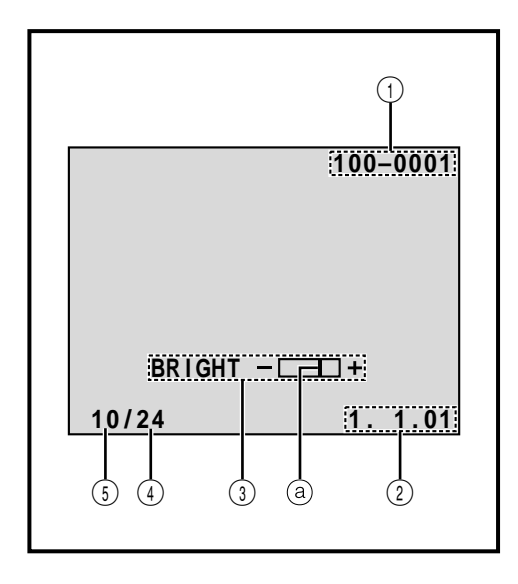

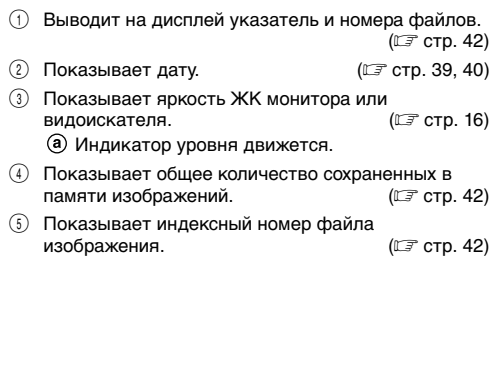

# РУ*87*

## **Предупреждающие индикаторы**

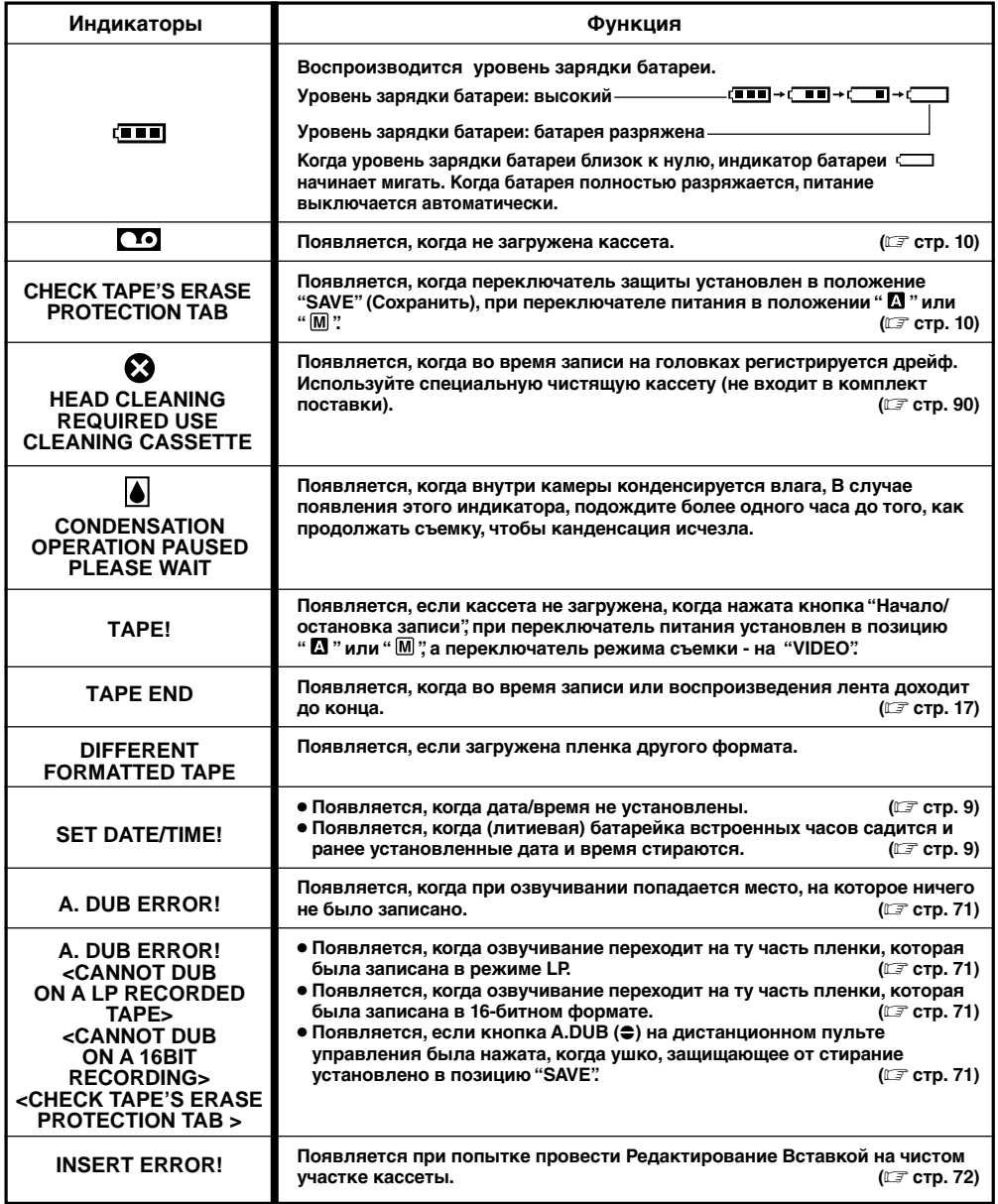

# $88<sub>Py</sub>$

## *ИНДЕКС* **Индикаторы (прод.)**

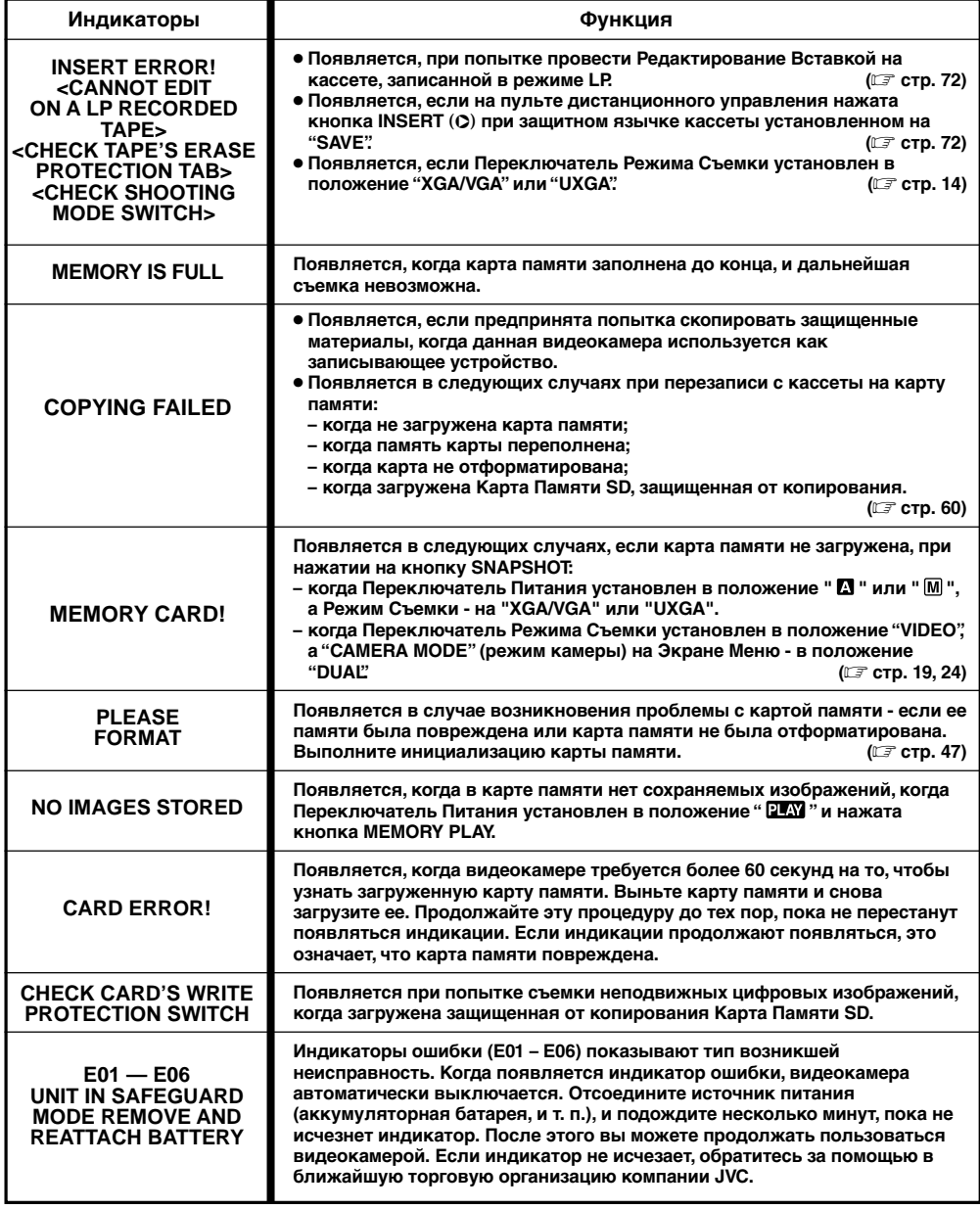

## Общие предосторожности при обращении с батареями

Если пульт дистанционного управления не работает даже при правильном обращении с ним- это означает, что батареи сели. Замените их новыми.

#### Используйте батареи только следующей серии: R03 (ААА), 2 штуки.

Соблюдайте следующие правила использования батарей. При неправильном использовании батареи могут потечь или взорваться.

- 1. При замене батарей см. стр. 61.
- 2. Не используйте иных батарей кроме указанных.
- 3. Убедитесь, что батареи вставлены в правильном направлении, с правильной поляризацией.
- 4. Не используйте разряженные батареи.
- 5. Не подвергайте батареи чрезмерному нагреву. поскольку они могут потечь или взорваться.
- 6. Не бросайте их в огонь.
- 7. Если в течение длительного времени вы не будете использовать видеокамеру, выньте батареи во избежание их течи, поскольку это может вывести устройство из строя.

## Батарейные блоки

Аккумуляторные батареи являются никель-кадмиевыми или никельметаллгидридными батареями. Перед использованием прилагаемого батарейного блока или отдельно приобретенного прочитайте следующие предосторожности:

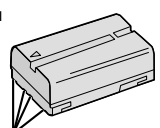

1. Во избежание риска...

...... не поджигать.

- ...... не замыкать накоротко контакты. Проверьте, что во время транспортировки входящая в комплект крышка аккумуляторной батареи установлена на аккумуляторную батарею. Если Вы потеряли крышку аккумуляторной батареи, носите аккумуляторную батарею в пластиковом мешке.
- ...... не видоизменять и не разбирать.
- ...... не подвергайте аккумуляторную батарею воздействию температур выше 60 °С, так как это может привести к перегреванию, взрыву или возгоранию аккумуляторной батареи.
- ...... пользуйтесь только указанными зарядными устройствами.

#### 2. Для предотвращения повреждения и продления срока службы...

- ...... не подвергать ненужным ударным воздействиям.
- ...... заряжать в окружающей среде, где температура находится в пределах, показанных в приведенной ниже таблице. Работа данной батареи основана на химической реакции - низкие температуры приводят к замедлению химической реакции, в то время, как высокие температуры препятствуют полной зарядке.
- ...... хранить в прохладном, сухом месте. Продолжительное воздействие высоких температур будет усиливать естественную разрядку и сокращать срок службы.
- ...... каждые 6 месяцев следует полностью заряжать, а затем полностью разряжать аккумуляторную батарею при хранении батарейных блоков в течение длительного времени.
- ...... если устройство не используется, его следует снимать с зарядного устройства или блока питания, так как некоторые устройства потребляют ток даже в выключенном состоянии.

#### ПРИМЕЧАНИЯ:

• Нагрев батарейного блока после зарядки является нормальным.

#### Диапазон температур

Зарядка ............... от 10°С до 35°С Работа .................. от 0°С до 40°С Хранение ............. от -10°С до 30°С

- Время перезарядки рассматривается для температуры 20°С.
- Чем ниже температура, тем дольше время перезарядки.

## Кассеты

Для надлежащего использования и хранения ваших кассет не забудьте прочесть следующие меры предосторожности:

- Во время использования...
	- ...... убедитесь, что на кассете имеется знак Mini **DV**
	- ...... помните. что при записи на уже записанные ленты, предыдущие видео- и аудио сигналы стираются.
	- ...... убедитесь, чтобы кассета правильно располагалась при установке.
	- ...... не устанавливайте и не извлекайте кассету повторно без какого-либо перемещения ленты. Зто ослабляет ленту и может привести к повреждению.
	- ...... не открывайте переднюю крышку кассеты. При зтом на ленте могут появляться отпечатки пальцев и пыль.

#### 2. Храните кассеты...

...... Влали от обогревателей или других источников тепла.

- ...... Вне попадания солнечного света.
- ...... там, где они не будут подвергаться ненужным ударным воздействиям или вибрации.
- ...... там, где они не будут подвергаться сильным магнитным полям (например, полям, генерируемым злектродвигателями, трансформаторами или магнитами).
- ...... вертикально, в их оригинальных футлярах.

#### **ПРЕДОСТОРОЖНОСТИ** (прод

## Карты памяти

Для обеспечения правильной эксплуатации и хранения карт памяти прочтите представленные ниже предупреждения.

#### 1. Во время эксплуатации ...

- ...... убедитесь в том, что на карте памяти имеется отметка SD или MultiMediaCard.
- ...... проверьте, что во время загрузки карта памяти расположена правильно.
- 2. Во время обращения к карте памяти (во время записи. воспроизведения, стирания, инициализации, и т. п.) ...
	- ...... нникогда не выгружайте карту памяти и никогда не выключайте видеокамеру.
- 3. Храните карты памяти ...
	- ...... вдали от нагревательных приборов и других источников тепла
	- ...... в местах, недоступных для попадания прямых солнечных лучей.
	- ...... в местах, где они не подвергаются ударам и вибрациям.
	- ...... в местах, где они не подвергаются воздействию сильных магнитных полей (таких как магнитные поля, создаваемые электродвигателями, трансформаторами и постоянными магнитами).

## **ЖК монитор**

- 1. Во избежание повреждения ЖК монитора НЕ... ...... нажимайте на него сильно и не ударяйте по нему.
	- ...... не кладите видеокамеру на ЖК монитор.
- 2. Для предотвращения преждевременного выхода из строя...

...... не протирайте его грубой тканью.

- 3. Необходимо знать, что перечисленные ниже явления не являются свидетельством наличия неисправности.
	- При работе видеокамеры поверхности вокруг ЖК монитора и задняя сторона монитора могут нагреваться.
	- Если камера находится длительное время с включенным питанием, поверхности вокруг ЖК монитора нагреваются.

### Главный аппарат

#### 1. В целях безопасности, НЕ СЛЕДУЕТ...

- ...... открывать корпус видеокамеры.
- ...... разбирать или видоизменять аппарат.
- ...... замыкать накоротко контакты батарейного блока. Храните его вдали от металлических предметов, если он не используется.
- ...... допускать попадания легко воспламеняющихся вещесть, воды или металлических предметов внутрь аппарата.
- ...... снимать батарейный блок или отсоединять источник питания при включенном питании.
- ...... оставлять батарейный блок присоединенным, если видеокамера не используется.
- 2. Избегайте использования аппарата...
	- ...... во влажных и пыльных местах.
		- ...... в местах, подверженных воздействию копоти или пара, как, например, кухонная плита.
		- ...... в местах, подверженных чрезмерным ударным воздействиям.
		- ...... возле телевизора.
		- ...... возле злектроприборов. генерирующих сильные магнитные или злектрические поля (акустические системы, вещательные антенны и т.п.).
		- ...... в местах, подверженных чрезмерно высоким (свыше 40°С) или крайне низким (ниже 0°С) температурам.

#### 3. НЕ оставляйте аппарат . . .

- ...... в местах с температурой свыше 50°С.
- ...... в местах с крайне низкой (ниже 35%) или чрезмерно высской влажностью (свыше 80%).
- ...... в местах попадания прямого солнечного света.
- ...... в закрытых автсмобилях летом.
- ...... возле обогревателей.
- 4. Для предохранения аппарата, НЕ СЛЕДУЕТ...
	- ...... допускать, чтобы аппарат стансвился влажным.
	- ...... ронять аппарат или ударять его о тяжелые предметы.
	- ...... подвергать аппарат ударным воздействиям или чрезмерной вибрации во время транспортировки.
	- ...... держать обьектив направленным на крайне яркие объекты длительное время.
	- ...... направляйте окуляр видоискателя на солнце.
	- ...... держите при переноске за видоискатель или ЖК монитор. Держите видеокамеру двумя руками или пользуйтесь ручным захватом.
	- ...... раскачивайте ее сильно при использовании наплечного ремня.

5. Грязные головки могут вызвать следующие проблемы:

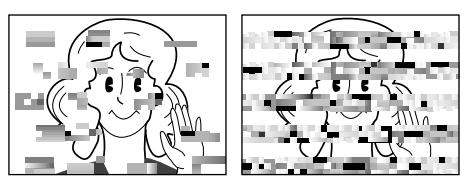

- При воспроизведении нет изображения.
- $\bullet$  Зоны помех появляются во время воспроизведения.
- Во время записи появляется индикатор наличия препятствия в области головок  $\boldsymbol{\Omega}$ .

В этом случае установите кассету для очистки головок (не входит в комплект видеокамеры) и включите воспроизведение. Если эта кассета используется несколько раз подряд, может произойти повреждение головок. После работы в режиме воспроизведения в течение примерно 20 с видеокамера автоматически останавливается. Если после использования чистящей кассеты, проблемы все еще остается, проконсультируйтесь с ближайшим расположенным от Вас дилером JVC.

Механические детали лентопротяжного механизма и механизма перемещения головок имеют тенденцию загрязняться и со временем изнашиваться. Для того, чтобы получить четкое изображение, необходимо приблизительно через каждые 1000 часов работы видеокамеры выполнять периодические осмотры. Для выполнения периодического осмотра обратитесь в ближайшую торговую организацию компании JVC.

## Как обращаться с дисками CD-ROM

- Соблюдайте все возможные меры предосторожности, чтобы не поцарапать и не загрязнить зеркальную поверхность диска (сторона без этикетки). Ничего не пишите на обеих сторонах диска и не прикасайтесь к ним острыми предметами. Если CD-ROM загрязнился, осторожно протрите его мягкой тканью с помощью круговых движений, начиная от центрального отверстия.
- Не пользуйтесь для очистки обычными чистящими средствами для дисков и чистящими аэрозолями.
- Не сгибайте CD-ROM и не дотрагивайтесь до его зеркальной поверхности.
- Не храните CD-ROM в запыленных, слишком теплых и влажных помешения. Не допускайте попадания на них прямых солнечных лучей.

#### О конденсации влаги...

- Вы, наверное, наблюдали, как, в случае проливания на стекло холодной жидкости на внешней поверхности стекла появлялись капли воды. Подобные явления происходят на барабане головок видеокамеры, если ее внести с холодной комнаты, в крайне влажных условиях или в местах, непосредственно подвергнутых воздействию прохладного воздуха от кондиционера.
- Влага на барабане головок может привести к серьезному повреждению видеоленты, а также может привести к внутреннеуму повреждению самой видеокамеры.

#### Серьезные нарушения в работе

В случае нарушения в работе останосите немедленно аппарат и обратитесь в ваше ближайшее агенство JVC.

Видеокамера является прибором, управляемым микрокомпьютером. Внешний шум и помехи (от телевизора, радиоприемника и т.п.) могут препятствовать нормальному функционированию. В этих случаях сначала отсоедините блок питания (аккумуляторная батарея, сетевой адаптер/ зарядное устройство и т. п.) и подождите несколько минут, а затем снова подсоедините блок питания и выполните все обычные операции с начала.

## **92** РУ **ТЕРМИНЫ**

## **А**

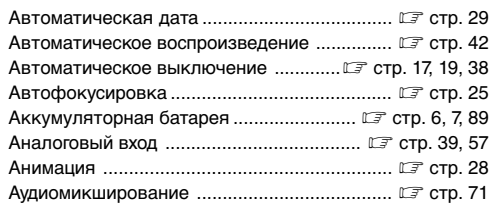

## **Б**

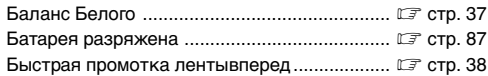

<u> 1989 - Johann Barbara, martxa a</u>

## **В**

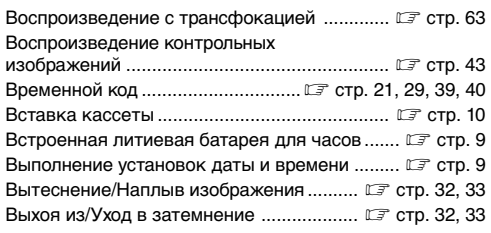

## **Г**

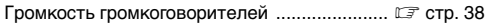

## **Д**

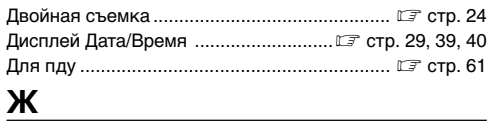

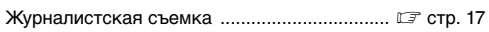

## **З**

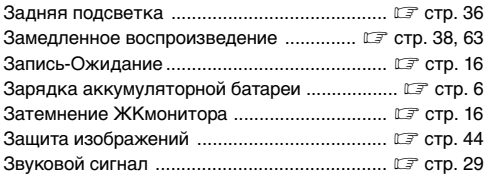

## **И**

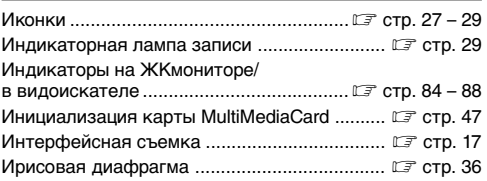

## **К**

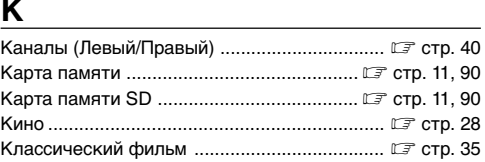

### **М**

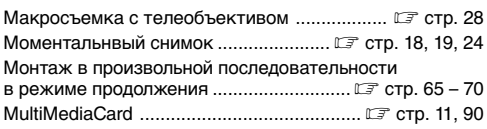

## **Н**

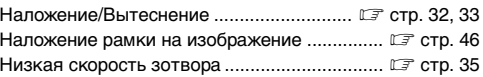

# **О**

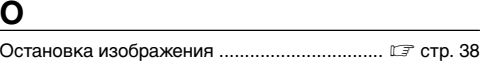

## **П**

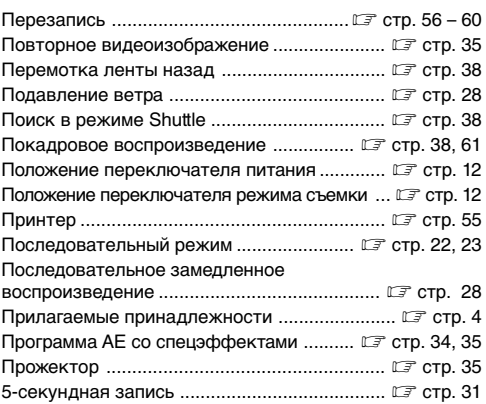

#### **Р**

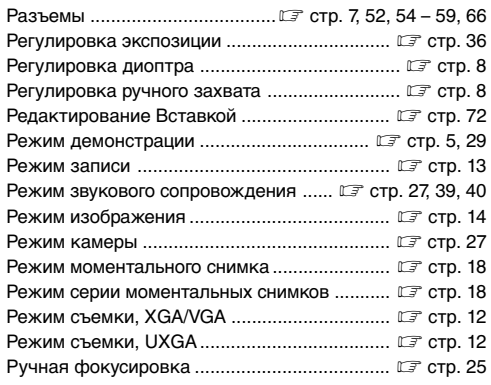

## **С**

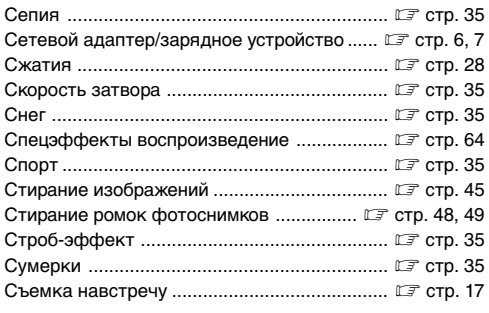

## **Т**

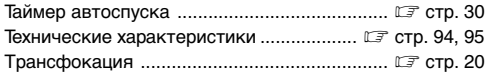

## **У**

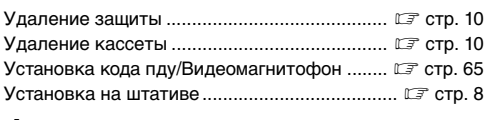

### **Ф**

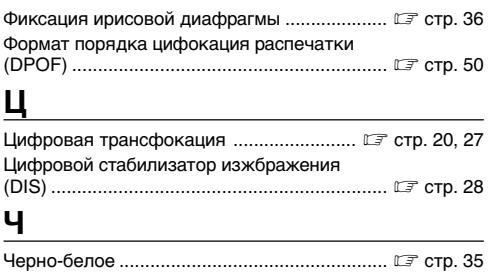

### **Ш**

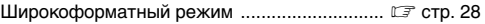

Чистка видекамеры ....................................... - стр. 80

### **Э**

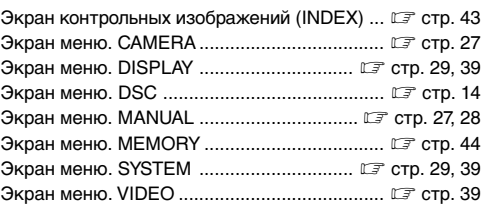

### **Я**

```
the control of the control of the control of
Яркость ЖКмонитора .................................... -
 стр. 16
```
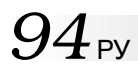

## $94$ <sub>РУ</sub> *ТЕХНИЧЕСКИЕ ХАРАКТЕРИСТИКИ*

### **Видеокамера**

### **Общие характеристики**

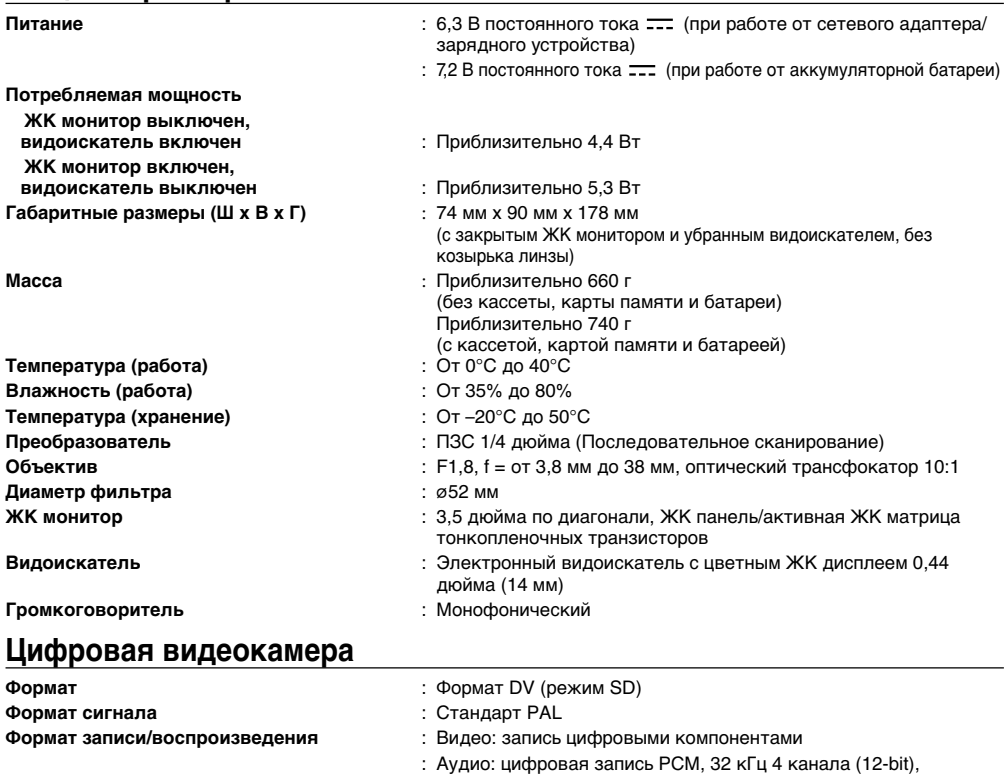

**Кассета** : Кассета Mini DV **Скорость ленты** : SP: 18,8 мм/с

**Максимальное время записи** : SP: 80 минут **(Используя 80-минутную кассету)** LP: 120 минут

LP: 12,5 мм/с

48 кГц 2 канала (16-bit)

### **Цифровая фотокамера**

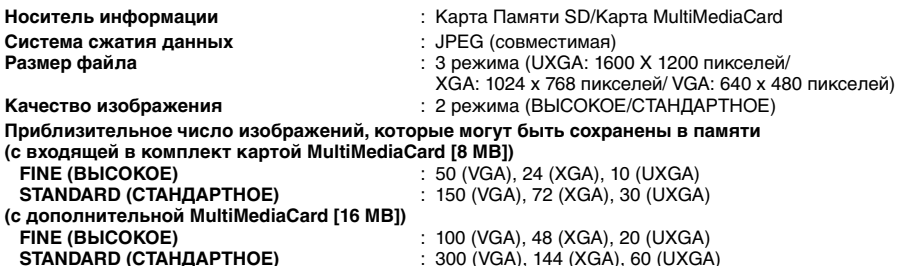

## **ДЛЯ СОЕДИНЕНИЙ**

**AV**

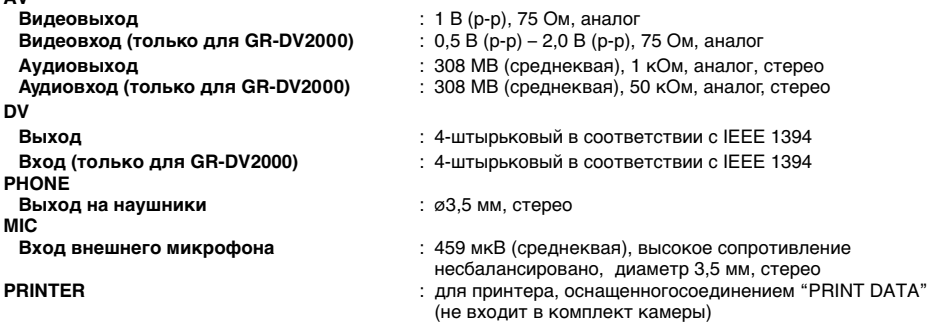

## **Сетевой адаптер/зарядное устройство AA-V40EG**

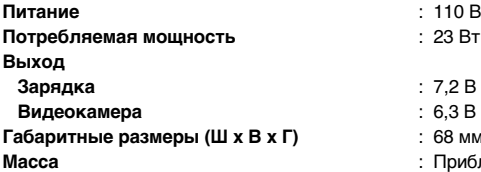

- **Питание** : 110 В 240 В переменного тока, 50 Гц/60 Гц
	-
- : 7,2 В постоянного тока **...**, 1,2 А
- : 6,3 В постоянного тока **...**, 1,8 А
- **Габаритные размеры (Ш x В x Г)** : 68 мм х 38 мм х 110 мм
	- **Масса** : Приблизительно 260 г

## **Коннекторная коробка CU-V504U**

#### **Общие**

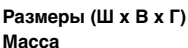

 $2.37,5$  мм х 18,5 мм х 55 мм **Масса** : прибл. 30 г

#### **Разъемы**

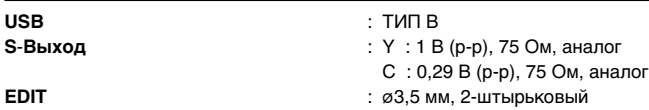

*Представленные выше технические характеристики относятся к нормальному режиму (SP). В конструкцию и технические характеристики могут вноситься изменения без предварительного уведомления.*

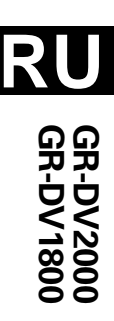

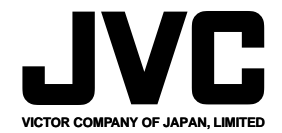

ВИКТОР КОМПАНИ ОФ ДЖАПАН, ЛИМИТЕД

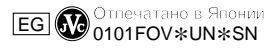